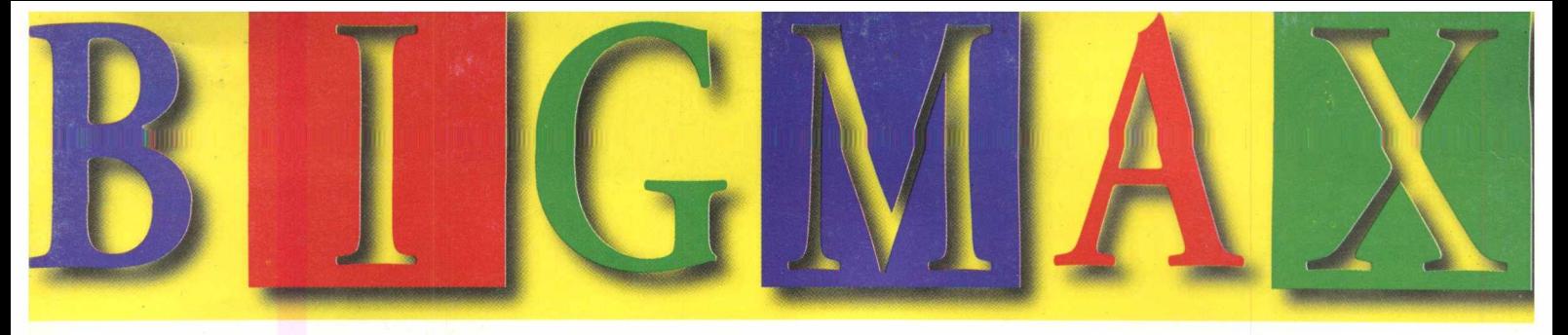

# *A Revista Multimídia Fácil de Usar*

COD:9427

**• 1000 FONTES**

**•2000 CLIPARTS**

**•500 TEXTURAS**

**COLORIDOS**

**•500 FOTOS**

**TRUE TYPE**

*R\$ 12,90*

- **SUPER CD BIG MAX ó**
	- **•APLICATIVOS**
	- **•ULTILITÁRIOS**
	- **•493 SONS WAVE**
	- **•CURSORES E ÍCONES**
	- **•DEMOS NACIONAIS**
	- **•TEMAS PARA WINDOWS 95 •SCREEN SAVERS**

# **78 JOGOS PARA WIN 3X**

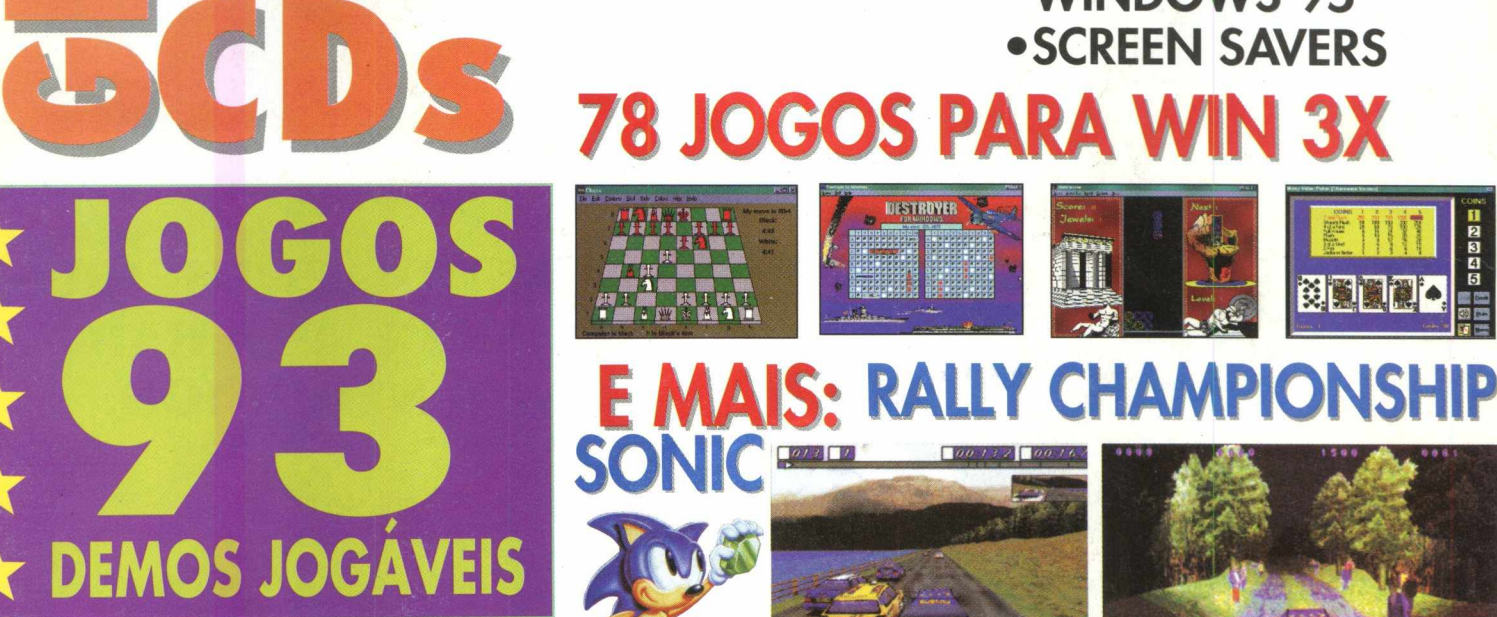

# **SCREAMER II FIFA SOCCER 97**

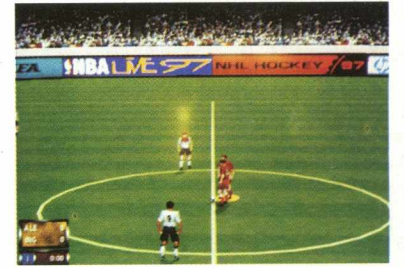

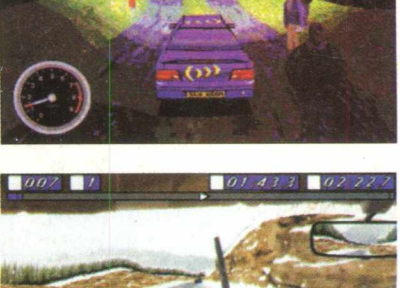

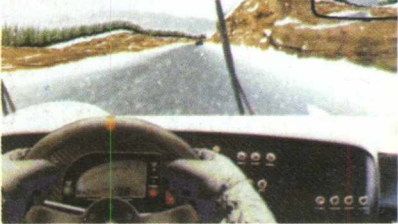

**CONFIRA NO VERSO O CONTEÚDO COMPLETO**

 $\mathbf{A}$ 

 $\mathcal{N}(t)$ 

## **COMEÇOU A CORRIDA PARA A 5ª SOFT KIDS FAIR**

## **SEJA UM DOS PRIMEIROS E COMECE A GERAR NOVOS NEGÓCIOS.**

## **Programe a sua empresa no maior evento** de informática do Rio para crianças e adolescentes.

**Saiba tudo sobre o GAME KIDS POINT um espaço dentro da feira destinado aos gamemaníacos.**

- **Realização de congressos para diretores e professores de colégios, cursos, escolas e universidades.**
- **Show com Daniel Azulay.**
- **^►Distribuição de brindes.**

**A FEIRA HARD \0S LUCROS, NO NÚMERO DE VISITANTES E NAS NOVIDADES.**

**E LEVE A QUALIDADE DOS SEUS RESERVE JÁ 0 SEU STAND PRODUTOS PARA UMA MULTIDÃO DE TEENAGERS.**

**De 27 de fevereiro a 02 de março de 1997 Centro de Convenções** do Hotel Copa D'or **Copacabana ■ RJ**

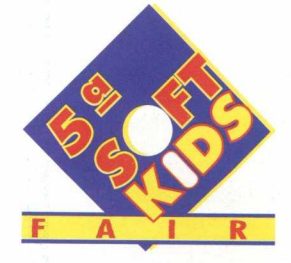

EXEMPLO

**A FEIRA DE INFORMÁTICA PARA CRIANÇAS E ADOLESCENTES**

**REALIZAÇÃO EXCALIBUR IN CONGRESSOS E EVENTOS 116UE: IINC 3.5 THEORY 4.6 UP 3.6 THEORY 4.6 UP 3.6 THEORY 6.6 THEORY 6.6 THEORY 6.6 THEORY 6.6 THEORY 6.6 THEORY 6.6 THEORY 6.6 THEORY 6.6 THEORY 6.6 THEORY 6.6 THEORY 6.6 THEORY 6.6 THEORY 6.6 THEORY 6.6 THEORY 6.6 TH** 

## **Carta do Editor**

Chegamos a edição número 4 e a proximidade entre a BIGMAX e o leitor usuário está aumentando, tanto que nesta edição, colocamos 78 jogos para Windows 3.x, atendendo pedidos dos leitores. Outrossim, o que nos leva a editar a BIGMAX é a preocupação com os usuários domésticos, que cinco minutos após adquirirem seu computador, já estão seriamente preocupados em como tornar mais útil seu investimento.

Nesta edição colocamos o SUPER CD com uma coletânea de 2.000 Cliparts Coloridos, 500 Fotos, 1.000 Fontes True Type para Windows e 500 Texturas, que nunca poderão faltar para melhorar, ilustrar e incrementar seus trabalhos diários com o computador. Já no Big Max 6 reunimos 93 demos jogáveis incluindo incríveis lançamentos, que com certeza, irão abalar o mercado em 97, além de utilitários (realmente úteis) e aplicativos (realmente aplicáveis), Sons, Screen Savers , Temas para área de trabalho e muito mais, só vendo para acreditar !!!

Aproveito para agradecer as cartas, E-mails, fax... enviados e informar o novo endereço da redação da BIGMAX : Av. Juruá, 105 Galpão - 09 - Barueri - Alphaville - SP - 06455-010 tel.: (011) 7295 20 95. fax.: (011) 421 1274

## SOLICITE SEU CATÁLOGO GRÁTIS

A partir desta edição estaremos colocando à disposição dos usuários um catálogo que reune todo o conteúdo dos CDs Big Max, isto para que o uso de sua coleção seja plena e proveitosa. Para receber este catálogo, gratuitamente, envie-nos o mais breve possível seu nome e endereço completo, via Fax (011) 421.1274, E-Mail ( [bigmax@bigmax.com.br\)](mailto:bigmax@bigmax.com.br) ou carta, que imediatamente enviaremos, sem qualquer ônus, o Catálogo Big Max.

Um grande e cordial abraço a todos e aguardem novidades quentíssimas para o próximo número.

Carlos Torres

# IGMA

## **Super Cd**

Produto Completo com 1000 Fontes TrueType, 2000 Cliparts Coloridos, 500 Fotos e 500 Texturas

## **Por Dentro do Big Max 6**

Programas, Jogos, Screen Savers, Demos Nacionais, Cursores e ícones etc

## **Gameshow**

Veja como são feitas as animações para os jogos de computador

**Fetiche** Infonium: O Planetário de U\$1,500,000

## **Antes e Depois**

Inserindo figuras e objetos no Word

**Internet** Real Audio: O Rádio Cibernético

**Hardware** Gamepad: O Joystick de Ultima Geração

. . . . . . .

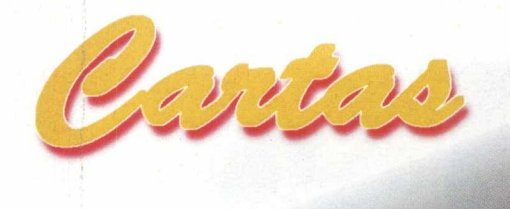

Gostaria de parabenizá-los pela Revista BIGAAAX, a revista multimídia fácil de usar e também por vocês serem os únicos a nos dar sempre dois CD's, sendo um completo e um com programas. Não tenho nada a reclamar, quero apenas dar algumas sugestões, como um mês dar um jogo completo e outro mês dar um programa completo, e sempre com dois CD's. Se tem uma coisa que eu me amarro é em jogos de aventura. Vocês poderíam colocar em uma das edições, um super jogo de aventuras na versão completa. Fiquem sabendo de uma coisa: vocês têm um BIG-Talento e uma MAX-Inteligência, parabéns. Somente usando todos os seus talentos e sempre agradando os leitores da BIGMAX.

Marcos *Augusto Dumont Belo Horizonte/MG*

## *Marcos,*

*O maior objetivo da equipe da BIGAAAX é poder atender todas as sugestões dos leitores que tanto elogiam nossa revista. Agradecemos e esperamos contar com você para que nosso trabalho seja cada vez melhor..*

A toda equipe produtora da Revista e do CD BIGAAAX 4. Declaro aqui a minha satisfação com o produto! Pois a edição, foi com certeza uma das mais ricas. Com muitas utilidades para os computadores domésticos, fez com que'todos os leitores, até mesmo os iniciantes, pudessem transformar sua máquina em uma poderosa e graciosa "amiga ",

Valeu !!! *Bruno B. Campos Pessoa Rio de Janeiro / RJ*

### *Bruno,*

*Estamos muito satisfeitos pois podemos verificar que o objetivo da revista BIGAAAX está sendo alcançado. Pretendemos, a cada edição, nos tornarmos melhor. Valeu você!*

Caros amigos da Revista Big Max

Meu nome é Ricardo, tenho 19 anos e já comprei as duas edições da revista e pelo que eu vi, só posso dizer uma palavra: Parabéns, pois até que enfim lançaram no mercado nacional uma revista de CD-Rom de verdade.

Crítica: sinceramente não gostei dos demos nacionais e nem desse último CD infantil que vocês lançaram.

Apoio: adorei os aplicativos, utilitários, fontes e principalmente os cursores animados e os cliparts contidos nos 2 CD's. Espero que continue desse jeito.

Sugestão: como eu sou fanático por futebol, rock & roll e cliparts, tive uma idéia. O que vocês acham de publicar algum dia cliparts ou papéis de parede com fotos de Rock e de futebol?

Vou ficando por aqui, na expectativa das próximas edições da BIGMAX. Um forte abraço a todos da revista, em especial aos meus três charas que trabalham na revista.

*Ricardo Rocha Ferreira Sorocaba/São Paulo*

### *Ricardo,*

*Em primeiro lugar queremos agradecer os elogios feitos à nossa revista e também, não só o apoio como* as *críticas são muito importantes para o nosso trabalho. Afinal, o maior objetivo da BIGAAAX é agradar o leitor, como você. Esperamos atendê-lo o mais breve possível.*

## Envie suas Cartas para:

**Alfa Trading Editora : Av. Juruá, 105 Galpão - 09 - Barueri - Alphaville - SP - CEP 06455-010 tel.: (011) 7295 20 95 fa x .: (011) 421 1274 E-mail: bigmax.@bigmax.com.br**

### **FEVEREIRO' 97**

### **Alfa Trading Editora**

**DIRETORES** Ricardo Dias Santos *[rdias@bigmax.com.br](mailto:rdias@bigmax.com.br)* Fábio Tadeu Faragó *farago@bigmax. com.br* Carlos Torres *torres@bigmax. com.br*

**Editor Chefe** Carlos Torres *[torres@bigmax.com.br](mailto:torres@bigmax.com.br)*

**Jornalista Responsável** Ana Paula Basile Pinheiro

**Consultores de Informática** Maurício Fiss *[fiss@ravenbrasil.com](mailto:fiss@ravenbrasil.com)* Ricardo Chiavenato *[chiavenato@bigmax.com.br](mailto:chiavenato@bigmax.com.br)*

> **Colaboradores** Maurício Fiss Maurício Milani

**Diretor Operacional** James Santana

**Gerência Administrativa** Cláudia Pedão

**Publicidade e Marketing** Rosane Cantiere *[cantiere@bigmax.com.br](mailto:cantiere@bigmax.com.br)* Walmir Pola *pola@bigmax. com.br* tel.: 7295 2095 fax.: 421 1274

**Suporte ao Leitor** Ricardo Alves *alves@bigmax. com.br* tel.: (011) 7295 3037

> **Editora Inforprint**

**Diretor** Marcial Godoy

**Redação** Ana Paula Basile Pinheiro Paloma Vega

**Diagramação e Arte** Roberto Gomes Newton Ribeiro de Oliveira

**Distribuidor Exclusivo para o Brasil** DINAP S/A - Estrada Velha de Osasco 132 Jd.Belmonte - Osasco, SP - Tel.: (011) 810 5001

> **Fotolitos Postscript**

**Impressão** Impres - Cia. Brasileira de Impressão e Propaganda

## *A Revista Multimídia Fácil de Usar!*

# HELL CAB - Jogo Completo

## **SENSACIONAL "ADVENTURE" INTERATIVA. TOTALMENTE EM PORTUGUÊS**

**Licenciado da TIME WARNER INTERACTIVE**

# **GRÁTIS NA BIGMAX 5!**

E no Big Max 7 uma coletânea de jogos e aplicativos para você se divertir no seu micro.

**í**

Não Perca! 10 de Março nas Bancas

« w w

CUIDADO:

**VOCÊ** VAI

**ALMA** AO

DEMÔNIO !

**VENDER SUA**

A **BIGMAX** pensando sempre nos usuários de multimídia, traz nesta edição o **SUPER CD,** um **CD-ROM** completo produzido pela **MAX CD** que contém **907 Fontes True Type** acentuadas e **141** não acentuadas, **2.000 Cliparts** coloridos no formato **Tif,** uma coleção de mais de **500 Fotos** digitalizadas no formato **Gif, 500 Texturas** exclusivas e os programas de visualização **Font Monster 3.5** e **Max Viwer.** Todas as Fontes, Cliparts, Fotos e Texturas são Royalty Free para você utilizar a vontade da maneira que quiser. Portanto, não perca mais tempo e divirtase com esse presente que a **BIGMAX** traz para você.

## **INSTALAÇÃO**

## **WIN 3X**

**v**

- Vá ao Gerenciador de Programas
- Selecione a opção **ARQUIVO/EXECUTAR**
- Na Caixa de Comando digite **D:\Super,** onde **D** é a letra correspondente ao drive de CD

## **WIN 95**

• Coloque o **CD-ROM** no drive de **CD** e clique **D:SUPER**

## **APRESENTAÇÃO**

A tela de apresentação possui um Menu que contém 5 botões com Fontes, Cliparts, Fotos, Texturas e Saída <sup>O</sup>**Font Monster** é um programa que permite ao usuário

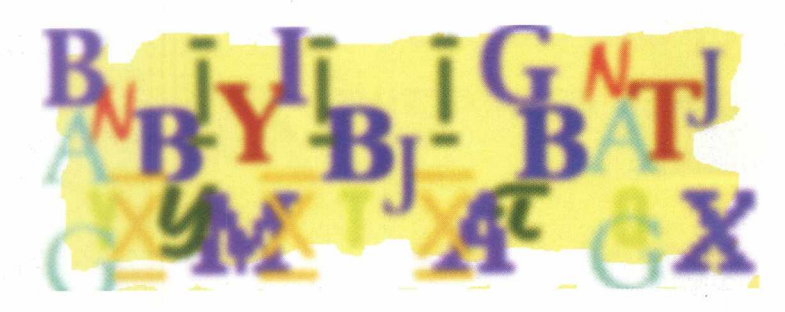

## **FONTES**

• Clique no botão **Fontes** do **Menu de Apresentação.**

Essa tela apresenta o conteúdo com **907 Fontes True Type** acentuadas e **141** não acentuadas, sendo elas manuscritas, especiais, artísticas e símbolos e o programa **Font Monster 3.5.**

• Clique no botão **INSTALAR** para a instalação do

## **Font Monster.**

• Clique em **Menu** para voltar à **Tela de Apresentação**

## **Font Monster 3.5**

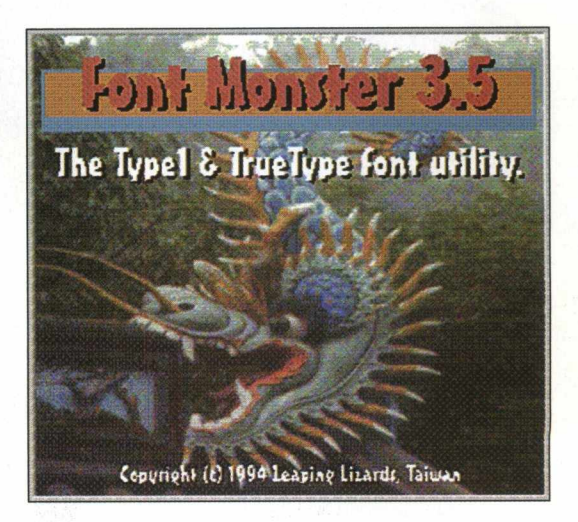

manipular e visualizar previamente as fontes, gerar catálogos de fontes impressas sem ter que instalá-las efetivamente, tornando o processo de utilização muito mais ágil.

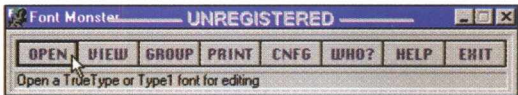

## **Visualizando as Fontes**

A partir da Barra Font Monster 3.5 exibida no centro da tela

- Clique em **OPEN**
- Clique duplamente em **FONTES** e escolha uma das opções
- Clique sobre a fonte escolhida/OK
- Clique em **View** para visualizar a fonte selecionada

O tipo de fonte aparecerá abaixo e você poderá visualizá-la, sem a necessidade de instalação.

Não recomendamos instalar alguma fonte usando o Font Monster.

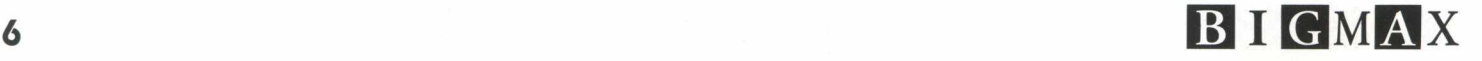

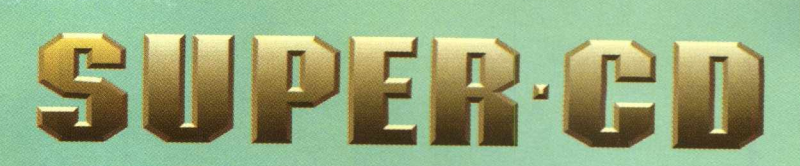

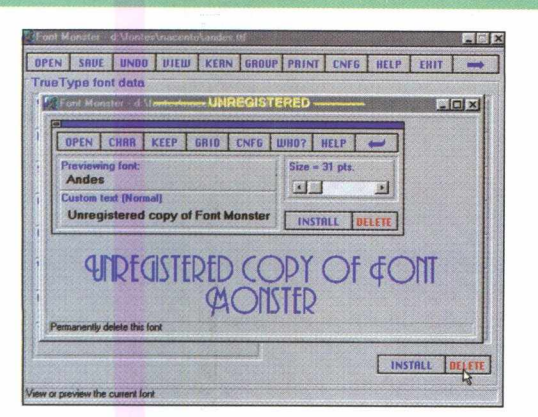

**É** importante saber que o **Font Monster** é um programa shareware, portanto deve ser registrado junto ao seu autor, através das informações contidas no diretório do programa **Arquivo/Readme.Txt**

## **CLIPARTS**

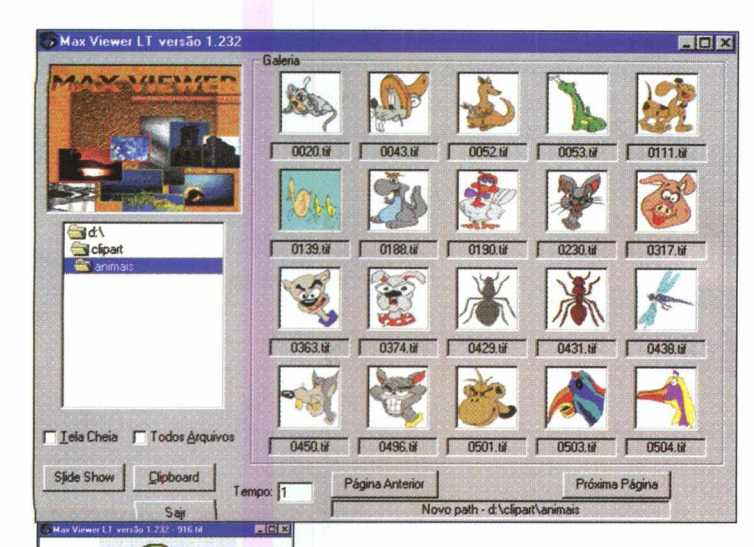

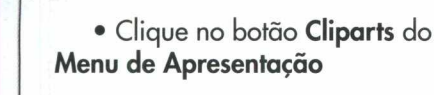

Aqui você encontra **2.000** Cliparts coloridos no formato **TIF,** sendo eles **152** de Animais, **22** de Bordas, **35** de Brinquedos, **65** de Objetos para Casa, **51** de Comida, **121** de Computadores, **200** de Desenhos, **22** de Dinheiro, **235** de Temas Diversos, **72** de Objetos para Escritório, **48** de Estrelas, **30** de Ets, **18** de Ferramentas, **35** de Festas, **84** de Flores, **79** de Hortifruteiros, **15**

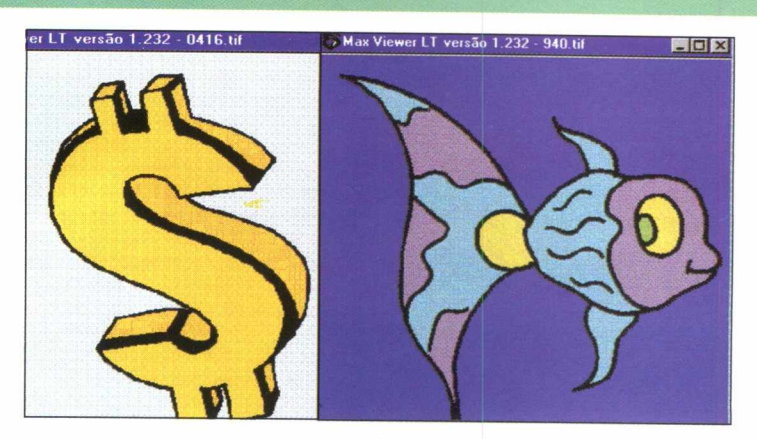

de Jóias, **27** de Músicas, **190** de Pessoas, **500** Símbolos e o programa visualizador **Max Viewer.** Todos com **Royalty Free** para você aplicá-los em seus trabalhos, que podem ser utilizados nos programas **Word, Corel e Photoshop.**

• Clique no botão **INSTA-LAR** para a instalação do **Max Viwer**

• Clique em **Menu** para voltar à Tela de Apresentação

**OBS:** O Programa **MAX VIEWER** está contido em todos os botões que possuem Imagens. Se você já instalou o programa no Windows, não há necessidade de instalá-lo novamente.

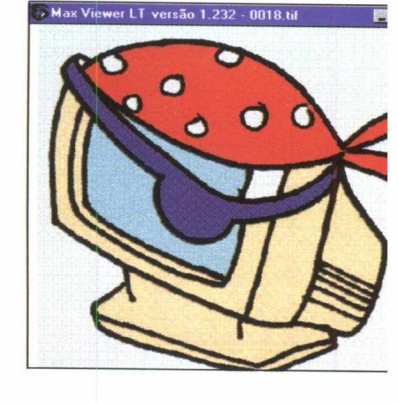

## **M AX VIEW ER**

Esse programa é um visualizador de imagem que permite ao usuário ver todo tipo de imagens contidas neste CD.

O Max Viewer é bastante simples de ser utilizado, totalmente em português e lê a maioria dos formatos de imagens existentes.

Para visualizar os **Cliparts :**

• Clique em **Imagens** e

escolha qualquer um dos sub-diretórios Seu computador vai habilitar um show de imagens daquele diretório que irá ficar passando na tela.

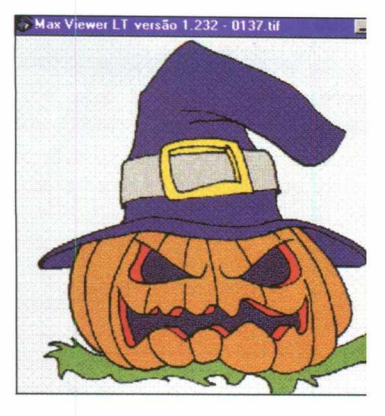

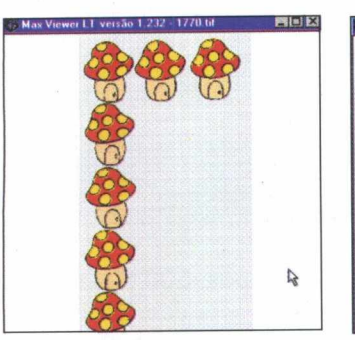

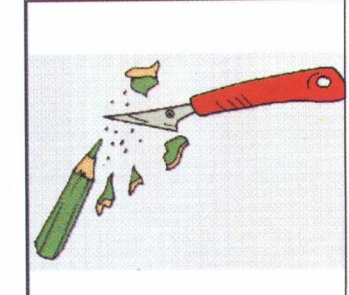

• Clique **duplamente** sobre qualquer **imagen** e você obterá um **zoom.**

Para copiar alguma imagem durante a visualização, clique em **Clipboard** e o arquivo estará disponível em sua área de transferência do Windows

• Abra qualquer aplicativo e selecione a opção **Paste** (colar) no menu **Editar.**

O **Clipboard** guarda apenas uma informação por vez, impossibilitando o armazenamento de múltiplas imagens.

## **FOTOS**

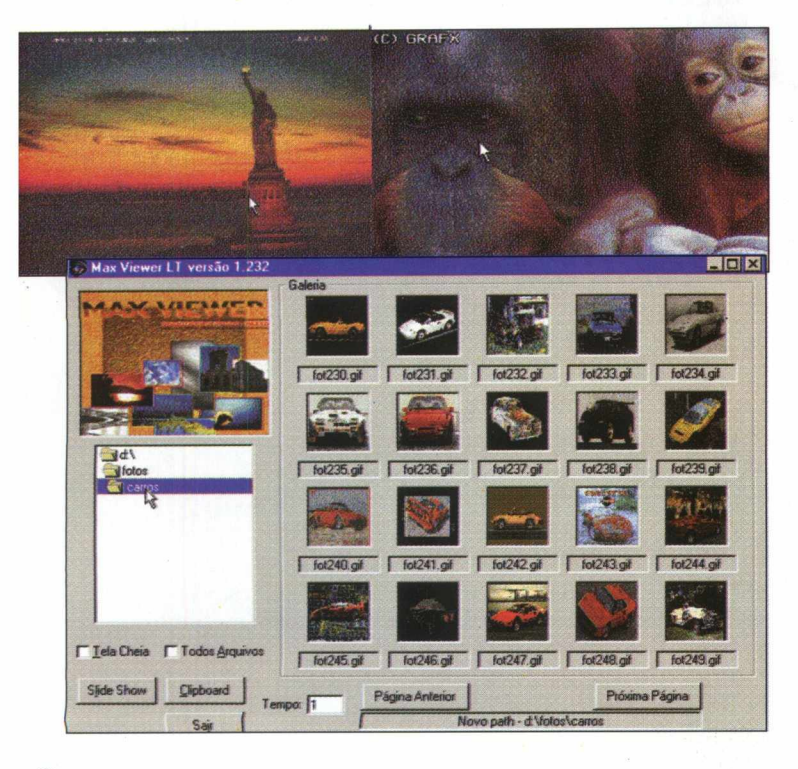

• Clique no botão **Fotos** do **Menu de Apresentação.**

Uma coleção de mais de **500 Fotos,** estarão disponíveis para você, sendo elas 169 de **Animais,** 60 de **Aviões,** 44 de **Carros,** 121 de **Lugares,** 128 de **Temas Diversos** digitalizadas em formato **GIF,** todas com **Royalty Free** para você utilizar e o programa visualizador **Max Viewer.**

• Clique no botão **INSTALAR** para a instalação do Max Viewer

• Clique em **Menu** para voltar **à Tela de Apresentação**

**OBS:** O Programa **MAX VIEWER** está contido em todos os botões que possuem Imagens. Se você já instalou o programa no **Windows,** não há necessidade de instalá-lo novamente.

## **M AX VIEW ER**

Esse programa é um visualizador de imagem que permite ao usuário ver todo tipo de imagens contidas neste CD.

O Max Viewer é bastante simples de ser utilizado, totalmente em português e lê a maioria dos formatos de imagens existentes.

## **Para visualizar as Fotos**

• Clique em **Imagens** e escolha qualquer um dos sub-diretórios

Seu computador vai habilitar um show de imagens daquele diretório que irá ficar passando na tela.

• Clique **duplamente** sobre qualquer imagen e você obterá um **zoom.**

Para copiar alguma imagem

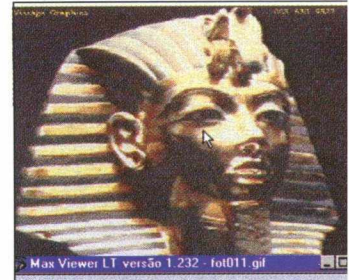

Rock Hoyd Riom Heart Mother

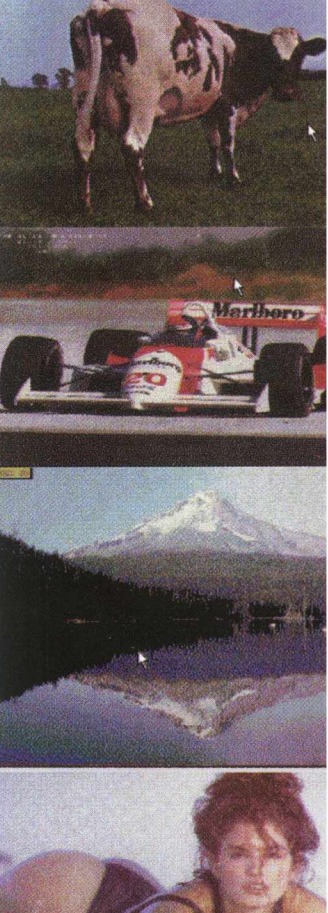

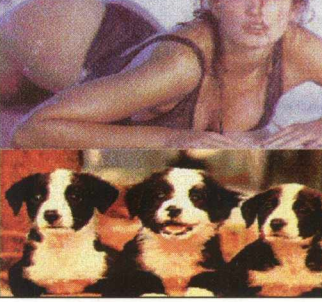

**8 I GMAX** 

# SUPER-GD

durante a visualização, clique em **Clipboard** e o arquivo estará disponível em sua área de transferência do **Windows.**

.Abra qualquer aplicativo e selecione a opção **Paste** (colar) no menu **Editar.**

O Clipboard guarda apenas uma informação por vez, impossibilitando o armazenamento de múltiplas imagens.

## **TEXTURAS**

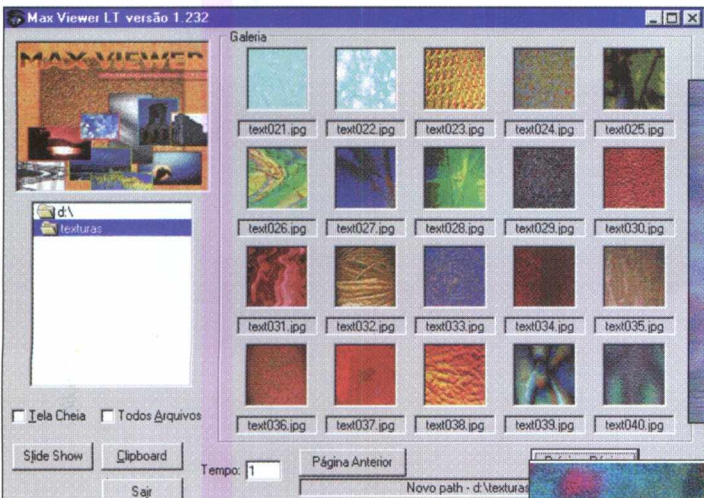

Clique no botão **Texturas** do Menu de Apresentação

O Super CD traz para você **500 Texturas** exclusivas de **Pedra, Madeira, Água, Fibras, Sol, Céu, Paredes, Tijolos, Ladrilhos** e **Pinturas Abstratas** para serem utilizadas na ilustração de seus trabalhos e o programa visualizador Max Viewer.

• Clique no botão **INSTALAR** para a instalação do Max Viewer

• Clique em **Menu** para voltar à Tela de Apresentação

**OBS:** O Programa **MAX VIEWER** está contido em todos os botões que possuem Imagens. Se você já instalou o programa no **Windows,** não há necessidade de instalá-lo novamente.

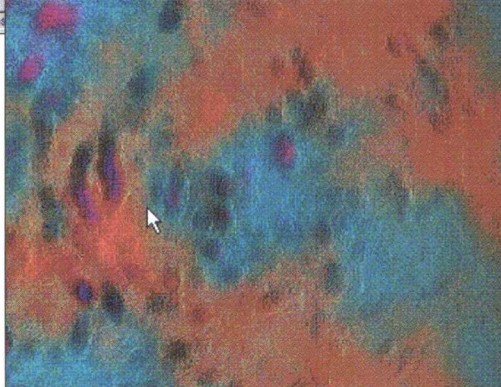

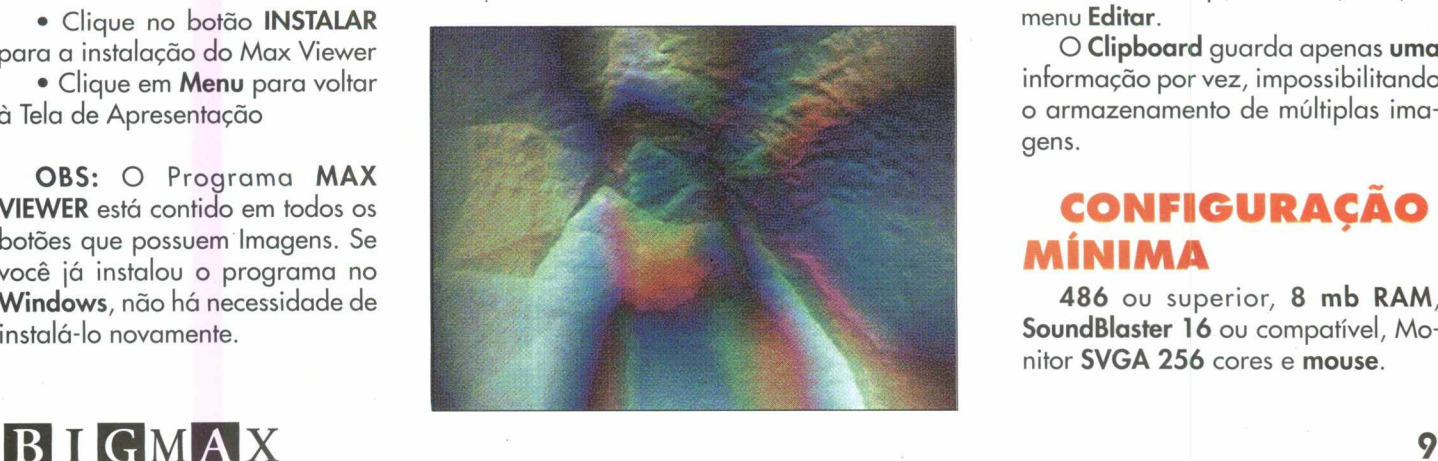

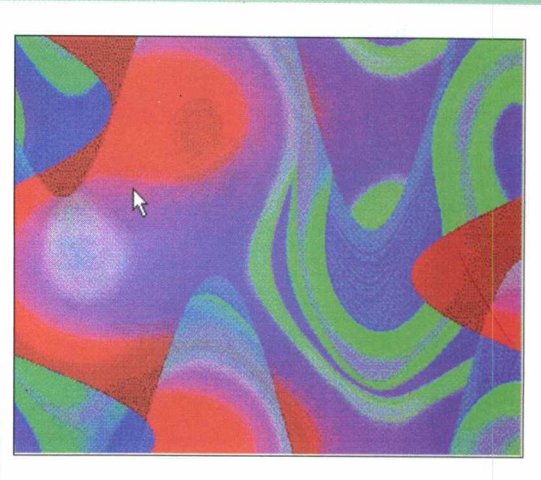

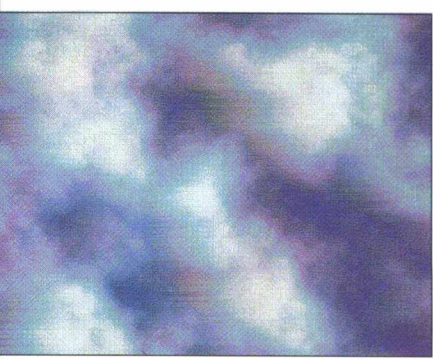

## menu **Editar.** O **Clipboard** guarda apenas **uma** informação por vez, impossibilitando o armazenamento de múltiplas imagens.

## **CONFIGURAÇÃO MÍNIMA**

**486** ou superior, **8 mb RAM, SoundBlaster 16** ou compatível, Monitor **SVGA 256** cores e **mouse.**

## **M AX VIEW ER**

Esse programa é um visualizador de imagem que permite ao usuário ver todo tipo de im agens contidas neste CD.

O Max Viewer é bastante simples de ser utilizado, totalmen-

te em português e lê a maioria dos formatos de magens existentes.

Para **visualizar** as **Texturas :**

Clique em **Imagens** e escolha qualquer um dos sub-diretórios

Seu computador vai habilitar um show de imagens daquele diretório que irá ficar passando na tela.

Clique duplamente sobre qualquer imagens e você obterá um zoom.

Para copiar alguma imagem durante a visualização, clique em **Clipboard** e o arquivo estará disponível em sua área de transferência do **Windows.**

• Abra qualquer aplicativo e selecione a opção **Paste** (colar) no

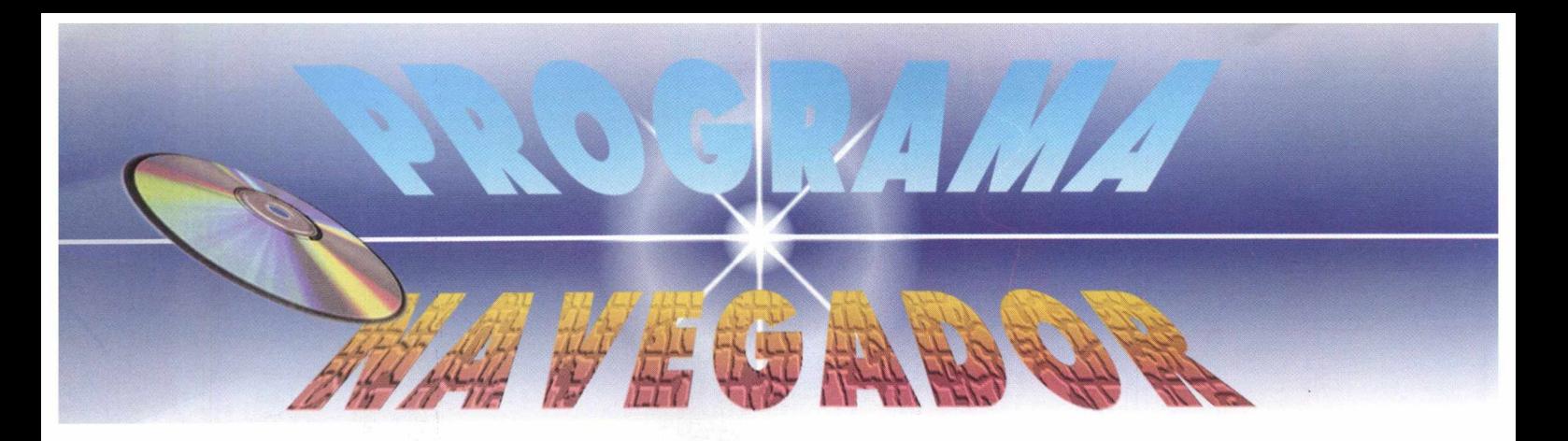

No CD **Big Max 6** você encontra uma grande variedade de assuntos atuais, muito úteis, além de divertidos, de interesse geral dos usuários de multimídia.

Para ajudá-lo a explorar melhor todo o conteúdo deste CD, utilize o "PROGRAMA NAVEGADOR", para facilitar a navegação e utilização do Big Max 6, permitindo a instalação, visualização, execução de jogos, aplicativos, utilitários, screen savers, cursores, ícones e sons disponíveis.

A partir dos 8 botões do **MENU PRINCIPAL** você poderá acessar todo o conteúdo do Big Max 6, com direito a dicas e funções contidas na revista.

Nesta edição o Big Max 6 está de arrepiar, trazendo muitas novidades em primeira mão para você.

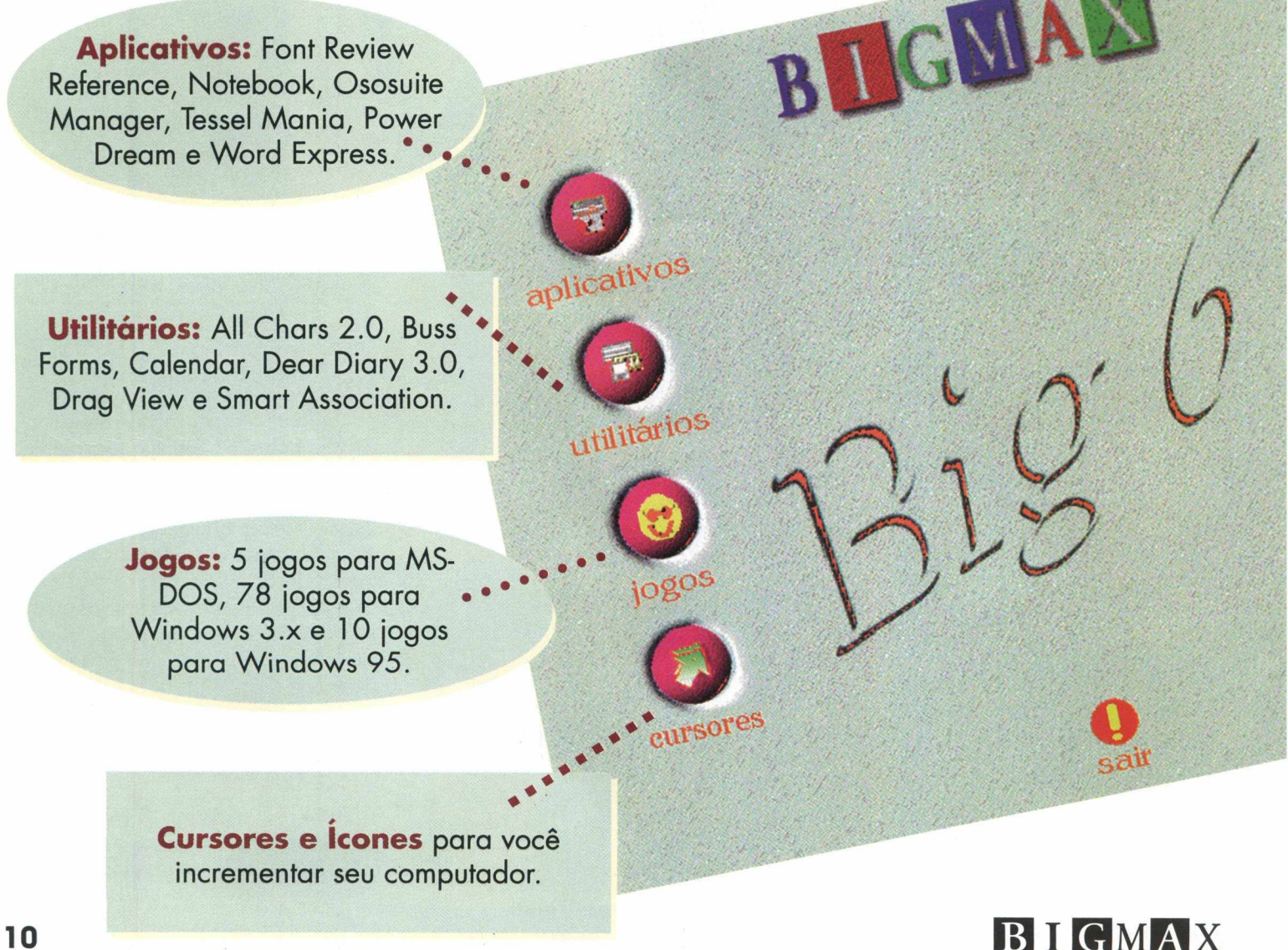

# **EXECUTANDO OU INSTALANDO O PROGRAMA NAVEGADOR**

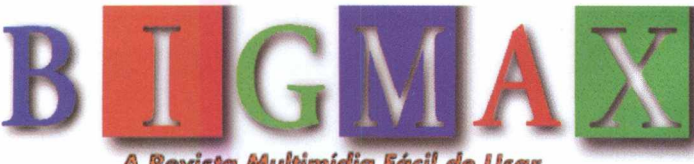

*m m A Revista Multimídia Fácil de Usar*

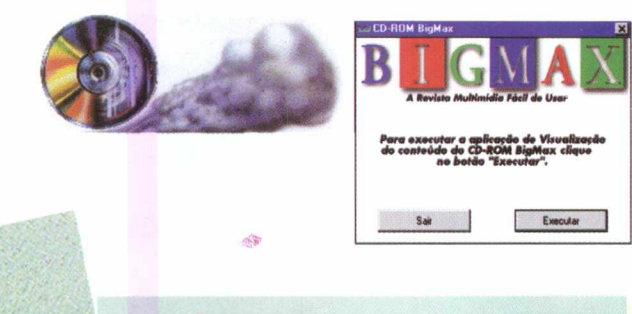

**Demos Nacionais:** os grandes sucessos do CD "Toquinho"

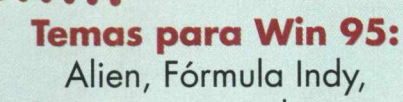

Piratas e temas diversos.

**Screen Saver:** Full

Motion, FX Saver e Exterminador do Futuro 2.

**Sons:** 493 efeitos Wave, além dos programas Create Perodic Waves e Guitar Teacher 3.0

## **WINDOWS 95-AUFOREPRODUÇÃO**

Para os usuários do **WINDOWS 95,** basta colocar o CD-ROM no drive do seu CD e o programa se auto executará.

Porém, dependendo das configurações do seu equipamento, este sistema de Autorun (Autoreprodução) pode não funcionar.

Neste caso basta seguir as instruções abaixo do processo de instalação que vale tanto para o **WINDOWS 3.X** quanto para o **WINDOWS 95.**

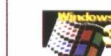

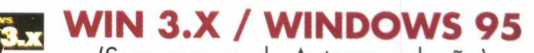

(Sem recurso de Autoreprodução)

1. Coloque o CD-ROM no drive do seu CD 2. Escolha o opção **EXECUTAR** no menu **ARQUIVO** do Gerenciador de Programas ( Win 3.x) ou no menu **INICIAR** 

(Win 95) 3. Na caixa de diálogo que aparece, escreva **x:\bigm ax,** onde a letra x corresponde a letra do seu drive de CD-ROM (normalmente D)

4. Clique no botão **OK**

5. Na caixa de diálogo que aparece em seguida, clique no botão **INSTALAR** para instalar o ícone do programa no grupo de **PROGRAMAS**

ó. **BigMax** aparecerá no Gerenciador de Arquivos (Win 3.x) ou no Desktop (Win 95)

7. Para executar dê um clique duplo no ícone **BigMax**

## **Observações:**

O processo de instalação descrito para as plataformas Win 3.x/Win 95 somente cria o ícone do programa em seu Windows. Todos os outros arquivos continuam no CD.

Após esse procedimento, o CD Big Max 6 se abrirá com a tela de apresentação e em seguida aparecerá a tela do **MENU PRINCIPAL.**

É importante esclarecer as versões Shareware, **Freeware** ou **Demos,** que acompanham alguns programas deste CD.

**Shareware** é um método de distribuição do tipo "teste antes de comprar", ou seja, você usa o produto e caso ele lhe agrade poderá adquirir a versão completa junto ao seu autor através da compra, registrando-o. Verifique sempre as condições de registro e compra de cada um individualmente.

**Freeware** são programas completos designados de "domínio público", ou seja, distribuídos livremente, podendo ser copiados sem a necessidade de registro e compra.

**Demos** são programas que demonstram algumas fases de jogos, programas ou utilitários, permitindo que você utilize para ter uma idéia do que se trata. Caso lhe agrade, poderá comprá-lo.

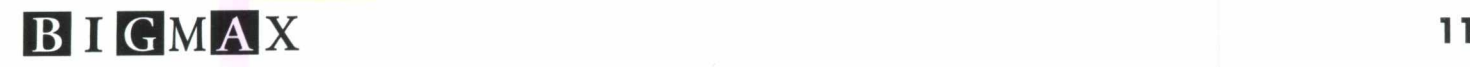

**Iemo**<br>**Icion** 

**D**<br>
emos.s

mas Wing5

 $\mathcal Q$ 

sons

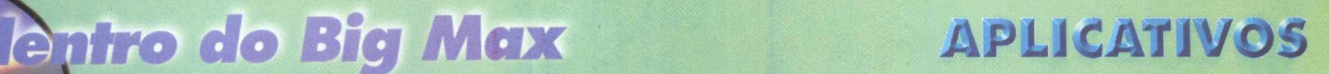

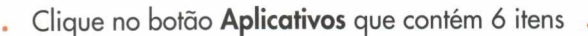

## **FONT REVIEW REFERENCE**

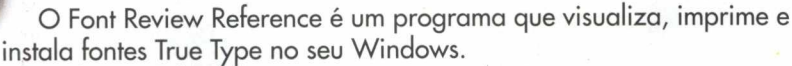

- Clique no botão **INSTALAR**
- · Siga as instruções de instalação do programa
- Vá ao menu **INICIAR/ CONFIGURAÇÕES/ PAINEL DE CONTROLE**
- Clique duplamente no ícone **FONTES**

Selecione uma das fontes e clique duplamente nela. O programa exibirá a fonte selecionada.

**Idioma:** Inglês **Produtor:** Bryan T. Kinkel PO Box 302 haverford, PA 19041-0302 e-mail: 705ó[4.2372@compuserve.com](mailto:4.2372@compuserve.com)

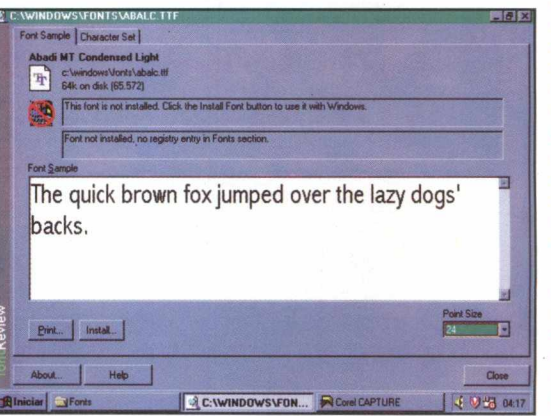

## **NOTEBOOK 2.0**

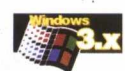

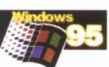

File Edit View Help

MARIA FERNANDA<br>MARIA FERNANDA<br>ADRIANO AUGUSTO<br>MARCELO JOSÉ<br>EDUARDO LUISI<br>EDUARDO LUISI DANIELA MARIA SILVIA MARIA

SILVIA MARIA<br>ANA PAULA<br>LUIZ FELIPE<br>RODRIGO LUIZ<br>GAYO RODRIGO<br>AUGUSTO FERNANDO<br>AUGUSTO FERNANDO<br>LVA MARIA<br>LUIZ FERNANDO<br>LUIA MARIA

GABRIEL JOSÉ<br>MARIA BEATRIZ

O Notebook é um aplicativo que possui diversos recursos de edição no uso de dados e listas, agilizando o trabalho e permitindo a mudança de fontes e impressão. **ET ANA - NoteBook** 

• Clique no botão **RODAR**

O Notebook ficará disponível na Barra de Tarefas do Win 95. Para acessá-lo novamente, proceda da mesma maneira.

• Clique em **FILE/NEW**

• Selecione a unidade de disco e pasta onde queira trabalhar

• Clique duplamente nas linhas pontilhadas para inserir os dados

Obs: Cada linha corresponde a um arquivo diferente

**Idioma:** Inglês

**Produtor:** Gregory Braun

5609 West Hadley Street

Milwaukee, VVI 53210-1554

USA

e-mail: [716132175@copuserve.com](mailto:716132175@copuserve.com)

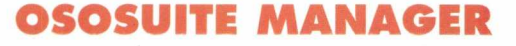

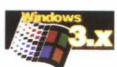

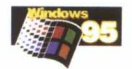

O Ososuíte é um pacote de aplicativos que possui 6 itens com opções para confecção de anúncios, visualizar, gerenciar e encontrar arquivos, fontes e cliparts, permite criar e imprimir cartões de visita e etiquetas.

• Clique no botão RODAR

• Clique duplamente em um dos 6 ícones do menu principal do programa para acessar os aplicativos que queira trabalhar

**Idioma:** Inglês **Produtor:** Ososoft 1472 Sixth Street Los Osos, CA 93402 USA (805) 528.3753

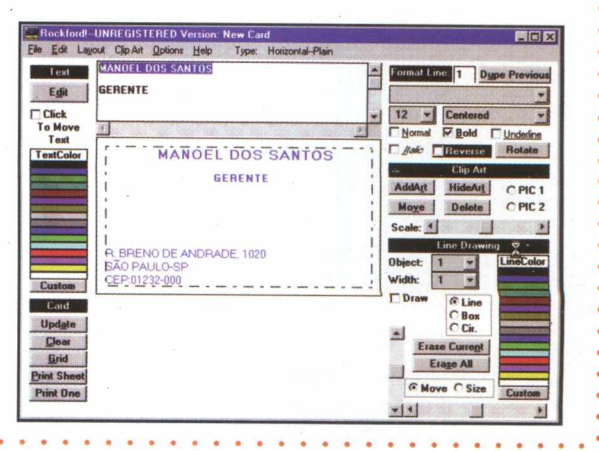

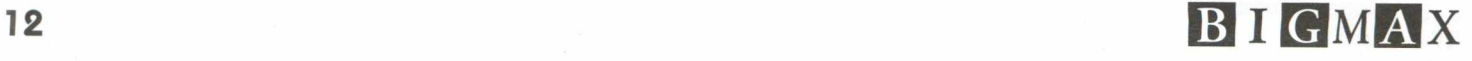

## **POWER DREAM**

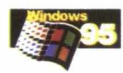

**D** Explore Explore<br>
Displace From He<br>
Depen Container<br>
Di Run/Open

 $\frac{1}{2}$ spy Te O Drive A<br>
D db-olick to: compare  $\sim$  Ce

Drive A:<br>**b** click to a

Add Run/O mi e To (b) Drive A:<br>(b) db-click to set d

O Power Dream é um programa do tipo o Explorer que permite, além de visualizar e procurar arquivos, executar comandos como mover, explorar, rodar, abrir, copiar, executar e entrar no prompt do DOS.

•Clique no botão **RODAR**

Imediatamente aparecerá o programa para você explorá-lo.

**Idioma:** Inglês **Produtor:** Eiriki Hansen Norway EMail: [eirhanse@online.no](mailto:eirhanse@online.no) Home Page: <http://home.sol.no/eirhanse>

## **TESSEL MANIA**

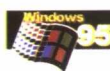

O programa permite criar ou utilizar fundos em diversas formas, motivos e cores. Também possui a opção de utilizar tecelagens já prontas do próprio programa.

- Clique no botão **INSTALAR**
- •Siga as instruções de instalação do programa
- •Vá ao menu **INICIAR/PROGRAMAS/MCCA**
- Para selecionar figuras prontas:
- •Clique em **FILE/OPEN** e você terá um slide show de todas as

figuras prontas que acompanham o programa, podendo aplicá-las.

Para criar seu próprio fundo:

•Clique em **FILE/NEW** e comece a trabalhar com os formatos e cores do Tessel Mania.

**Idioma:** Inglês

**Produtor:** kevin D. Lee

- MECC Customer Relation
- USA

800. 685.6322

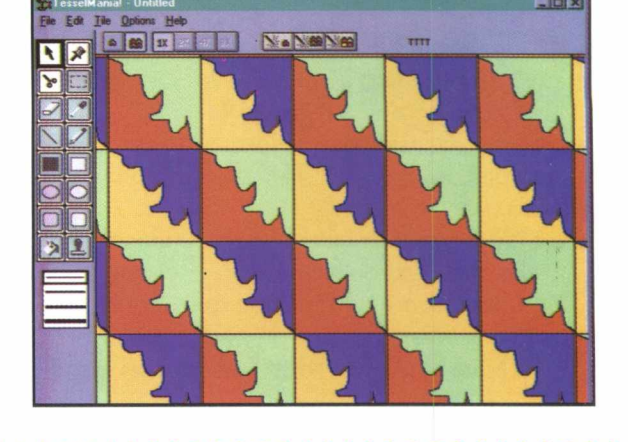

This is a Menu Sep This is a File Extend

This is an unset Move To the

This is an unset Copy To Nen

This is an unset Send To It

MoveTo Rem

Convi<sup>T</sup>o lives

Send To I

## **WORD EXPRESS**

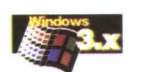

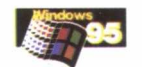

O programa cria vários Templates de documentos que são utilizados no dia-a-dia como folha de rosto para fax, cabeçalhos, memorandos, documentos normais, correspondências e ordem de pagamentos. Basta inserir os dados e imprimí-lo.

- Clique no botão **INSTALAR**
- Siga as instruções de instalação do programa
- Vá ao menu **INICIAR/PROGRAMAS/MACROVISION** do win 95
- ou no **ARQUIVO DE PROGRAMAS** do win 3.x

## • Clique em **FILE/NEW**

Aparecerá várias opções de Templates de documentos para você utilizá-los, tornando o trabalho mais ágil.

## **Idioma:** Inglês

**Produtor:** Microvision Development, Inc. PO Box 3010 Carsbad, CA 92009 USA

Home page: <http://www.mvd.com>

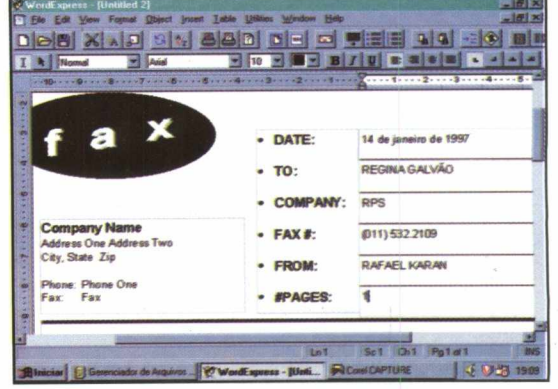

# *do Big Max tom*

## UTILITARIOS

Clique no botão **Utilitários** que contém 6 itens

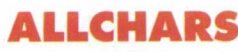

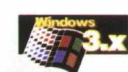

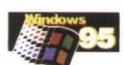

O programa AlIChars adiciona uma função no Windows que disponibiliza acentos e caracteres ANSI através de combinações de teclado.

• Clique no botão **RODAR**

• Clique no menu do programa que possui 7 itens para você trabalhar Existem algumas combinações especiais de teclas que são utilizadas para consulta como:

- **CtH HH:** exibe uma tela de ajuda com todas as combinações padrão
- **Ctrl DD:** para transformar teclado numérico em símbolos decimais
- **Ctrl WW:** mostra a janela do AlIChars se estiver escondida **Idioma:** Inglês

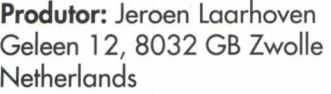

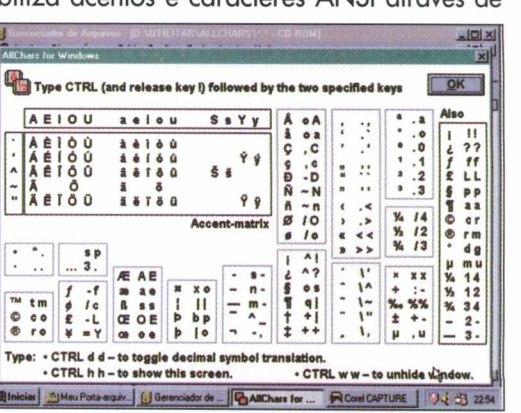

## **BUSS FORMS**

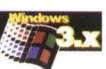

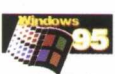

O Toplevel Office Forms é um gerador de formulários padronizados e personalizado muito útil para quem usa com freqüência este tipo de documento.

- Clique no botão **INSTALAR**
- Siga as instruções de instalação do programa
- Volte ao menu **INICIAR** do Win 95 ou no **ARQUIVO DE PROGRAMAS** do Win 3.x
	- Na primeira janela insira os dados no formulário
	- Clique **Next** ou tecle **Enter**
	- Clique sobre o formulário que deseja utilizar para visualizá-lo
	- Se você quer criar seu próprio formulário:
	- Clique em **Office Form Designer** no menu do programa

## **Idioma:** Inglês

- **Produtor:** Toplevel Computer USA
- home page: <http://www.toplev.com>

<< Back Next >>

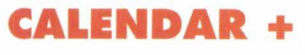

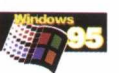

O programa Calendar é usado para agendar, através de um calendário, todos os comprimissos diários, semanais, mensais e anuais para uso pessoal.

- Clique no botão **INSTALAR**
- Siga as instruções de instalação do programa
- $\bullet$  Vá ao menu **INICIAR/PROGRAMAS/CALENDAR+**

• Clique em **Appointments/New** no menu do programa para começar a agendar seus compromissos **Idioma:** Inglês **Produtor:** J. Soft Consulting 1702 W. Comelback, *241* Phoenix, Az- USA e-mail: [d6245@primenet.co](mailto:d6245@primenet.co)

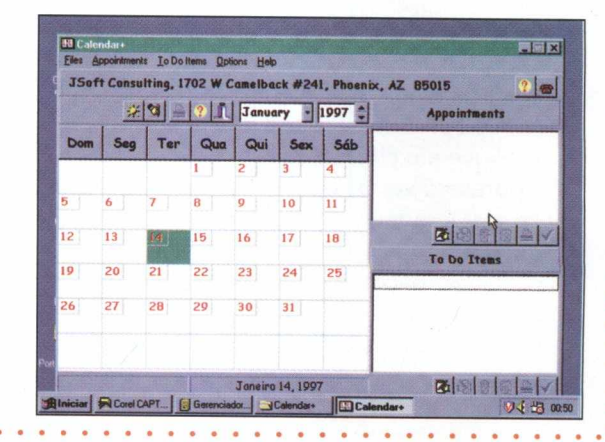

## **DEAR DIARY 3.0**

0 Dear Diary é um diário pessoal onde você pode guardar seus mais secretos segredos.

- Clique no botão **RODAR**
- Clique em **FILE/OPEN** para digitar
- Clique no ícone **Chave,** digite a senha para entrar

**Idioma:** Inglês **Produtor:** Q&D Software Development 10B Sentinel Court Chartnan, NJ 07928- USA home page: <http://www.intac.com/~dverch>

## **DRAG AND VIEW**

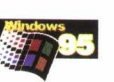

Desenvolvido para facilitar o trabalho dos usuários de multimídia, o Drag and View você clica e arrasta seus arquivos e imediatamente eles são transferidos para visualização.

- Clique no botão **INSTALAR**
- Siga as instruções de instalação do programa
- Vá ao menu **INICIAR/PROGRAMAS/DRAG and VIEW**

O utilitário poderá ser usado nos programas W ORD, WRITE e quando você necessitar acessá-lo, basta clicar no ícone na barra de tarefas e arrastar o arquivo para visualizá-lo.

**Idioma: inglês**

**Produtor:** Dan Baumbach / Canyon Software 1537 Fowrth St, Suite 131, San Rafael, Ca 94901 - USA 415-453-9779 - FAX 415-4536195

## **SMART ASSOCIATION**

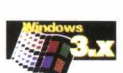

O programa associa os tipos de arquivos com seus respectivos aplicativos sem precisar acionar o Gerenciador de Arquivos ou o Explorer.

- Clique no botão **RODAR**
- Clique no ícone **Múltipla Associação**

· Entre com a associação do arquivo para criar múltiplas extensões

• Clique **Next** para prosseguir

• Clique no sinal +, selecione os arquivos na **Caixa de Comando** Obs: Nesta versão é possível selecionar somente 4 arquivos

para multiassociá-los com os programas.

**Idioma:** Inglês

BIGMA

**Produtor:** John C. Rahn

home page: <http://ourworld.compuserve.com/homepages/> johnrahn

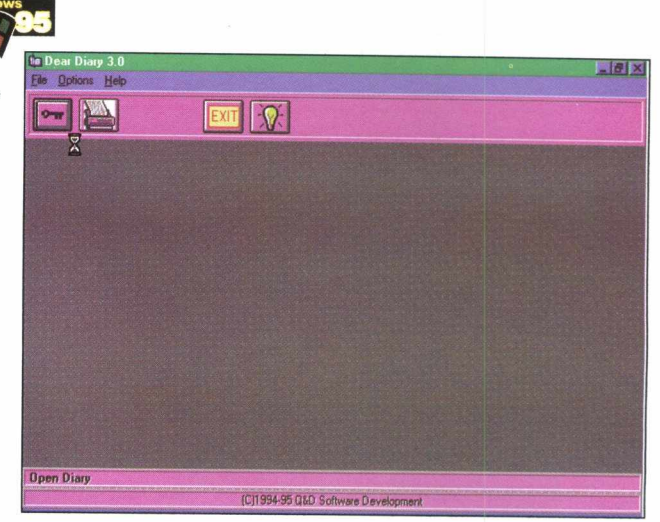

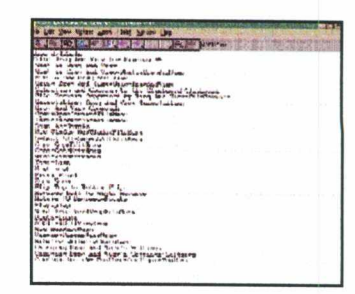

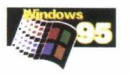

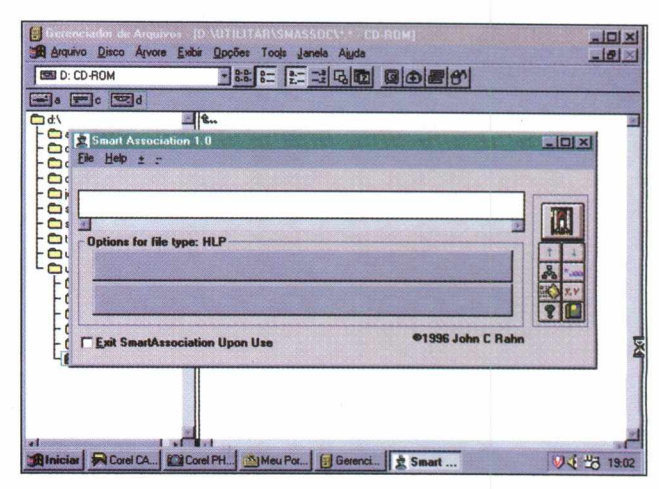

## J O G O S

**do Big Max** 

Clique no botão **Jogos** que contém **78** jogos para **Win 3.x, 10** jogos para **Win 95** e **5** jogos para **DOS.**

## **JOGOS PARA DOS...........**

• Clique no ícone **MS DOS**

## **FIFA SOCCER 97**

Esta é a mais nova versão dos jogos de futebol, totalmente com efeitos **3D,** competições em campos oficiais, mais de **60** opções de **times** de todo o **mundo** e estratégias tanto na defesa como no ataque.

- 
- Clique no botão **RODAR**<br>• Siga as instruções da tela para entrar no **MS-DOS** • Siga as instruções da tela para entrar no **MS-DOS**
- No **DOS** selecione a unidade **D, digite D:\fifawin** e tecle **Enter**
- Existem **3** opções de **jogos: Arcade, Simulação** e **Ação**

Você pode optar por vários itens de partida.

- Clique em **Amistoso** nesta versão
- Escolha se quer jogar em **campo coberto** ou **aberto**
- Escolha o **time** e **país** que quer defender
- Clique em **Jogar** para começar

## **Comandos do jogo\_\_\_\_\_\_\_\_\_**

**botão esquerdo do mouse:** faz o jogador correr

**botão direito do mouse:** chute

F2: zoom

- F1: volta a tela normal
- F3: visão frontal do campo
- F4: visão do goleiro
- F5: visão do alto
- F6: visão do jogador
- F8: visão geral do campo

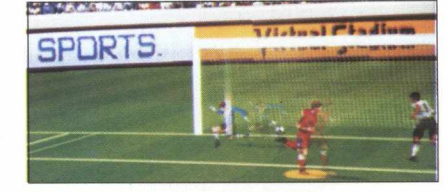

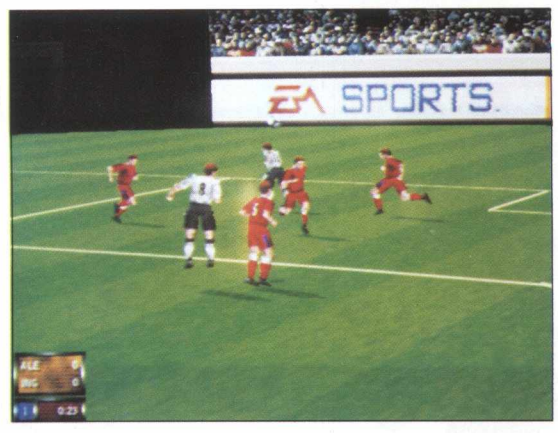

## **CYBERBIKES**

O jogo se passa no ano 2037 e as nações do mundo se unem para combater o mal, com suas poderosas motos e armas potentes.

- Clique no botão **RODAR**
- Siga as instruções da tela para entrar no **MS-DOS**

• No **DOS** selecione a unidade **D,** digite **D:\cyber** e

## tecle **Enter**

O jogo possui 4 opções de comando

• Tecle em **Begin Mission** para começar

## Comandos do jogo

i: move a moto

o: movimenta a moto para ' esquerda

- k: movimenta a moto para direita
- **Barra de espaço:** atira
- **lCrtl:j**visualiza a mira
- |Tab:|escolhe a cidade e mapa de localização
- F1: visão geral do jogo
- **F2**: visão pelo capacete
- **|Esc:|** sair

# **CYBERBYKES**

## **SCREAM ER** *2*

Nesse jogo você vai participar de um outro rally de carros em alta velocidade e arrasar. • Clique no botão

**RODAR** • Siga as instruções da tela para entrar no **MS-DOS**

• No **DOS** selecione a unidade **D, digite D:\S2demo** e tecle **Enter**

## **Instalação no Winchester**

Para retornar ao jogo digite: **C:,** tecle **Enter, CD-S2, S2** e tecle **Enter**

- Os comandos do jogo são executados pelo teclado
- i: acelerar
- m: brecar
- o: move para esquerda
- k: move para direita
- **Shift:** aumenta a marcha
- +1 **Ctrl:!** reduz a marcha
- **IEsc:|** sai do jogo

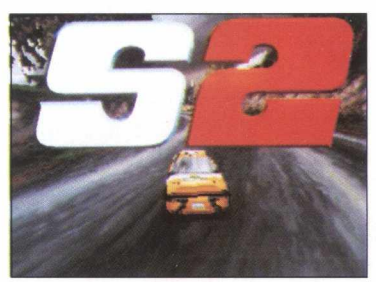

 $16$  B I GMA X

## **RALLY CHAMPIONSHI**

O jogo foi baseado no **RAC Rally da Grã Bretanha,** que faz parte do campeonato Mundial de Rally da FIA, possui **efeitos sonoros** e **3D** de alta qualidade. Curta essa aventura em alta velocidade!

- Clique no botão **RODAR**
- Siga as instruções da tela para entrar no **MS-DOS**
- No **DOS** selecione a unidade **D,** digite **D:\rally** e tecle **Enter Instalação no Winchester**

**Obs:** O jogo ao ser instalado ocupará **58 MB** de memória no disco rígido

Selecione o modo de instalação **Normal**

Configure o som correspondente a sua placa

Para retornar ao jogo digite:C:/CD **rallyC/rally** e tecle **Enter**

A tela incial possui um menu com 6 opções de tarefas que contém informações sobre o Rally como modos de corrida, circuitos, países, controles, carros, pilotos, comandos, preferências visuais e sonoras.

Tecle **Start Game** para começar

Coloque seu **nome** e **país** que deseja representar e tecle **Enter** para voltar ao menu.

Os comandos do jogo são executados pelo **teclado** ou **joystick**

A: acelerar

**IZ?** virar **à** esquerda

 $\overline{X}$ : virar à direita

 $\overline{\cdot}$  i brecar

- $\overline{\mathbf{0}}$ : mudar a marcha
- $\boxed{\ldots}$  reduzir a marcha
- $|P:|$  pausa
- $|C$  visão

**Exit DOS:** sair

O jogo permite ao usuário redefinir esses comandos como preferir. **Distribuidor:** Europress Brasil (011) 263.1522 **home page:** <http://www.mpo.com.br>

## **SYNDICATE W ARS**

O jogador tem como missão combater um grupo de rebeldes que querem invadir uma cidade.

- Clique no botão **RODAR**
- Siga as instruções da tela para entrar no **MS-DOS**
- No **DOS** selecione a unidade **D, digite D:\SWARS** e tecle **Enter** Na tela inicial aparecerá uma **mesa de comando**
- Clique em **Login** e digite seu **nome**
- Clique em **Continue**
- A parte inferior da tela exibe os **ícones de sistemas, mapas** e **armamentos**

• Clique no **ícone** localizado no canto inferior da tela para ter

## um **Breafing** do jogo

**Na tela que aparece um mapa**

• Clique em **Tóquio** e depois **Accept**

Aparecerá uma cidade de **Tóquio** e o jogador precisa comandar **4** policiais que perseguem uma gang. Os policiais são escolhidos na parte superior da tela.

## **Comandos do Jogo**

- Clique com o mouse no local desejado para movimentar os policiais
- Movimente o **mouse** para mover o **mapa**
- **Botão direito do mouse:** atirar
- P: pausa
- **B**: os edifícios ficam transparentes **Quit:** sair

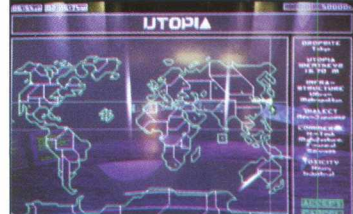

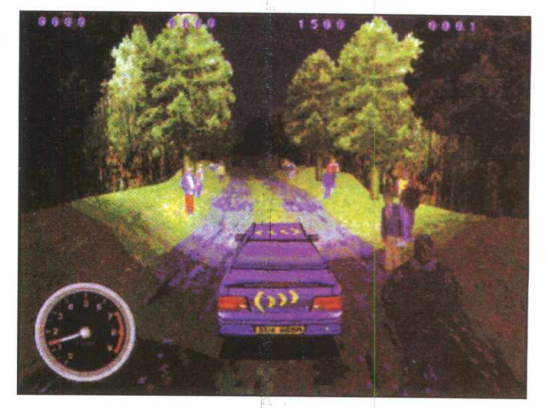

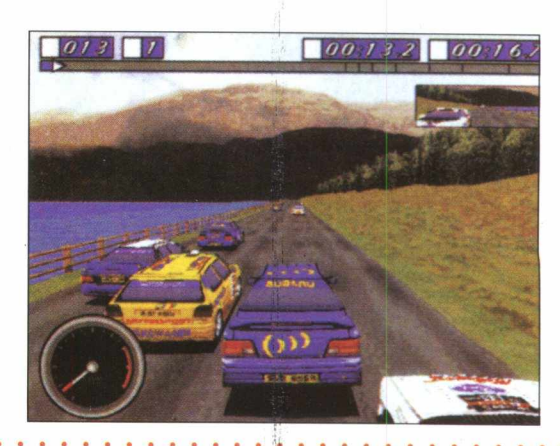

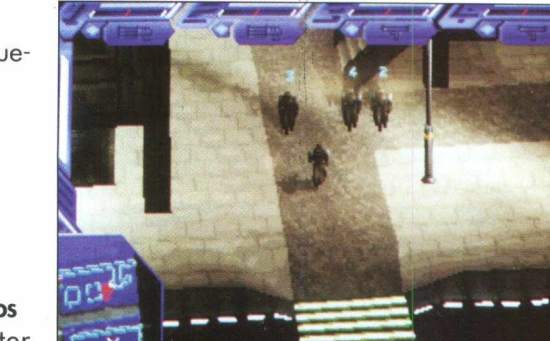

## **JOGOS WIN 95**

• Clique no botão **INSTALAR**

• Siga as instruções de instalação do jogo, designando o diretório onde será instalado o jogo na pasta **INICIAR.**

## • Vá ao menu **INICIAR/INICIAR/FALLEN HAVEN DEMO**

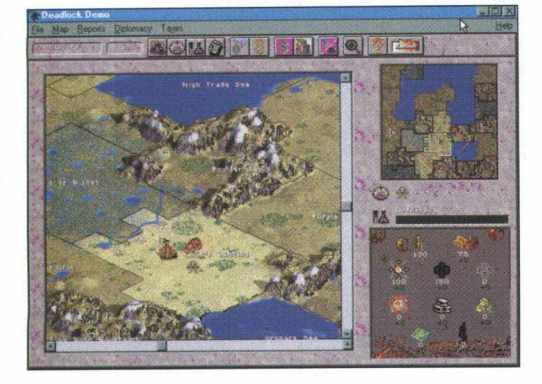

**DEADLOCK**

Jogo de simulação e estratégia tipo Sim City. Apos a instalação, clicar **"Cancel"** na primeira tela para rodar a demo.O **Objetivo** é colonizar totalmente o planeta imaginário **Gladius IV,** onde existem 7 raças, (incluindo a humana), cada uma com capacidades e qualidades especificas. A conquista deve ser feita fundando novas colônias e lutando ou se aliando às outras raças. No inicio escolhe-se uma raça e um território para começar a aventura. E fornecido uma quantidade de habitantes, energia e recursos naturais para os colonos.

No mapa principal, clicando com o botão **esquerdo** do mouse você tem o **zoom** do local e no botão **direito** você obtem **informações** sobre qualquer **objeto** ou **ação,** durante qualquer momento do jogo.

A **barra de menu** possui **informações** sobre todos os seus recursos e eventos que afetam o jogo.

Para jogar clica-se no ícone de **turno** (o ultimo da barra de menu do jogo), observar os eventos e decidir as ações.

• Clique no botão **INSTALAR.**

• Vá ao menu **INICIAR/PROGRAMAS/MICROSOFT GAMES/RETURN OF ARCADE TRIAL/PAC MAN TRIAL.**

- O famoso jogo **Arcade Pac-man** agora para **PC** com o mesmo visual das maquinas de fliperama.
	- **Comandos:**
	- **F 2** Jogar
	- **F4**  Tela Total
	- **Movimentos:**
	- São feitos através das setas .
	- **Botão Pause:** Pausa

O objetivo é comer todas as bolinhas de cada tela e escapar dos fantasmas. As **frutas** que aparecem sob a casa dos fantasmas dão **pontos** e as **bolas maiores** distribuídas pela tela tornam os **fantasmas vulneráveis.**

Os parâmetros do jogo podem ser modificados clicando **"options"** na barra de **Menu** ou teclando **F9.**

## PAC MAN

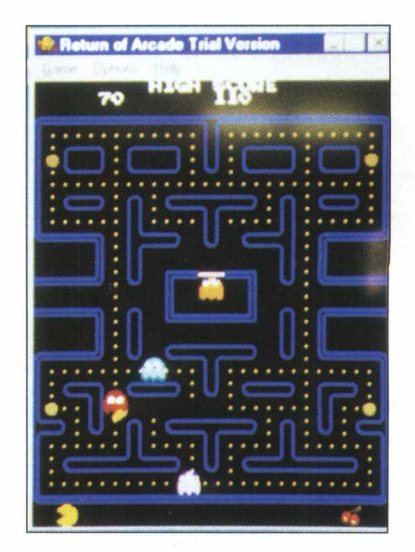

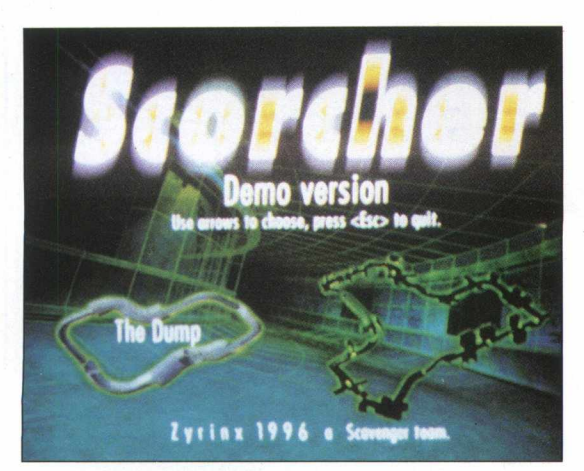

## **SCORCHER**

Você irá pilotar carros futurísticos envoltos por anéis de energia. O jogo possui duas opções de circuito para a corrida.

- Clique no botão **RODAR**
- Escolha o circuito através das setas do teclado **Comandos:**
- i: movimenta o carro
- m: reduz a velocidade e breca
- **Shift:** | visão de ângulos diferentes
- **Tab:|** campo de visão
- Alt: turbina o arranque do carro
- **Ctrl:|** pula
- **Esc**: ativa as opções durante o jogo

B I GMAX

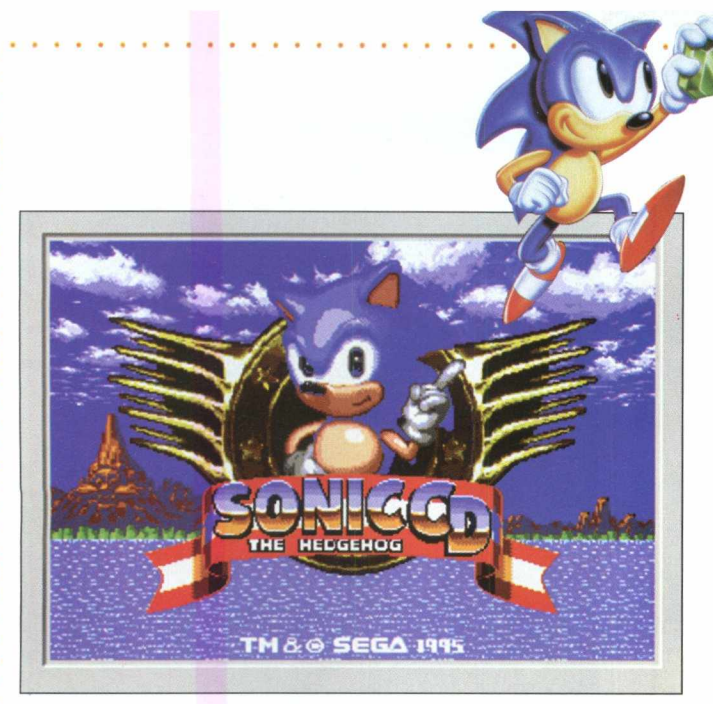

## **SONIC**

O mais famoso da **Sega CD** agora para **PC.** O objetivo é pegar o maior numero de anéis dentro de cada nível do jogo e destruir ou fugir os inimigos.

• Clique no botão **INSTALAR**

· Vá ao menu INICIAR/PROGRAMAS/SONIC CD GROUP/SONIC CD.

## **Comandos Movimentos:**

i : olhar pára cima

- m :agachar
- k : movimento a direita
- o : movimento a esquerda
- Barra de espaço : Pular e rotação para ataque.
- F4 : Tela cheia
- F3 : Pausa

## **FALLEN HEAVEN**

Jogo de estratégia do tipo Sim City, onde você precisa construir estradas, casas, prédios, estruturas e dominar a capital da provícia vermelha dos invasores.

- Clique no botão **INSTALAR**
- Vá ao menu **INICIAR/PROGRAMAS/FALLEN HEAVEN**

Entre em **Campaign Demo** para iniciar o jogo As províncias **azuis** são **suas**

As províncias **vermelhas** são dos **invasores**

As opções de **comando** encontram-se na **tela,** clicando com o mouse sobre elas.

A parte inferior da tela do jogo exibe as opções de construção e domínio.

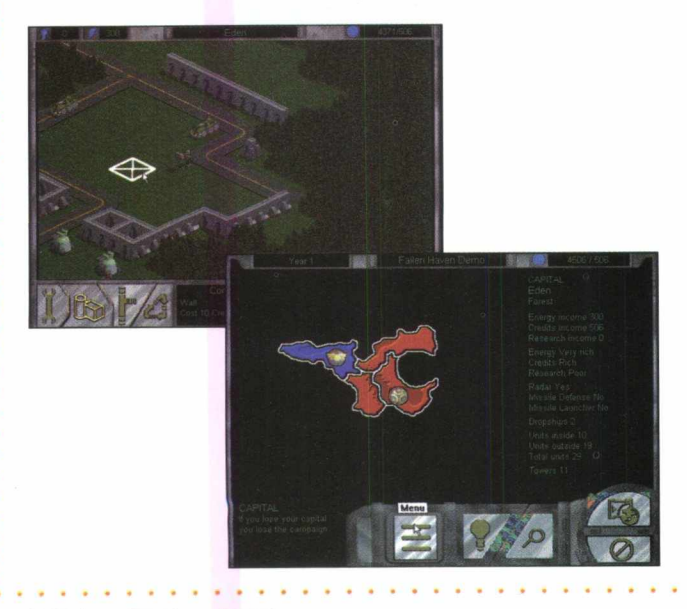

## **BLASTER OFFICE PROFESSIONAL O mais completo e poderoso pacote do mercado!**

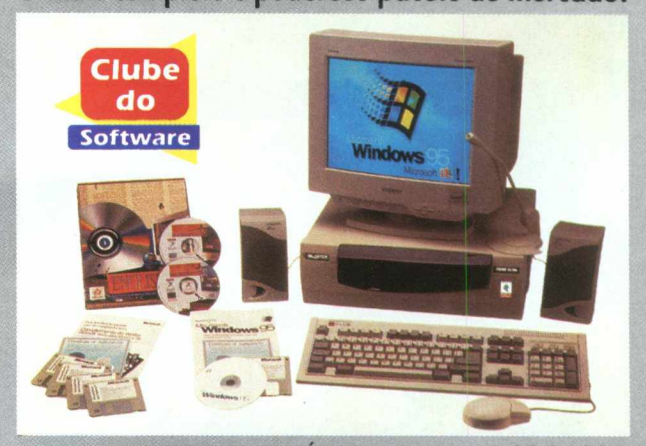

**•MICRO BLASTER 166 MULTIMÍDIA -Intel PENTIUM 166 MHz c/RAM 16 MB -Multimídia System CREATIVE CD-8X - Phone/Fax/Modem System 33.600 bps -Windows 95 com Internet Explorer •MONITOR TCE SVGA COLOR 15" •IMPRESSORA JATO DE TINTA HP-680C •COREL DRAW! + WORDPERFECT SUITE • 15 HORAS GRÁTIS DE INTERNET\* MOEMA SÃO PAULO TEL(Oll) 240-0677 543-3588**

DE R\$ POR APENAS **R\$ 2.997 á** vista ou **24 x** sem entrada de **R\$** 1**99** ou **13 x** sem entrada de **R\$ 299** ou **3 x** sem entrada de **R\$ 999**

## **HELLBENDER**

O jogador assume a posição de comandante do protótipo da nave de ataque **Hellbender** e tem como **missão** combater os invasores **Bion** antes que eles concluam sua missão destrutiva. Você precisa garantir o futuro da coalizão dos planetas independentes.

• Clique no botão **INSTALAR**

• Vá ao menu **INICIAR/PROGRAMAS/MICROSOFT GAMES/HELLBENDER TRIAL VERSION**

Os comandos do jogo são executados pelo **teclado, joystick** ou **game pad** e podem ser jogados **multiplayer,** via **modem.**

**Setas do teclado:** movimentam o **manche**

**F:** movimenta a nave

**Barra de Espaço:** atira

**F l:** acessa as informações do jogo como estratégias, planetas, instrumentos, comandos e armas

**F4:** Full Screen

Clique com o mouse na tela do jogo para abrir a **Barra de Menu**

**Sair do Jogo:** Barra de menu/Exit game

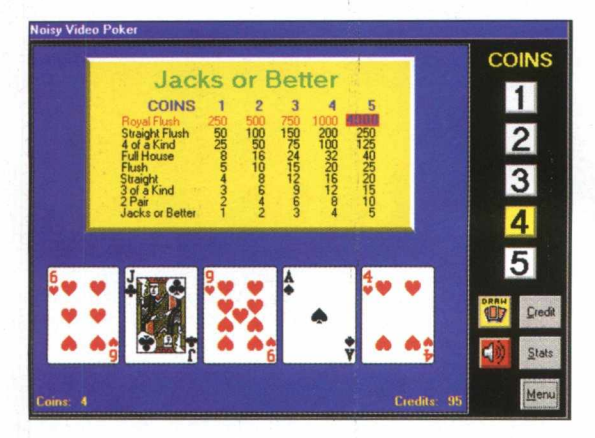

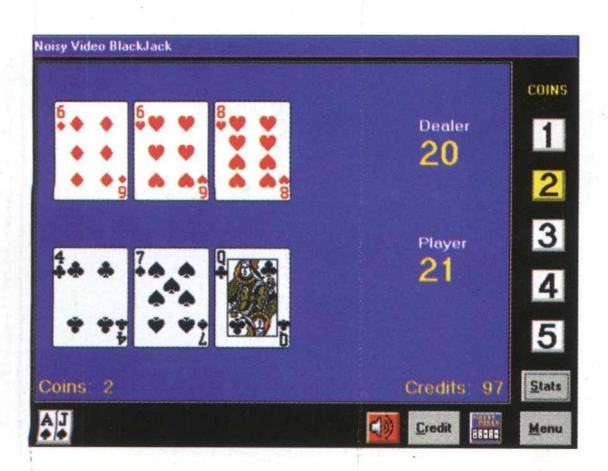

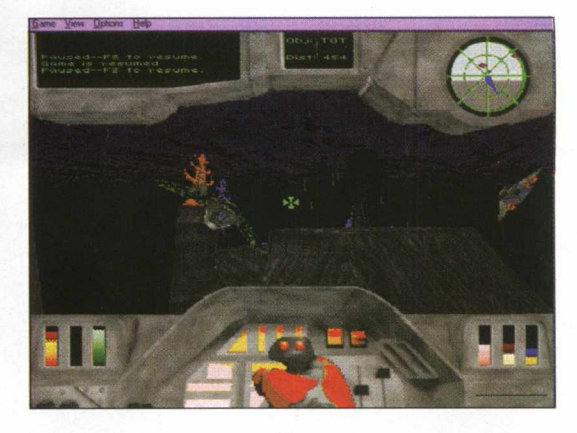

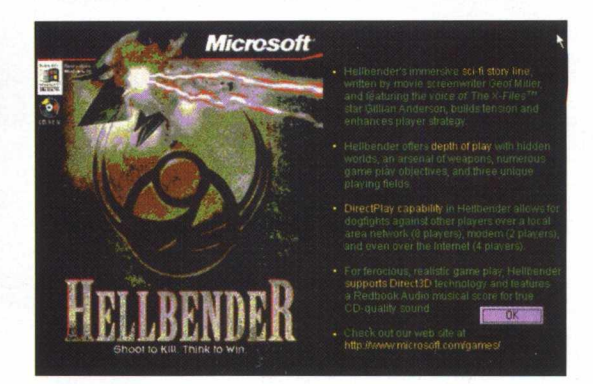

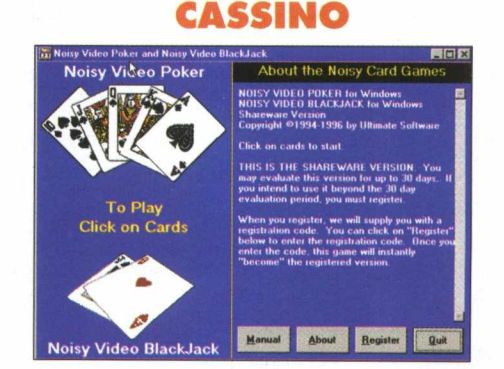

**Noisy Video Pocker**

O jogo destaca-se por ser um cassino com muitos efeitos sonoros, tanto das cartas quanto dos jogadores. Possui 2 opções de jogos: **Video Pocker** e **Black Jack.**

• Clique no botão **INSTALAR**

## $\bullet$  Vá ao menu **INICIAR/PROGRAMAS/NOISY VIDEO POCKER**

Na tela inicial, escolha uma das opções de jogo.

Os comandos são executados clicando com o mouse sobre a tela do jogo.

Na parte direita da tela contém um **Menu de Tarefas** com várias opções.

• Clique em **Menu/Quit** para sair do jogo.

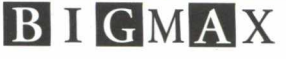

## **SCORCHED PLANE**

Nesse jogo você terá que combater, dentro de um tanque de guerra, inúmeros inimigos como pássaros, outros tanques e naves.

- Clique no botão **INSTALAR**
- Vá ao menu **INICIAR/PROGRAMAS/CRITERION STUDIOS/SCORCHED PLANET**

Os comandos do jogo são executados através do **mouse** e **teclado Botão direito:** acelera . Dê um **clique duplo** para aumentar a **velocidade. Botão esquerdo:** atira

**Alt + botão direito:** move a torre para cima e para baixo

**Alt + botão esquerdo:** move a torre para os lados

**Tab:** visualiza o mapa de localização

<>:| radar

**Enter:** usar os itens do jogo

P: pausa

- T: seleciona a missão
- *m* visualização do Cockpit
- **+ |Enter:|** sai do jogo

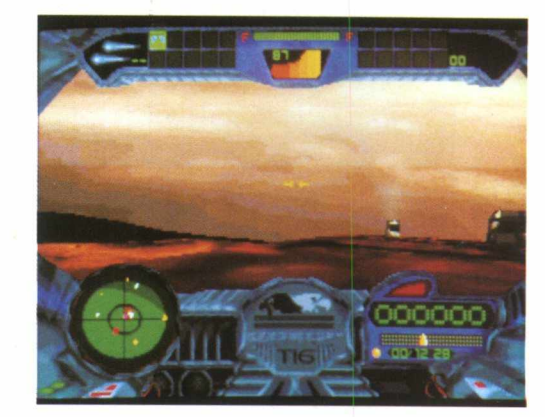

## **CYBER GLADIATORS**

Um grande jogo de luta de **Ciborgs,** onde é possível se degladiarem em 10 arenas diferentes, usando vários movimentos disponíveis.

- Clique no botão **INSTALAR**
- Vá ao menu **INICIAR/PROGRAMAS/CYBER GLADIATORS** Os comandos do jogo são executados através do **teclado. Barra de Espaço:]** inicia o jogo A ou o: move para esquerda Dou k: move para direita W: pular <u>S:</u>|agachar K: soco rápido <u>II: I</u>soco torte L: chute rápido J: chute forte Esc: pausa Alt F4: sair Esse jogo só funciona com placa de vídeo de **2 MB.**

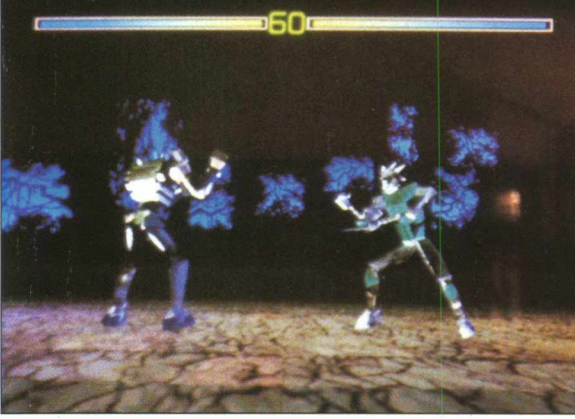

## **VIRTUAL SQUAD**

Assuma a posição do esquadrão de Polícia e combata os bandidos de uma fábrica, atirando sem piedade. O jogo de tiro possui três níveis de dificuldade.

- Clique no botão **INSTALAR**
- Vá ao menu **INICIAR/PROGRAMAS/VIRTUAL SQUAD**

Os comandos são executados pelo **mouse** e **setas do teclado**

- Clique com o **mouse** sobre a **tela do jogo** para iniciar Com o botão do mouse você mira e atira nos bandidos. É preciso matar todos os bandidos para passar de fase.
- 

• Clique com o **botão direito** do mouse quando aparecer a palavra **Reload** para recarregar a arma

**Coração:** indica o número de vidas que você possui F1: entra no menu do jogo para informações Alt F4: sai do jogo

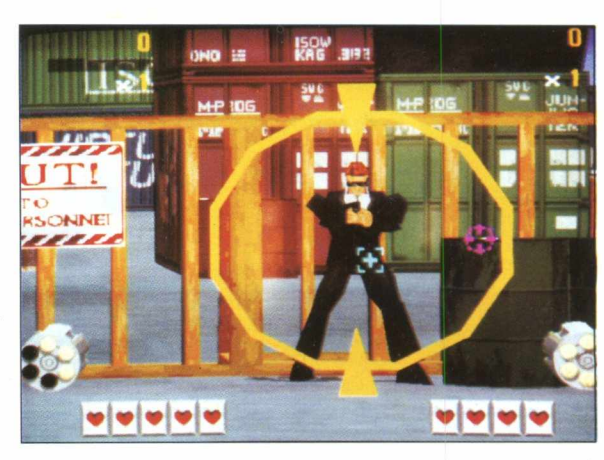

## **JOGOS PARA WIN 3.X**

## • Clique no **ícone**

**Todos os jogos rodam direto do CD sem precisar instalá-los. Clique sobre a figura e o jogo se abrirá.**

**Obs:** Para quem possui **Win 95,** alguns jogos precisam dos arquivos **VBRUN 100.DLL** E **VBRUN200.DLL.** Esses arquivos podem ser encontrados na pasta **DLL** dentro do **Big Max** 6. Para encontrá-los, entre no **Explorer,** selecione a unidade **D,** localize a pasta **DLL,** abra a pasta e arraste os **2** arquivos para dentro da pasta **System** do Windows.

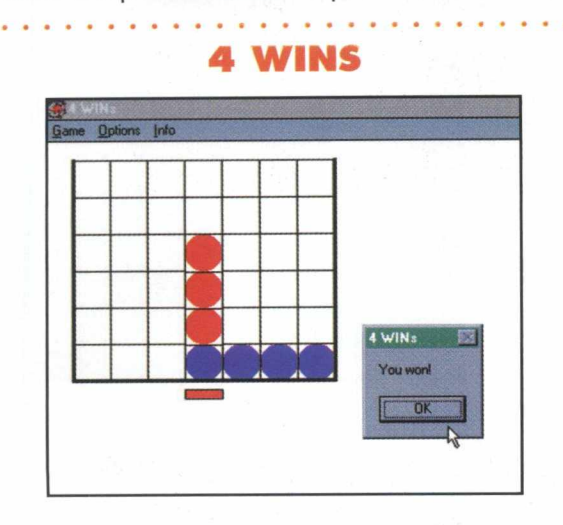

O objetivo do jogo é fazer uma sequência de quatro círculos coloridos na horizontal, vertical ou diagonal, contra o computador. **Opções:** Barra de tarefas **Comandos:** Mouse. Clicar no local desejado

## **7 CARD STUDIO**

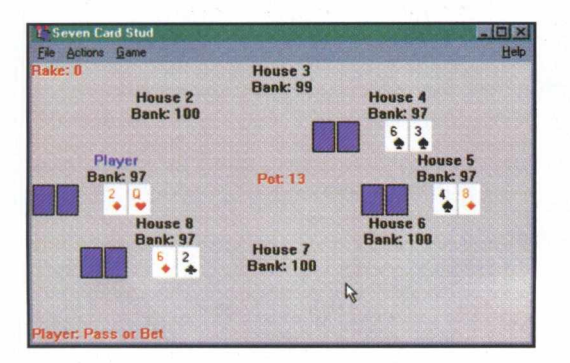

**Jogo de Cartas** para até 8 jogadores. **Opções:** Barra de tarefas **Comandos:** Mouse

## **NOUGTHS & CROSSES**

Jogo da velha com campo aumentado onde devese fazer uma sequência de 5 bolas ou cruzes. **Opções:** Barra de menu **Comandos:** Mouse. Clicar no campo escolhido.

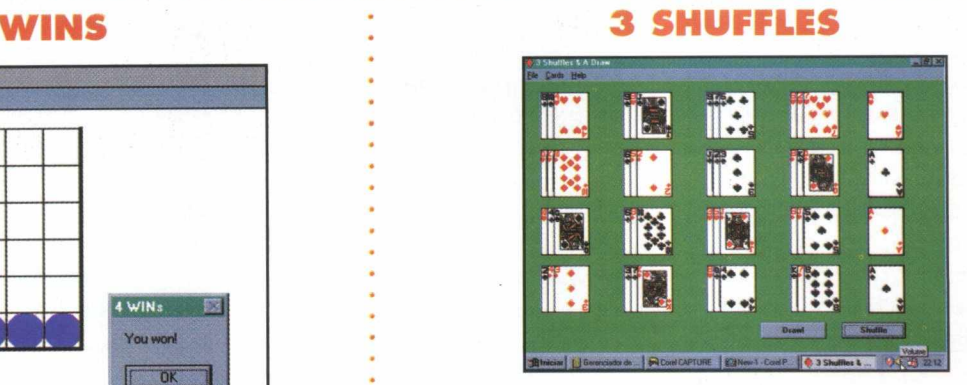

**Jogo de Paciência Opções:** Barra de tarefas **Comandos:** Mouse

## **4 PLAY**

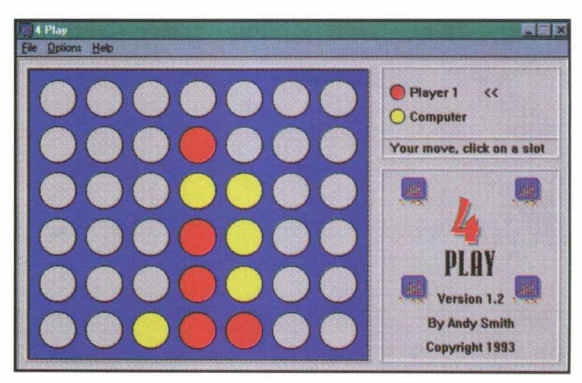

O Objetivo é fazer uma sequência de 4 cores contra o computador. **Opções:** Barra de Tarefas **Comando:** Mouse. Clicar no espaço desejado

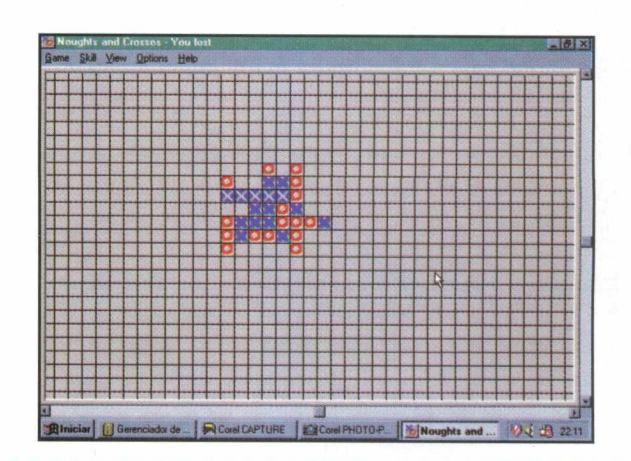

## **ABM COMMAND**

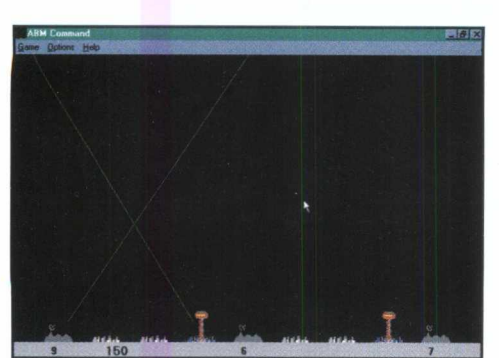

O Objetivo é combater os mísseis que tentam destruir suas cidades. **Opções:** Barra de menu **Comandos:** Mouse. Clicar para atirar.

## **HANGMAN**

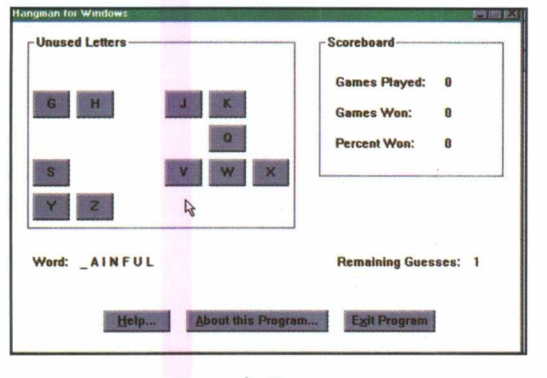

Jogo de Forca. **Opções** : Na tela do jogo. **Comandos** : Clicar nas letras da tela para escolha das letras.

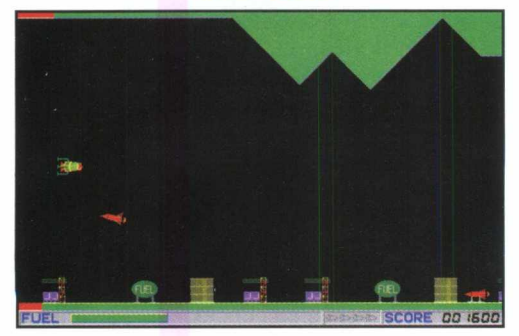

Jogo de nave. O objetivo é destruir as construções. **Dica:** não esqueça de pegar combustível atirando nele **Comandos:** Barra de espaço : Star game e depois de iniciado, Tiro.

**Movimentos:** Setas ou mouse

## **ALIEN FORCE**

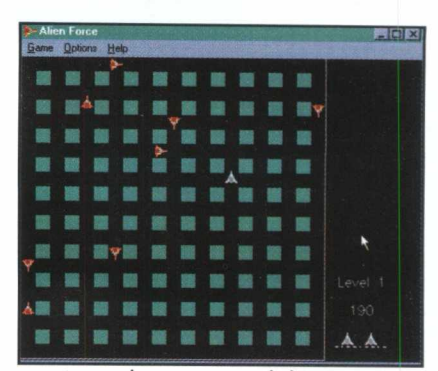

Jogo de naves em labirinto. **Opções:** Barra de menu **Comandos:** Atirar: espaço Movimentar: Setas

# Game Restart Undo Redo Options Help

**Jogo de Paciência. Opções e comandos:** Parte inferior da tela do jogo

## ALPHA **AMAZEING**

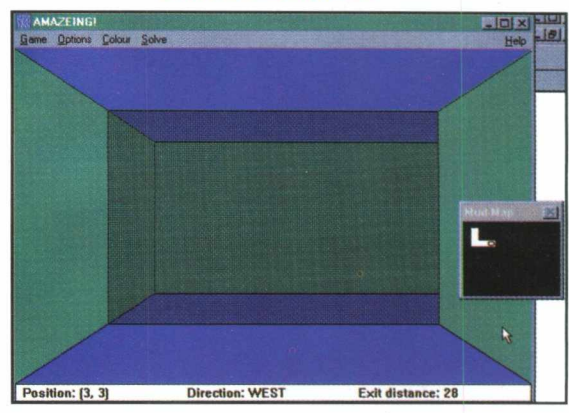

O objetivo do jogo é sair de um labirinto com vários níveis. **Movimento** : Mouse ou setas

**Contract Contract Contract Contract Contract Contract Contract Contract Contract Contract Contract Contract Contract Contract Contract Contract Contract Contract Contract Contract Contract Contract Contract Contract Contr** 

## **ADA TOWERS**

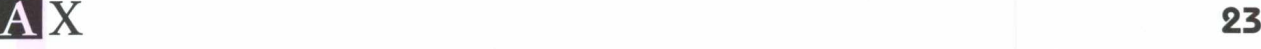

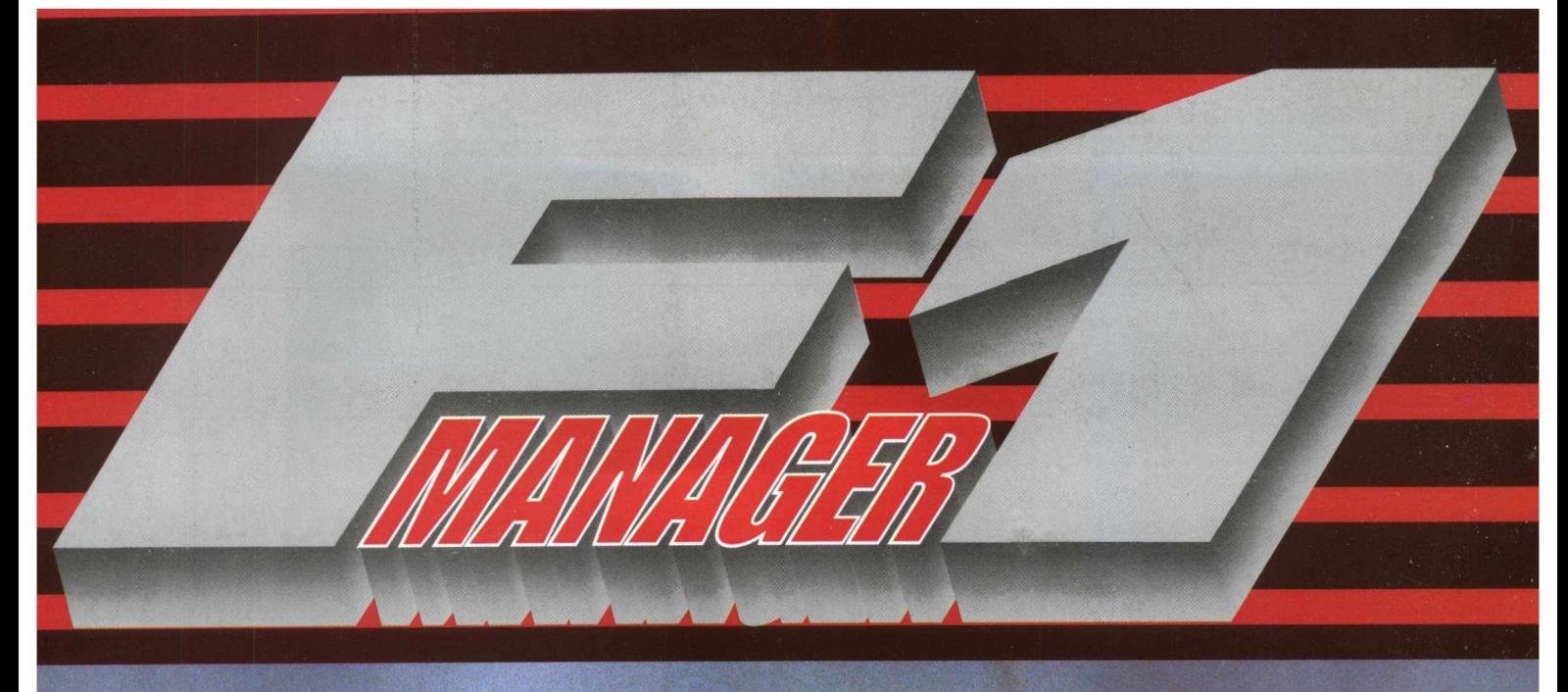

Roth **elF REVAT** 

**Carry** 

3-1522

**DIE** 

ere

 $\mathbf{B}$ 

 $\overline{\mathbf{C}}$ 

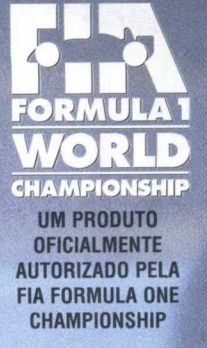

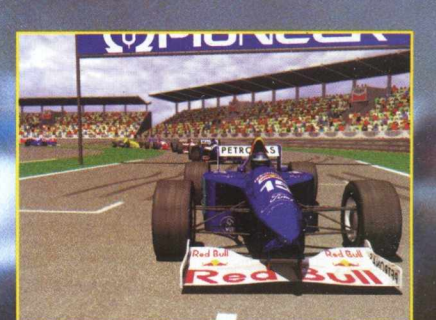

**Circuitos, equipes e pilotos origim Fórmula 1**

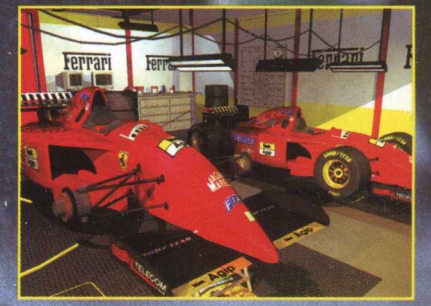

Construa seu próprio carro de Fórmula 1

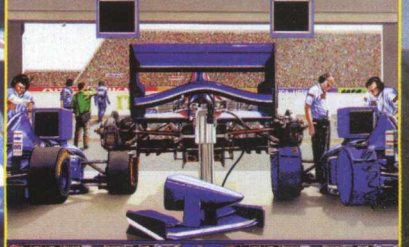

 $\frac{1}{6}$   $\frac{1000}{1000}$   $\frac{1}{600}$ m Participe de paradas nos boxes ultra<br>realistas

言

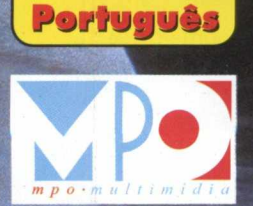

Manval em

**http://www.mno.com.hr** 

3

<mark>adero Tifeteus</mark>

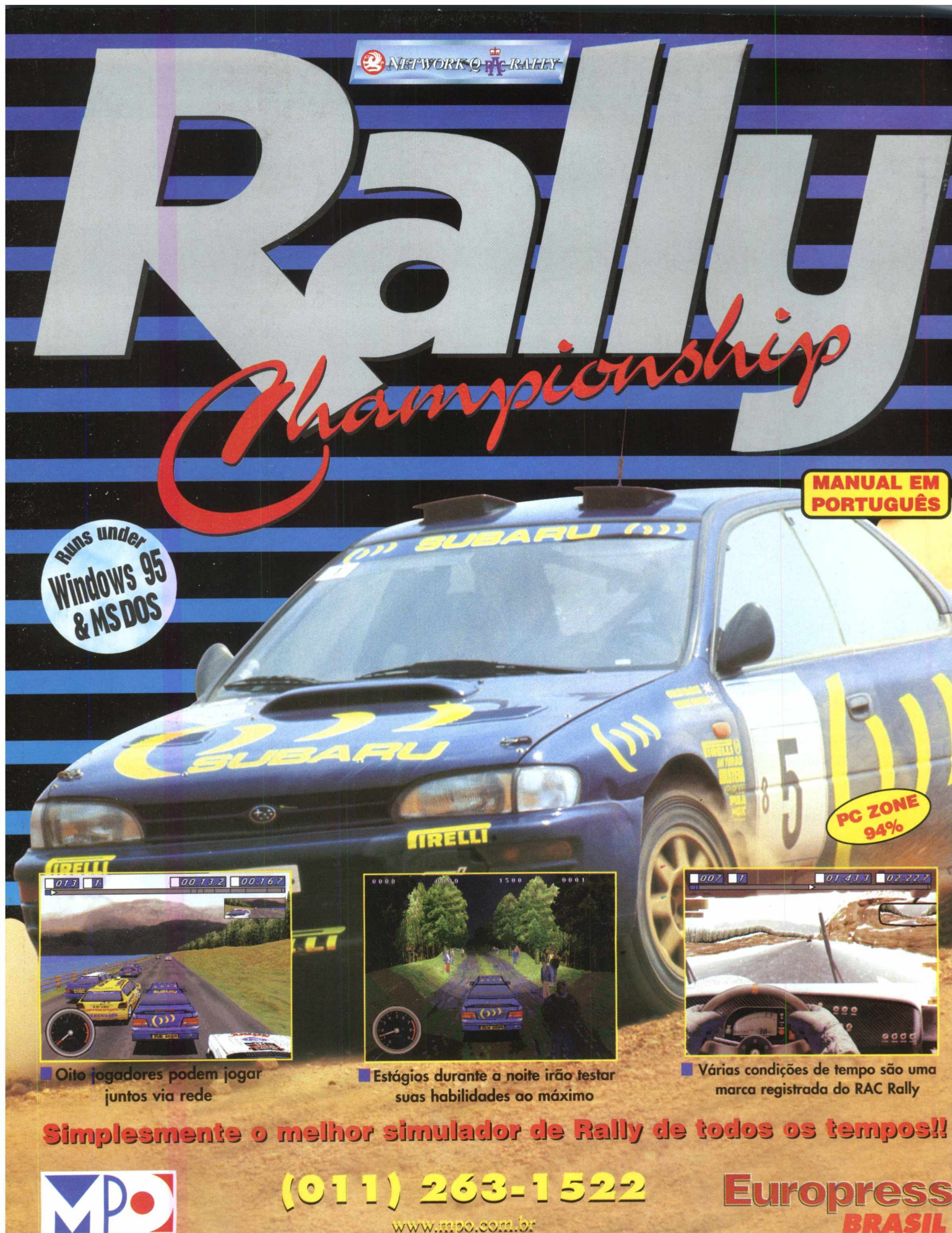

WWW.mpC.com.or

## **ASTEROID ATAXX**

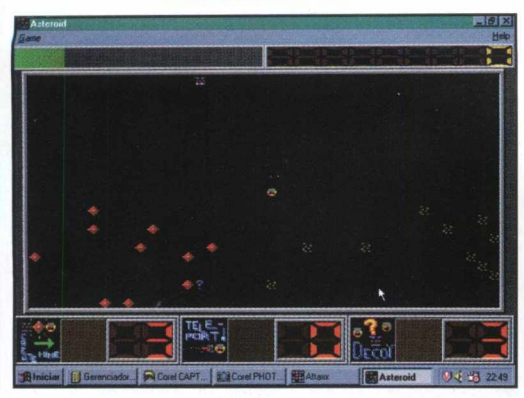

Jogo de fuga com tempo limitado. **Opções** : Barra de menu **Comandos:** Setas

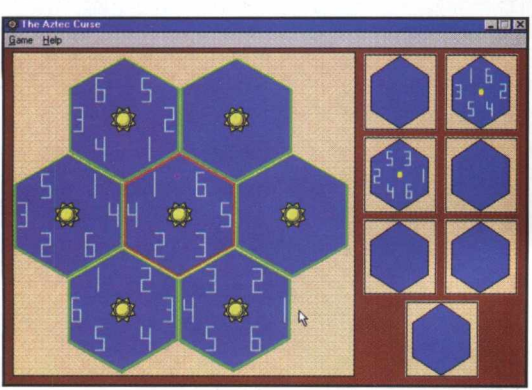

Quebra cabeça onde o objetivo é colocar os hexágonos numerados dentro da figura principal e fazê-los coincidir nas extremidades, em toda a figura.

## **Movimentos: Mouse**

**Botão esquerdo:** pegar os hexagonos clicando duplamente sobre eles e colocar na figura principal.

Para rotacionar os **números,** clicar com o **botão direito** do mouse no **sol central** da figura onde se encontram os números.

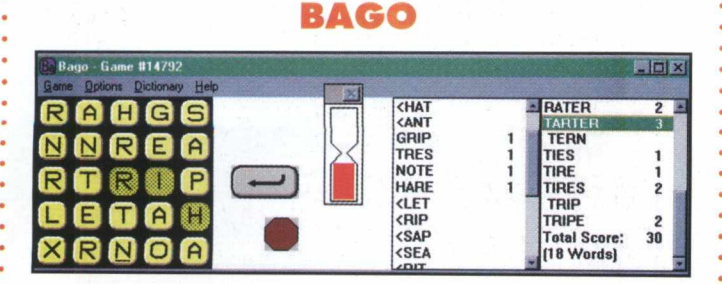

Jogo de palavras com tempo limitado. **Opções:** Barra de menu **Comandos:** Mouse

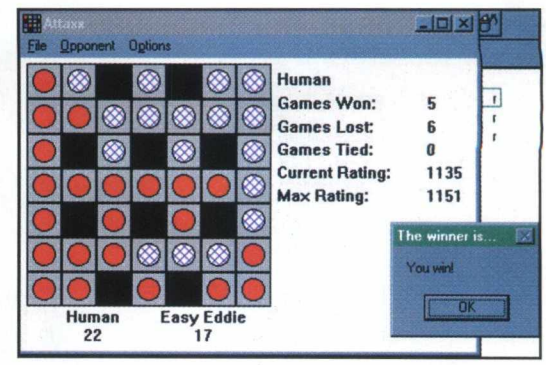

Jogo estratégico de tabuleiro onde o objetivo é capturar as peças adversárias. **Opções:** Barra de Menu **Comandos:** Mouse. Clicar na casa desejada.

## **AZTEC BACKUP 13**

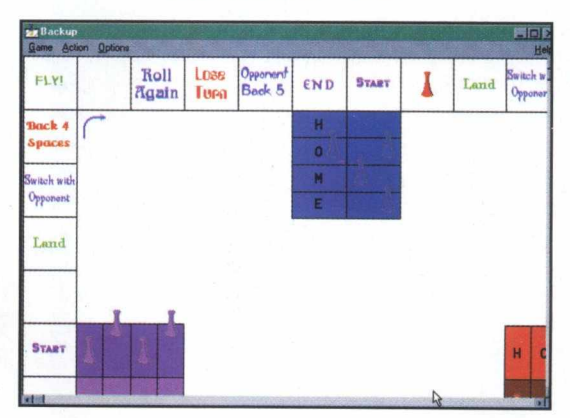

Jogo de tabuleiro de dados para até 4 participantes. **Opções:** Barra de menu **Comandos:** Mouse

## **BANG BANG**

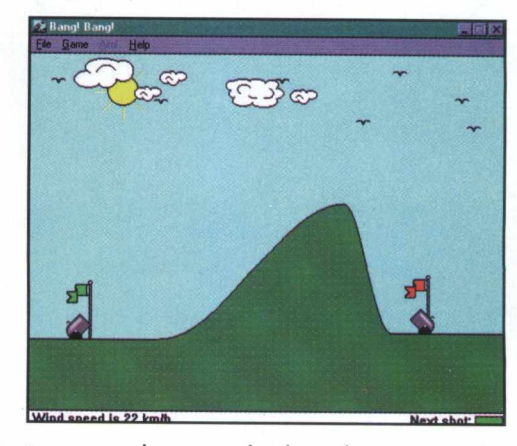

Jogo de tiro que utiliza ângulo de inclinação e velocidade da bala do canhão.

**Comandos e Opções:** Barra de menu.

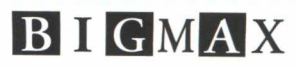

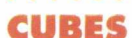

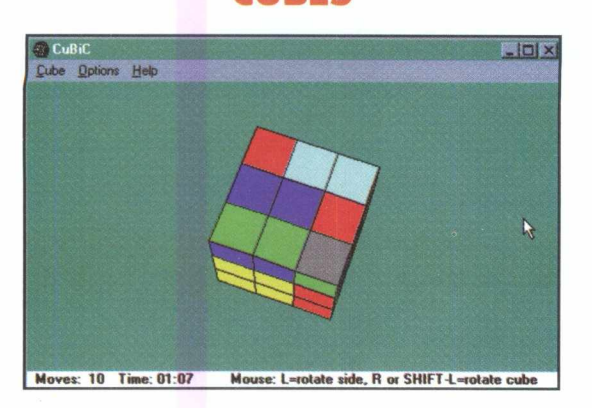

Jogo similar ao Genius. O objetivo é repetir a sequência dada pelo computador de sons e imagens, sem erro. **Comandos:** Mouse. Clicar nos quadrados da sequência.

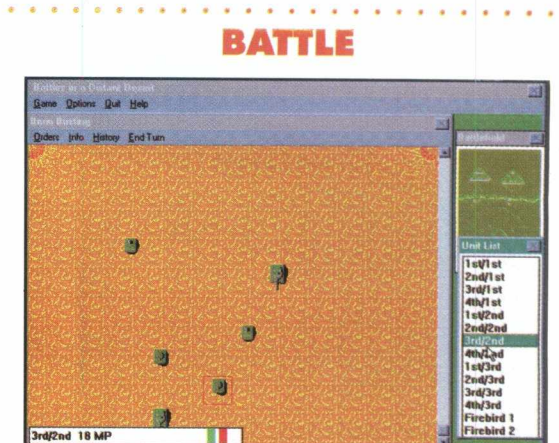

Jogo estratégico de guerra com tanques no deserto. **Opções:** barra de tarefas **Comandos:** Barra de tarefas e Mouse durante o desenvol vimento do jogo.

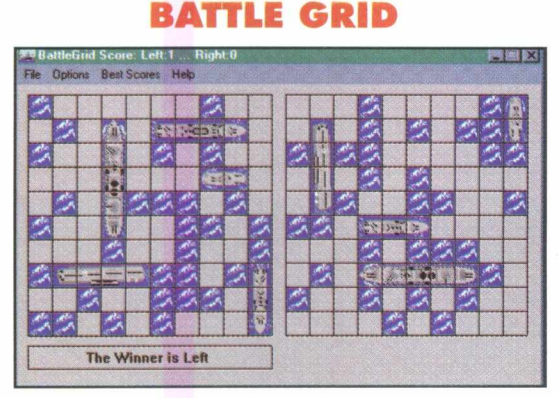

Batalha naval. Com o mouse, posicione sua esquadra e . atire nos campos desejados. **Opções:** Barra de menu **Comandos:** Mouse

# **BEST POKER** HOLD HOLD Jacks or Better

Video poker. **Opções:** Barra de menu **Comandos:** Mouse. Clicar sobre as cartas.

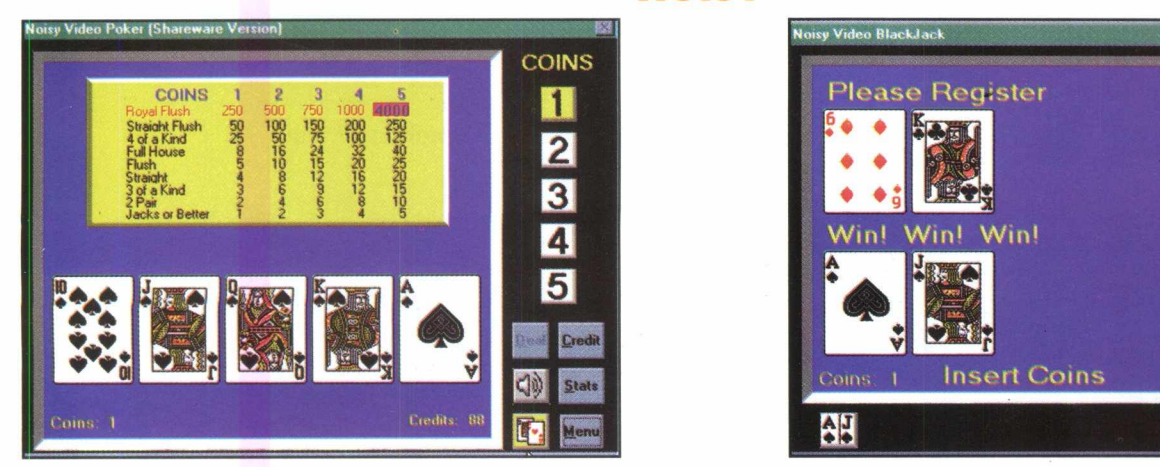

**Black Jack** e **Poker** altamente sonoro. Para iniciar clique sobre as cartas à esquerda optando por black jack ou poker. **Opções:** na tela do jogo **Comandos:** Mouse.

**NOISY**

## **E** I G M A X **27**

П

2

 $\overline{\mathbf{3}}$ 

 $\overline{\mathbf{A}}$ 

5

**Stats** 

 $16$ 

 $21$ 

 $\mathbf{R}$ 

 $Q$ 

## **BLACK BOX BLOCK**

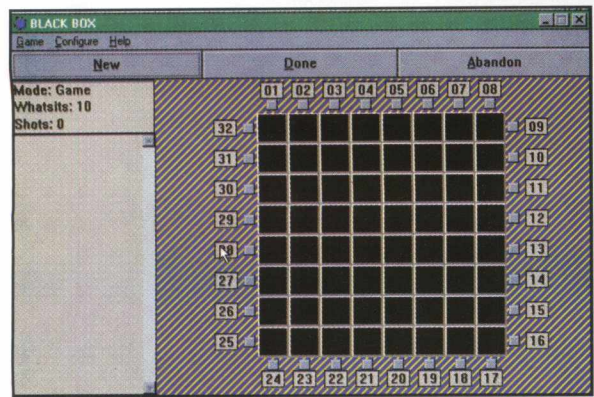

Jogo de estratégia onde deve-se, através de tiros da caixa lateral, clicar com o mouse sobre os números para obter informações de onde estão escondidos os objetos. Clicar na caixa **"Done"** para obter os seus resultados. Os tiros podem ser absorvidos, refletidos ou transmitidos. **Opções:** Barra de Tarefas **Comandos:** Mouse

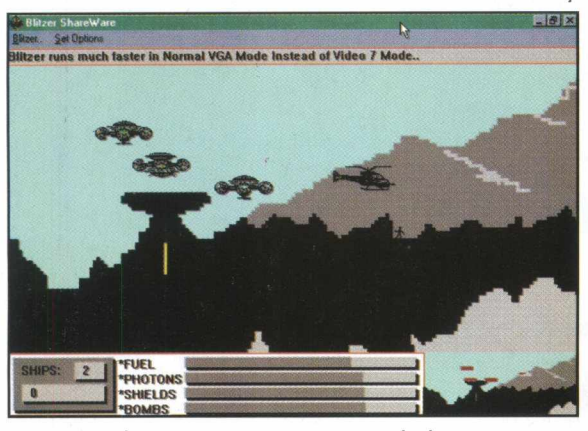

Jogo de guerra e resgate com helicóptero. **Opções:** Barra de Menu **Comandos:** Tiros: Barra de espaço **Bombas:** Barra Tab **Movimento:** Setas

# **Block Breaker** me Option Help **High Score 14** Score 14

Quebra barreira com várias fases. **Opções:** Barra de Menu **Comandos:** Mouse **Botão direito:** Pausa **Botão esquerdo** : solta a bola **Movimento:** Mouse ou setas

## **BLITZER BLACK JACK**

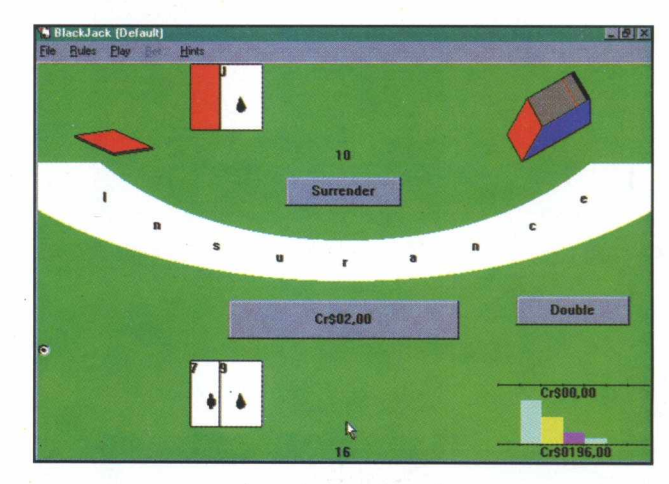

Jogo de Black Jack **Opções:** Barra de menu **Comandos:** Mouse

O objetivo do jogo é virar todas as peças indicadas na caixa **"goal".** Cada peça pode movimentar qualquer outra do tabuleiro. **Opções:** Barra de Menu **Comandos:** Mouse. Clicar sobre a peça desejada.

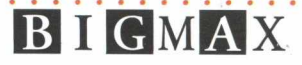

**BL WIN**

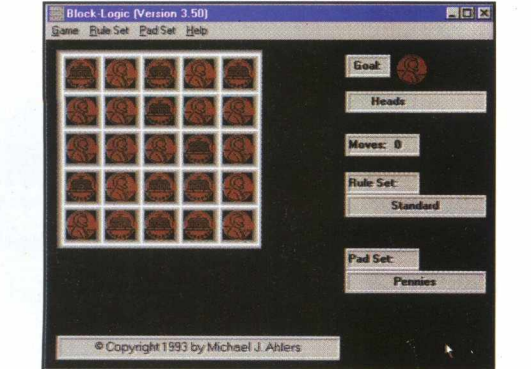

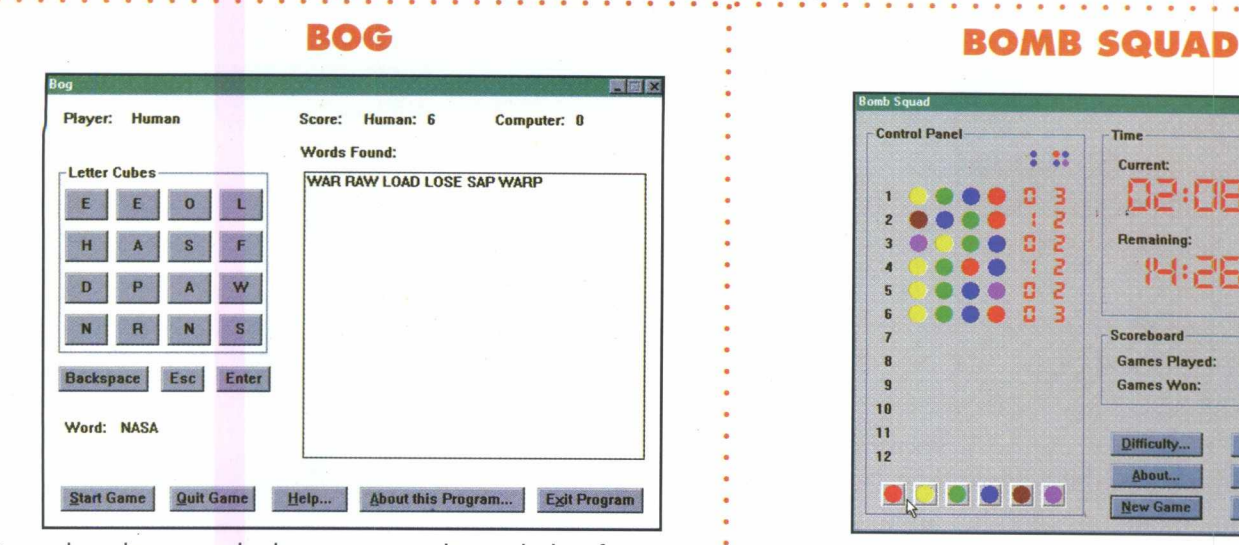

Jogo de palavras onde deve-se com as letras dadas, forma maior número de palavras possíveis em inglês. **Comandos:** Parte inferior da tela do jogo

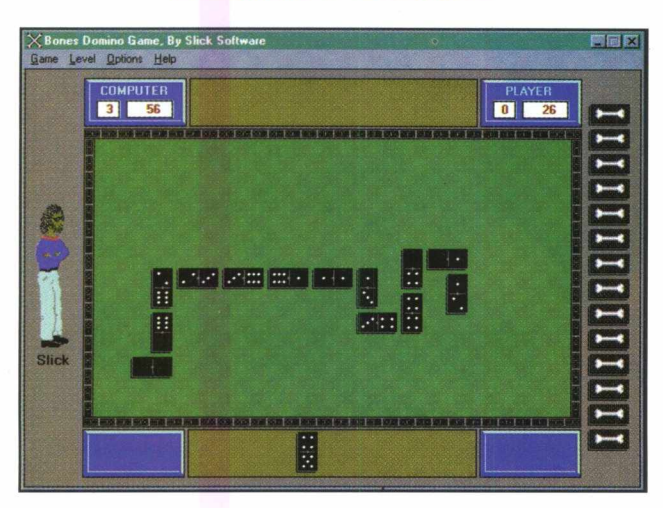

Jogo de dominós. **Opções:** Barra de Menu **Comandos:** Mouse

## **DOM INO BONES**

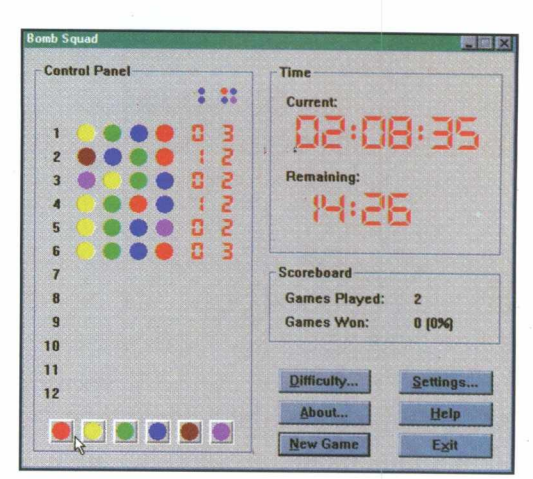

**Jogo de Senha.** O objetivo é descobrir a senha oculta pelo computador. **Comandos:** na Tela do jogo.

## **BOX WORLD**

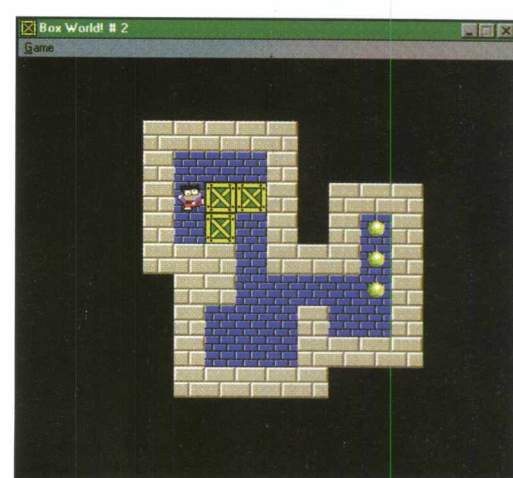

Jogo similar ao Sokoban. O objetivo é deslocar as caixas até onde estão os círculos com o boneco. Pode-se apenas empurrar uma caixa por vez.

**Opções:** Barra de menu **Movimento:** Setas

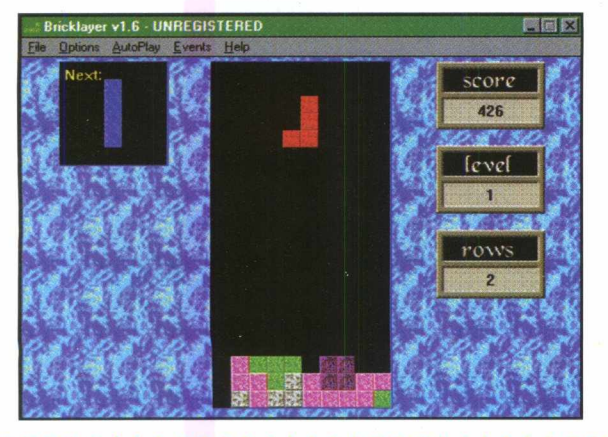

BIGMAX

## **BRICK**

Jogo semelhante ao Tetris. O objetivo é colocar as peças para que se forme uma linha completa. **Opções:** Barra de Menu **Comandos:** Teclado numérico **4-** movimento para a esquerda 6- movimento para a direita **5-** rotaciona a peça 0- deixa a peça cair mais rápido

## **BUT MAD**

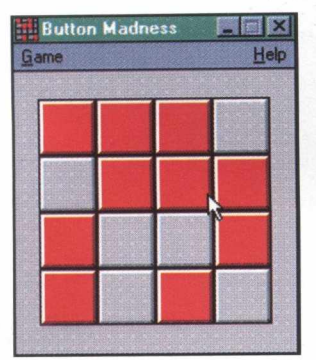

O objetivo é clicar nos botões coloridos e preencher todo o quadro com elas. Cada peça influi diferentemente sobre as outras no quadro. **Opções:** Barra de menu **Comandos:** Mouse

## **CANFIELD**

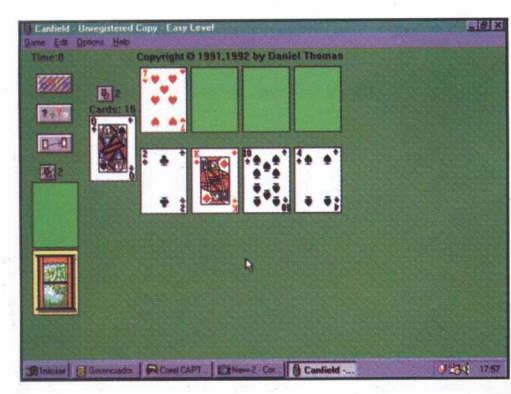

Jogo Solitário de cartas. **Opções:** Barra de Menu **Comandos:** Mouse. Clicar sobre as cartas

## **CHECKERS CHESS**

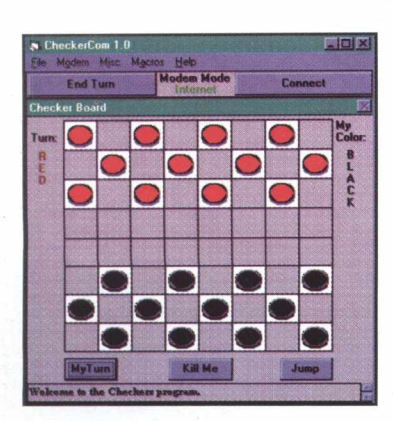

Jogo de Damas, para ser jogado via modem **Opções:** Barra de menu **Comandos:** Mouse. Clicar sobre a peça

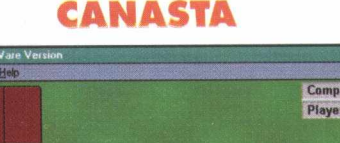

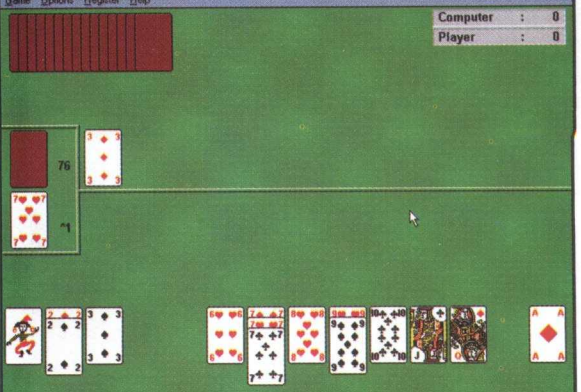

Jogo de cartas contra o computador. **Opções:** Barra de Menu **Comandos:** Clicar com o mouse sobre as cartas desejadas

## **CELL W AR**

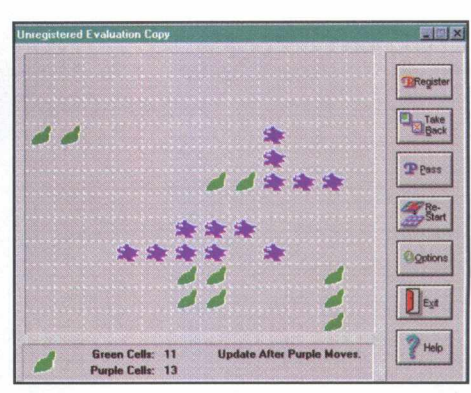

Jogo de estratégia. O objetivo é dominar todo o quadro com suas "células" . **Opções:** Na tela do jogo **Comandos:** Mouse. Clicar no quadro desejado.

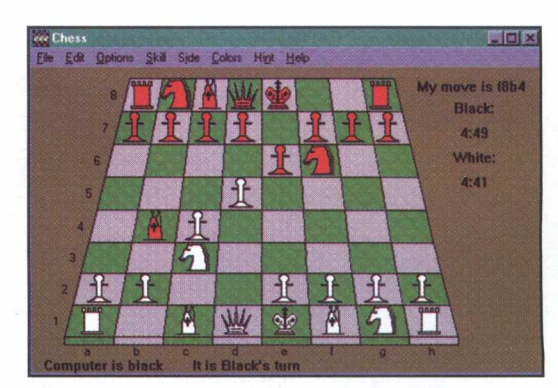

Jogo de xadrez com vários níveis. **Opções:** Barra de Menu **Movimentos:** Clicar com o mouse sobre a peça desejada e movimentar.

## **CONFOUND**

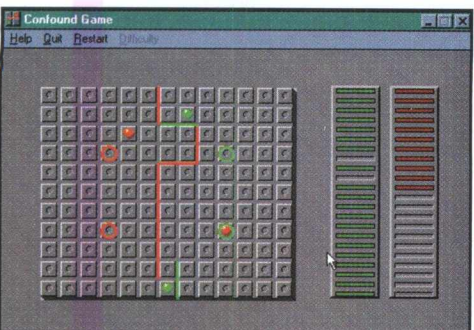

Jogo de estratégia onde deve-se chegar na base do adversário primeiro, construindo paredes com as peças na caixa da direita do campo, movimentando-as. **Comandos:** Mouse

**Clicar e segurar:** pegar as peças para fazer paredes **Soltando:** soltar no local desejado

**Movimentar:** clicar sobre a bola e colocá-la no local desejado.

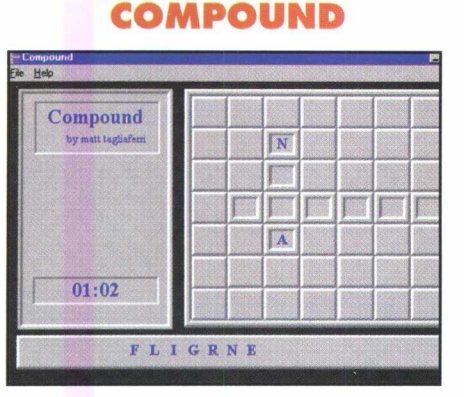

O Objetivo é formar palavras em inglês nos quadrados em baixo relevo do quadro, com as letras fornecidas sob ele antes do término do tempo.

> **Comandos:** Mouse. Clicar na letra desejada e arrastar para o quadro.

Para retirar uma letra, clicar duplamente sobre a letra.

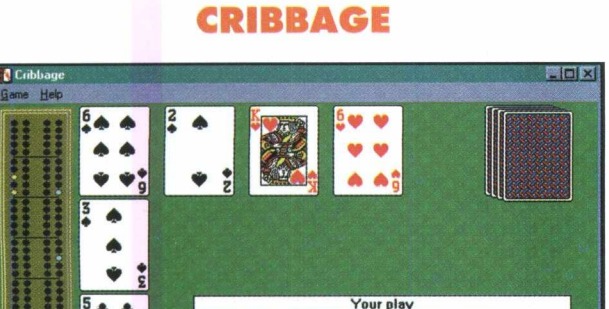

Jogo de Cartas contra o computador. **Opções:** Barra de Menu **Comandos:** Mouse. Clicar sobre as cartas desejadas.

**Current Play Total:** Computer's Score: 23 Players Score:

 $21$ 

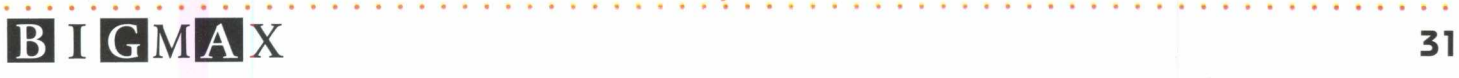

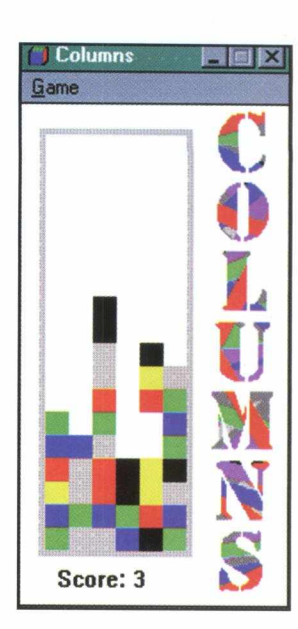

## **COLUM NS**

Jogo de Tetris baseado em cores. Três cores iguais consecutivas retira as peças. **Comandos: 4:** movimento à esquerda 6: movimento à direita 5: movimenta as cores dentro da peça 2: Solta a peça

## **CONSTITUTION**

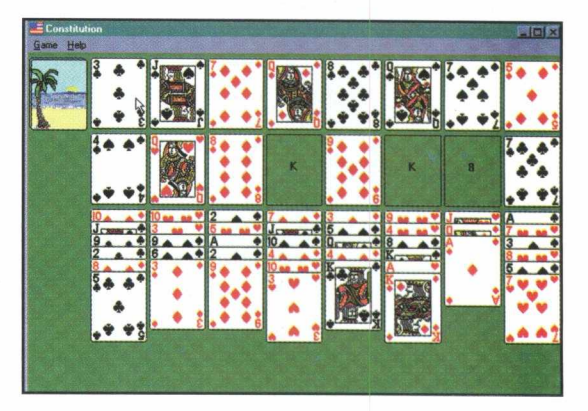

Jogo Solitário de cartas. **Opções:** Barra de Menu **Comandos:** Clicar sobre as cartas e arrastar.

**CS HEARTS**

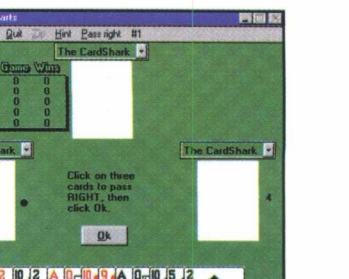

Jogos de Cartas contra o computador. **Opções:** Barra de menu **Comandos** : Mouse clicar sobre as cartas.

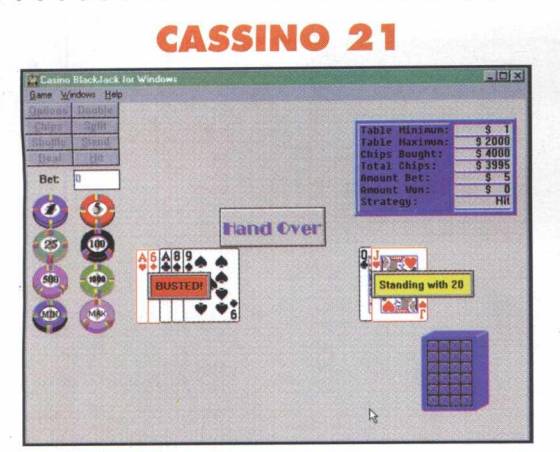

Jogo de Black Jack. **Opções:** Barra de Menu e tela **Comandos:** Mouse. Clicar sobre as cartas.

## **CUBIC**

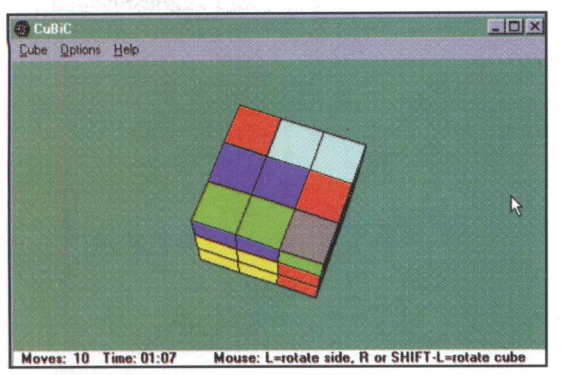

Famoso quebra cabeça do Cubo mágico para Pc. **Comandos:** Mouse: Botão esquerdo: move as fileiras de peças. Botão Direito : move o cubo todo.

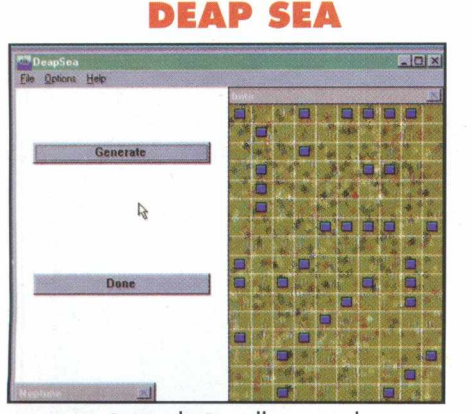

Jogo de Batalha naval. **Comandos:** Mouse. Monte sua esquadra clicando no campo em branco. Clique **"Generate"** para espalhar sua frota. Clique **"Done"** para o campo adversário aparecer.

**Tiros:** Mouse. Clicar sobre o local desejado.

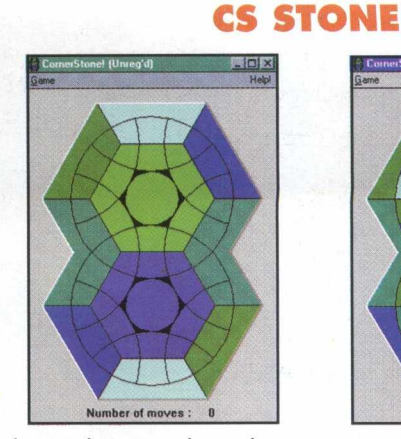

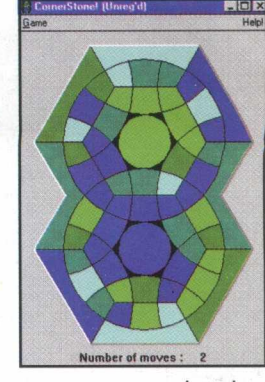

Quebra cabeça onde o objetivo é mover os círculos depois de embaralhados para que forme novamente a figura original. **Opções:** Barra de Menu **Comandos:** Mouse

## **W ORD SEARCH**

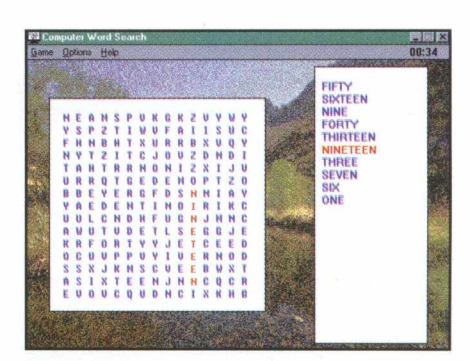

Jogo de caça palavras para computador. Descobrir as palavras dadas dentro do quadro à esquerda que estão na vertical, horizontal e diagonal. **Opções:** Barra de menu **Comandos:** Mouse

## **DESTROYER**

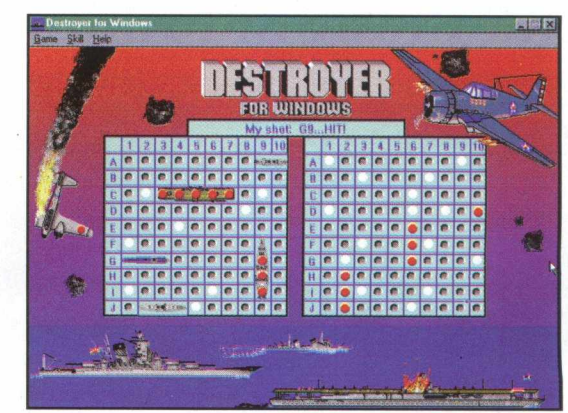

Batalha naval com sons e animação. Posicione sua frota no **"Setup"** e logo após **"Star Game" Tiros:** Mouse. Clicar sobre o local desejado.

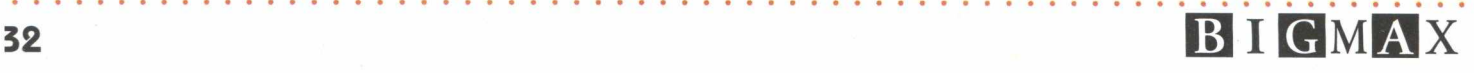

# Discard<br>Ele Help

Jogos de Cartas contra o computador. **Comandos:** Mouse. Clicar sobre as cartas.

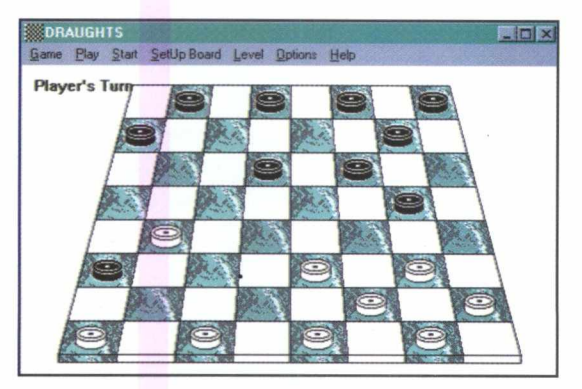

Jogo de Damas para windows. **Opções:** Barra de Menu **Movimento:** Mouse. Clicar sobre a peça e desloca r

## **EGG CART**

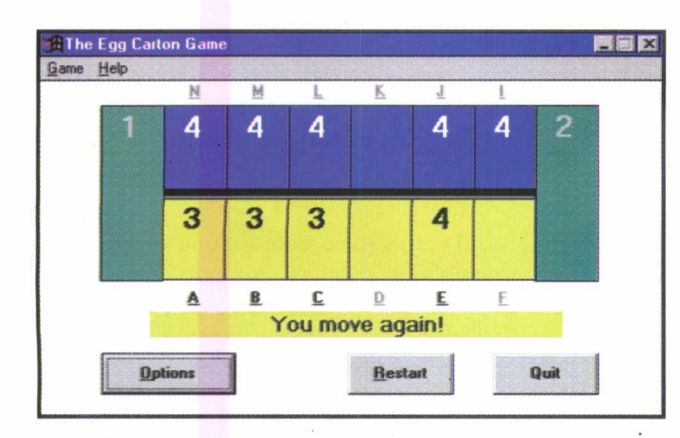

Jogo de estratégia onde deve-se distribuir os números por todas as casas até a saída do quadro antes do computador. **Opções:** Barra de Menu e tela do jogo **Comandos:** Mouse. Clicar na casa desejada .

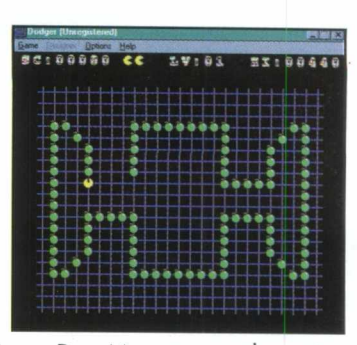

**DISCARD DODGER**

Variação do jogo Pac Man no qual você tem que fugir de tiros também. **Opções:** Barra de menu **Comandos** : Mouse **Movimentos:** Setas

**DRAW 5**

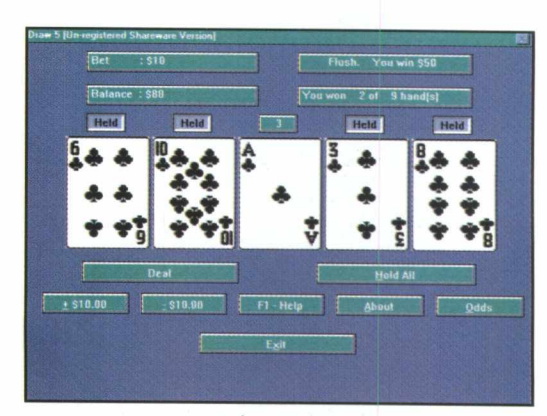

Video Poker. **Opções:** Na tela do jogo **Comandos:** Mouse. Clicar sobre as opções da tela.

## **WIN EUCH**

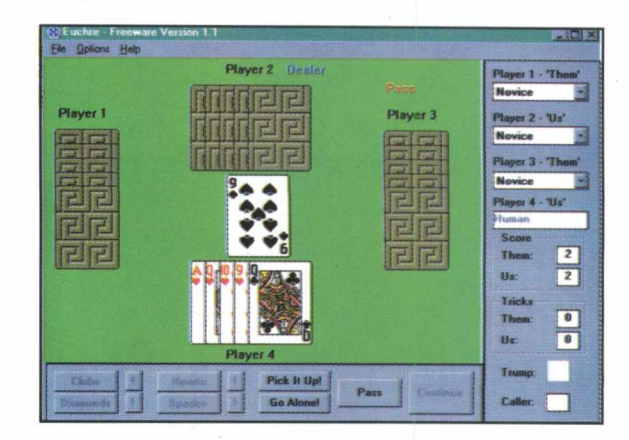

Jogo de cartas para até 4 jogadores. **Opções:** Barra de Menu **Comandos:** Mouse. Clicar sobre a carta a ser descartada.

## **DAMAS**

## **E B <sup>i</sup> <sup>S</sup> <sup>m</sup> E I <sup>x</sup> 33**

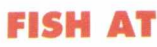

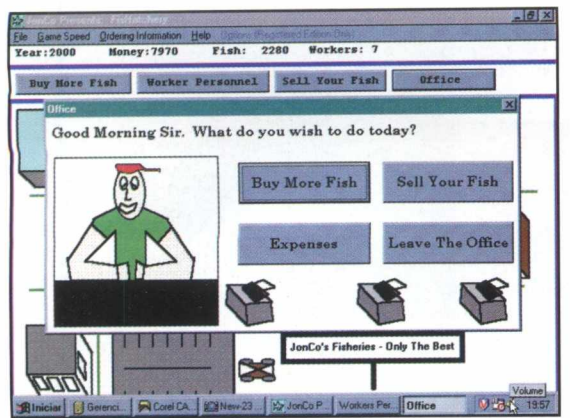

Jogo onde você deve comprar, vender e gerenciar uma peixaria até alcançar a soma de 1 milhão de dólares. **Opções:** Barra de Menu e Tela do jogo

**Comandos:** Mouse. Clicar nos botões desejados na tela e ao desenrolar do jogo.

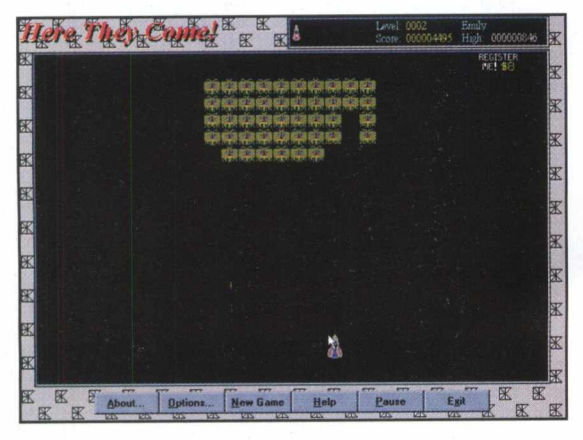

Jogo similar ao Space Invaders. O objetivo é destruir os aliens antes de alcançarem a sua nave **Opções:** Parte inferior da tela do jogo **Movimentos:** Mouse **Tiros:** Botão do mouse

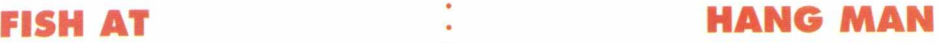

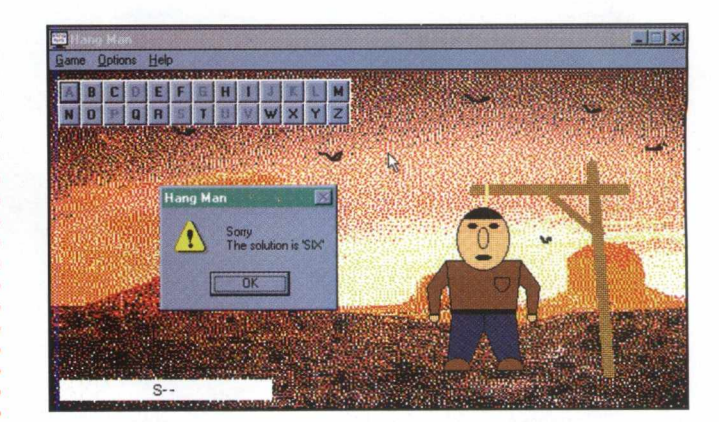

Jogo de Forca. **Opções:** Na tela do jogo **Comandos:** Clicar nas letras da tela para escolha das letras

## **HERE COME HANOI**

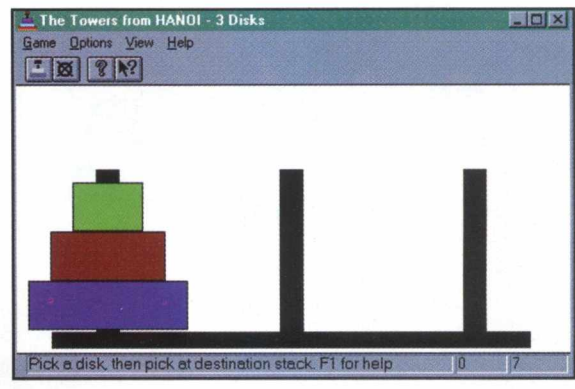

O objetivo do jogo é formar a mesma disposição do primeiro pino no último da série. A sequência de peça sobre peça deve ser respeitada pelo tamanho. **Opções:** Barra de menu

**Comandos:** Mouse. Clicar sobre as peças e arrastar para o local desejado.

## **GOLD PUSH**

O objetivo do jogo é empurrar o pote de ouro para cima da figura na tela parecida com arco-íris, fugindo dos obstáculos. Pode-se empurrar as pedras e soltar os balões. Os valetes de espadas encontrados podem ser capturados e atirados através da barra de espaço. **Opções:** Barra de Menu **Movimentos:** Mouse ou Teclado numérico **4** : direita 6 : esquerda 8: para cima 5: para baixo.

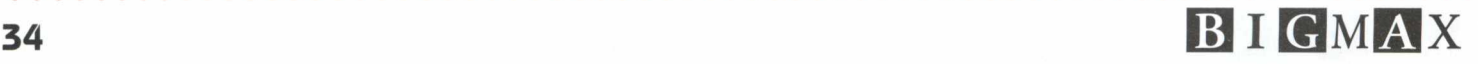

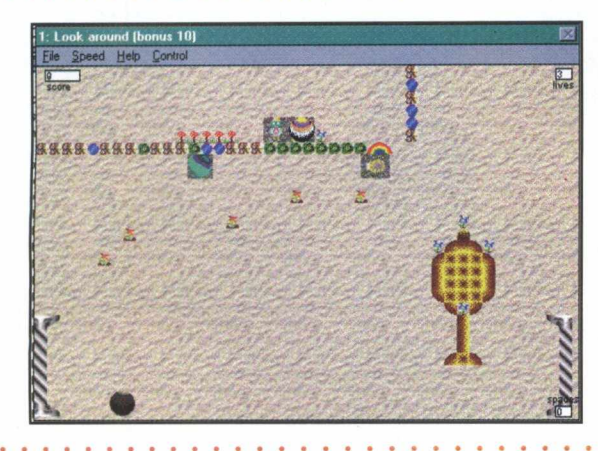

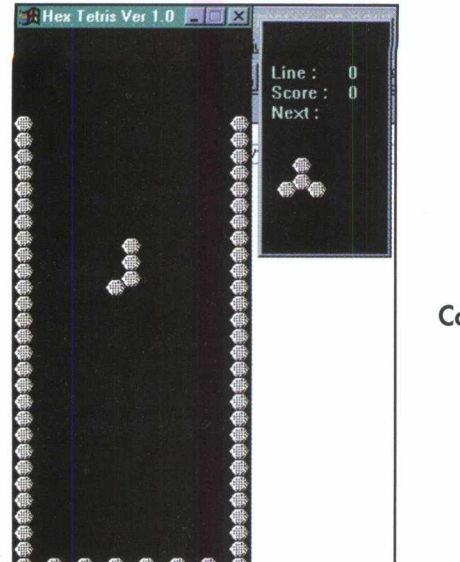

• \

## **HEXTRIS**

Jogo de Tetris sextavado. **Comandos:** Teclado Numérico **4** - esquerda 6 - direita 2- solta a peça 5- rotaciona a

peça.

**HOME STRECHT**

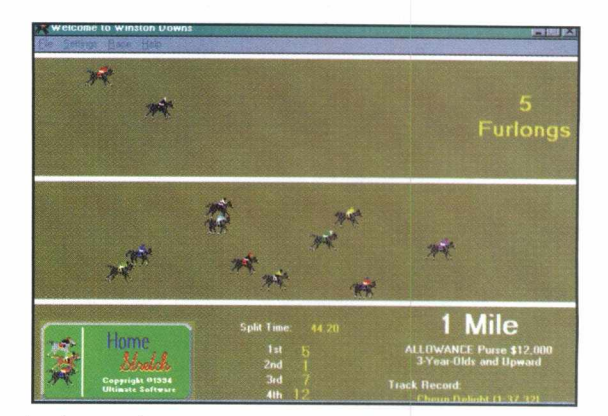

Corrida de cavalos para até 4 participantes, com apostas como do Turfe, informações sobre Jóqueis, cavalos e tipos de pista. **Opções:** Barra de Menu **Comandos:** Na barra de menu e na tela durante o jogo.

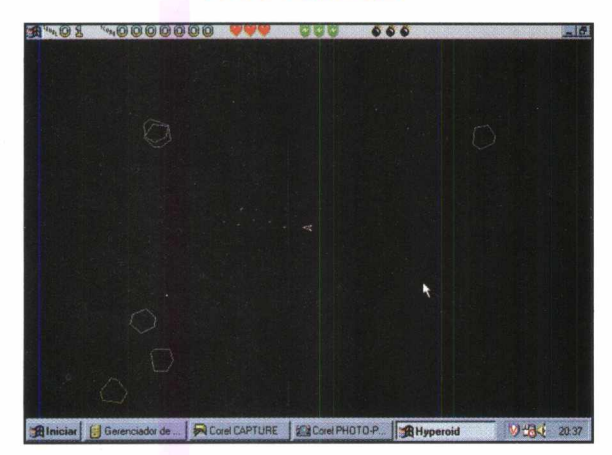

Jogo tipo asteróide. O Objetivo é destruir os asteroides e as naves inimigas.

**Opções:** ícone do Windows na parte superior direita da tela. Comandos:

**Tiro:** Barra de espaço **Escudos:** Tecla de Tab **Bomba:** Tecla S **Movimentos:** Setas

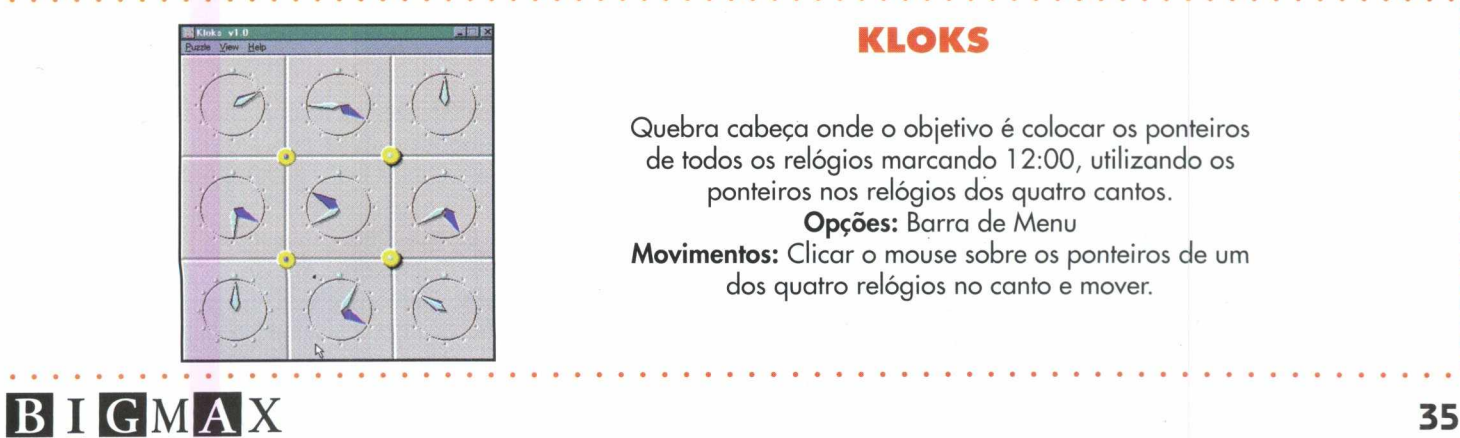

## **HYPEROID JEW ELS MASTER**

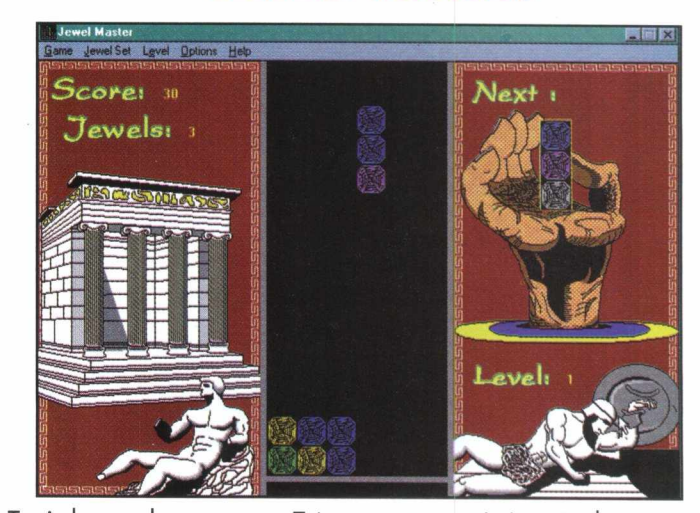

Tetris baseado em cores. Três cores ou mais iguais destroem as peças. **Comando:** Teclado Numérico . 4- esquerda 6- direita 2- solta a peça 5- rotaciona a peça.

## **KLO KS**

Quebra cabeça onde o objetivo é colocar os ponteiros de todos os relógios marcando 1 2:00, utilizando os ponteiros nos relógios dos quatro cantos. **Opções:** Barra de Menu **Movimentos:** Clicar o mouse sobre os ponteiros de um dos quatro relógios no canto e mover.

## **KNIGHT TOUR KYE**

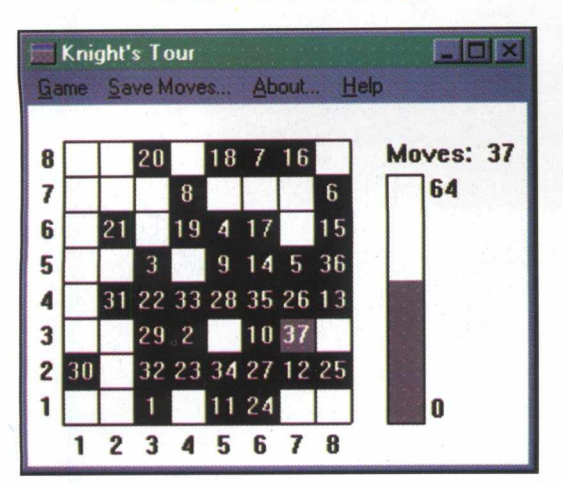

Quebra cabeça baseado no jogo de xadrez. Através do movimento da peça do cavalo no xadrez (L), cobrir todo o espaço do tabuleiro em menos jogadas. **Opções:** Barra de Menu

**Movimentos:** Mouse. Clicar na casa desejada.

## **LASER TRACE LOST TRAIL**

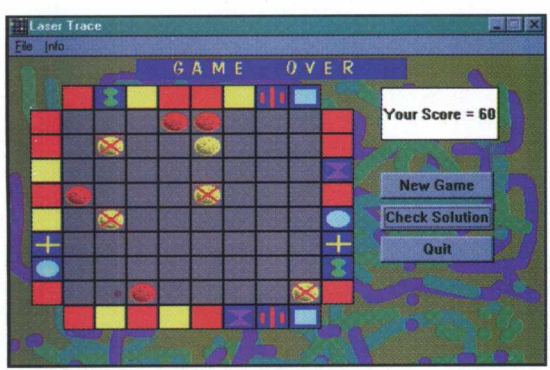

Através de disparos nos números ao lado do quadro principal, descobrir onde se escondem objetos pelas dicas que aparecerão ao lado do quadro também. Para checar a solução, clique no botão "Check Solution" **Opções:** Barra de Menu e botões na tela. **Comandos:** Mouse. Clicar nos números desejados.

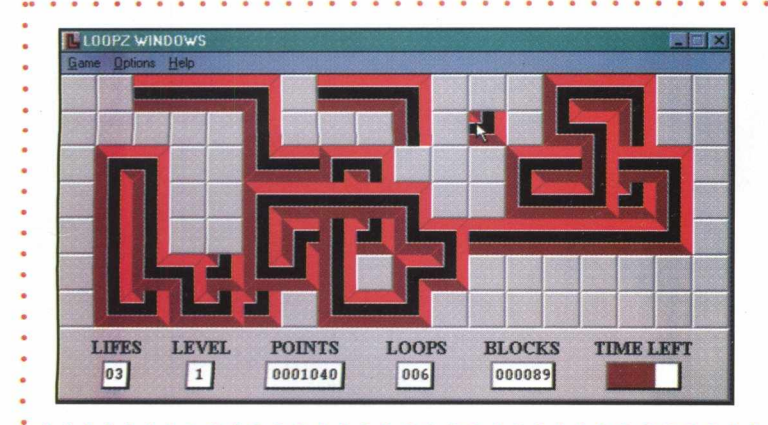

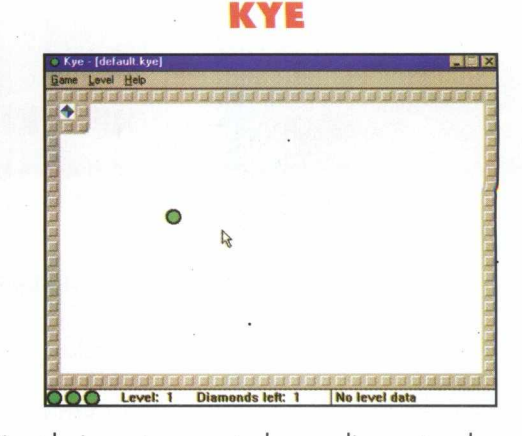

O objetivo do jogo é pegar todos os diamantes de cada tela, movimentando a bolinha verde. **Opções:** Barra de Menu **Movimento:** Mouse ou setas do teclado **Dicas:**

•O objeto parecido com um carretei pode capturar as setas com o lado vermelho e serem movimentadas.

•Pode-se empurrar as setas lateralmente, uma a uma.

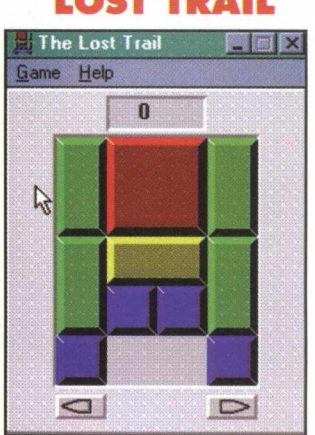

O objetivo é retirar a peça vermelha pelo espaço inferior do quadro, movimentando as outras em menos jogadas possíveis. **Opções:** Barra de Menu

**Movimentos:** Mouse. Clicar, segurar e arrastar. As setas sob o quadro volta ou adianta a jogada.

## **LO O PZ**

O objetivo do jogo é fazer um loop (volta) completo com as peças que serão jogadas na tela dentro de um tempo para cada uma. Pode-se fazer mais de uma figura ao mesmo

tempo. **Opções:** Barra de Menu **Comandos:** Mouse. **Botão Esquerdo:** solta a peça. **Botão Direito:** Rotaciona a peça.

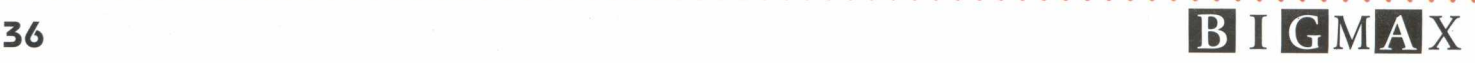

## **LINK FOUR**

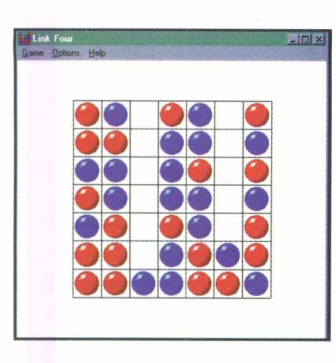

O objetivo do jogo é fazer uma sequência de quatro peças com as suas cores contra o computador. **Opções:** Barra de Menu **Movimentos:** Mouse. Clicar sobre a peça e colocá-la no local desejado.

## **M ISSILE ATTACK**

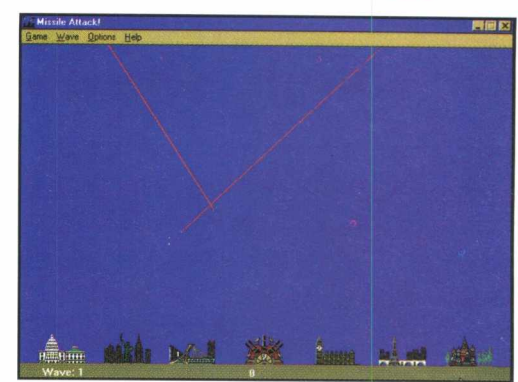

O Objetivo é não deixar as bombas cairem sobre suas cidades. **Opções:** Barra de menu **Comandos:** Mouse. Clicar no ponto onde se deseja atirar.

## $D$ av $63$  $40 \times 40$

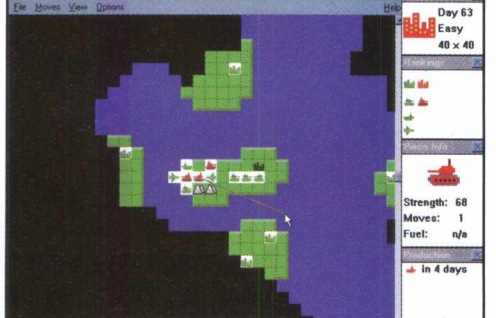

Jogo de guerra e estratégia. Regras na tela inicial do jogo. **Opções:** Barra de menu **Comandos:** Durante o desenvolvimento do jogo.

## **MASTER MIND**

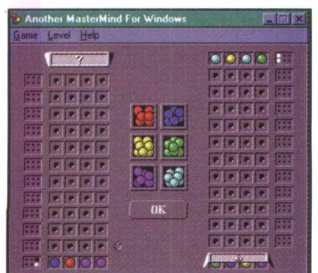

Jogo de senha. Descobrir a sequência oculta que o computador montou, com as dicas da caixa lateral. **Opções:** Barra de Menu **Comandos:** Clicar sobre a peça desejada e arrastar para o espaço escolhido. **Dicas:** As pedras colocadas lateralmente indicam: **Preta:** Pedra certa no local certo **Branca:** Pedra certa no local errado. **Vazia:** Pedra errada.

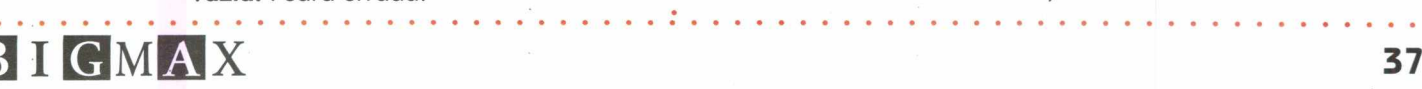

## **MOTHER OF ALL BATTLES MAGIC**

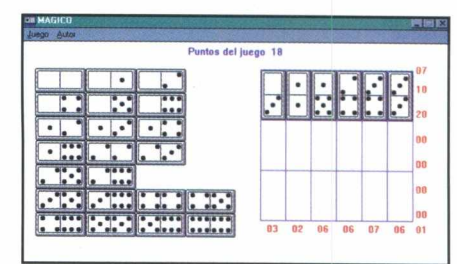

Quebra cabeças baseado no jogo de dominós, em que devese ser feito o mesmo número fornecido ao lado do quadro,

com a soma das peças. **Opções:** Barra de Menu

**Comandos:** Mouse. Clicar sobre a peça e arrastar no local desejado.

## **MISTER MIND**

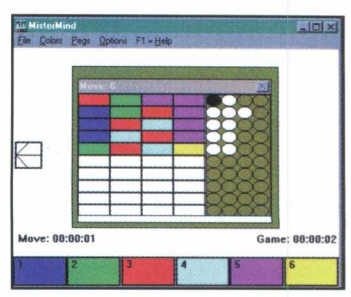

Jogo de senha. Decifrar a senha oculta pelo computador preenchendo os quadros em branco com as cores fornecidas, **opções:** Barra de Menu

**Comandos:** Mouse. Clicar na cor desejada e colocá-la no local em branco.

**Dicas:** o quadro ao lado indica: Pedra preta: Peça certa no local certo Pedra branca: Peça certa no local errado. **Vazio:** Peça errada.

## *<b>f antro do Big Max DEMOS NACIONAIS*

## . . . . . . . . . . . . . . Clique no botão **Demos Nacionais**

## **TOQUINHO 30 ANOS MÚSICA** *<sup>m</sup>*

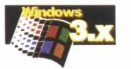

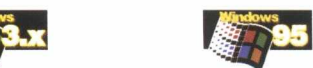

Esta versão Demo contida no Big Max 6 traz o Livro Musical Interativo do CD-ROM de Toquinho com músicas, partituras, depoimentos, vídeos e fotos do grande músico.

• Clique na palavra **Toquinho,** localizada na foto central da tela para entrar no programa

- Clique no botão **INSTALAR**
	- Siga as instruções de instalação do programa
	- Vá ao menu **INICIAR**

## Clique em **PROGRAMAS/Toquinho Apresentação**

Nessa tela você terá acesso a todo conteúdo do **Livro Interativo de Canções.**

- Clique no ícone **Toquinho**
- Clique na janela **Play Vídeo** para a apresentação interativa

• Clique na figura **Toquinho** localizada na parte inferi or direita da tela para voltar ao menu de apresentação

## **Instrumentos**

• Clique no ícone **Atabaque** para ver o conteúdo e ficha técnica do CD-ROM

• Clique no ícone **Piano** para para escutar as 30 canções mais famosas de Toquinho

• Clique no ícone **Corneta** para acessar a biografia e discografia de Toquinho

• Clique no ícone **Trombone** para entrar na Galeria de Fotos

## **Músicos**

**Both Secrets** Porteiro e a Movimento | Geral |

Salvar como...

|(N ertx\*i)

Selecão normal Setoçio da Ajuda Trabalhando em tegundo plano

SeleçSo exata elecão de te

• Clique no ícone **MúsicoVermelho** ao fundo para obter as letras das músicas

• Clique no ícone **Músico tocando Violão** ao fundo para acessar os depoimentos

• Clique no ícone **Partitura** para sair do programa

**Onde encontrar: NovaMídia (011)822-1742** 

# **Antro do Big Max Extending CURSORES E ÍCONES**

Clique no botão Cursores...

*mmtm*

Se você quer incrementar os ícones e cursores do seu micro, o **Big Max 6** traz nesta edição 150 tipos diferentes

## **CURSORES**

- Vá ao menu **INICIAR**
- Clique em **CONFIGURAÇOES/PAINEL DE CONTROLE**
- Clique duplamente na figura **MOUSE**
- Clique em **PONTEIROS** e selecione o ícone que deseja substituir
- Clique em **PROCURAR**
- Selecione **d, ícones/Cursores do Big Max 6,** clique duplamente
- em **ANIMADOS** ou **NORMAIS** e escolha a figura que deseja aplicar
	- Clique **APLICAR/OK**

E divirta-se com os cursores substituídos.

## **ÍCONES**

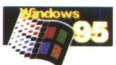

O Theicon- The Icon Collection Show é uma coleção de figuras do **Big Max 6** para você aplicar, substituindo os ícones do seu computador.

Clique com o botão direito do mouse no seu desktop

- Clique em **PROPRIEDADES/ATALHO**
- Clique em **ALTERAR ÍCONE/PROCURAR**

Na janela **Alterar ícone,** selecione **ÍCONES/PROGRAMAS/THEICON**

- Clique em **The Icon Collection**
- Escolha a figura e clique em OK
- Clique em **APLICAR/OK**

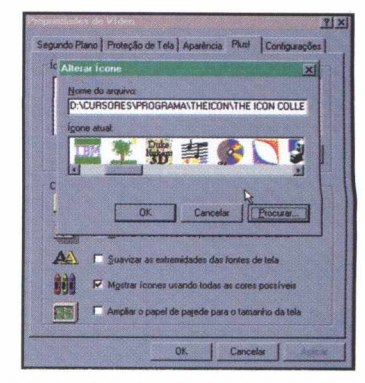

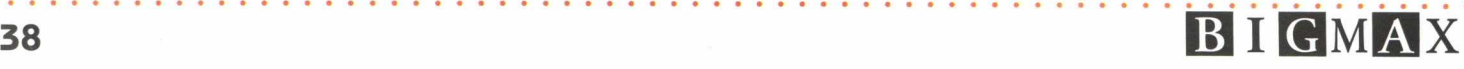

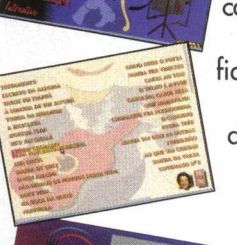

**E** 

 $B$ **Az** 

 $\sqrt[3]{2}$ 

+ i Utilizar pagrão **JHH** Procure

\_ j Appear

## **1EMAS WIN 95 Por Dentro do BGV**

O Big Max 6 traz 4 temas inacreditáveis. Cenas do filme Alien, Fórmula Indy, Pirataria e temas diversos com várias opções para você aplicá-los em sua área de trabalho do Win.

. . . . . . . . . . . . Clique no botão **Temas Win 95** . . . . . . . .

**Atenção: E necessário ter o Microsoft Plus! instalado em seu Windows.**

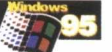

## **Instalação**

- Entre no **Windows Explorer.**
- Vá ao **Arquivo de Programas**
- Clique na pasta **PLUSI/THEMES**

## Deixe essa janela aberta.

Volte ao começo e selecione na Caixa a unidade **D** correspondente ao drive de CD

- Clique em **BIG/TEMAS**
- Arraste as pastas de Temas para a pasta **Plus/Themes** Após copiados os arquivos, saia do Explorer.
- Vá ao menu **INICIAR**
- Clique em **CONFIGURAÇÕES/PAINEL DE CONTROLE**
- Clique no ícone **Temas para Área de Trabalho**
- Na Caixa **Tema,** selecione o item **Outro**
- Selecione um dos 4 temas que deseja visualizar
- Clique em **Abrir**
- Escolha o tema para substituição
- Clique em **Aplicar/OK**

O papel de parede, ícones, cursores e sons se transformarão no tema selecionado, personalizando sua área de trabalho.

## **SCREEN SAVERS Por Dentro do Bíguio 1999**

. . . . . . . . . . . . . . . . . Clique no botão Screen Saver . . . . . . . . . . . . .

O **Big Max 6** traz para você 3 opções de screen saver de arrepiar! O Full Motion, FX Saver e cenas horripilantes do filme Exterminador do Futuro 2. Basta instalar e se divertir.

- . Clique no botão **INSTALAR**
- . Siga as instruções de instalação

## **WIN 95**

- . Vá ao menu **INICIAR**
- . Clique em **CONFIGURAÇÕES/PAINEL DE CONTROLE/VÍDEO**

. Clique em **PROTEÇÃO DE TELA** e escolha o tema de screen saver recém instalado

. Clique em **APLICAR/OK**

## **WIN 3.X**

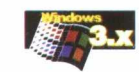

- . Vá ao menu **PAINEL DE CONTROLE**
- . Selecione **ÁREA DE TRABALHO**
- . Clique em **PROTEÇÃO DE TELA** e escolha o tema de screen saver recém instalado
- . Clique em **OK**

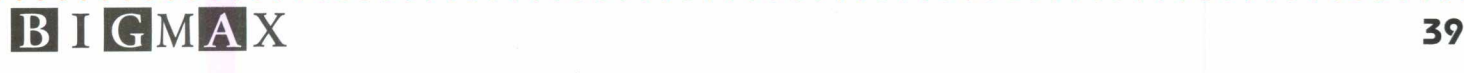

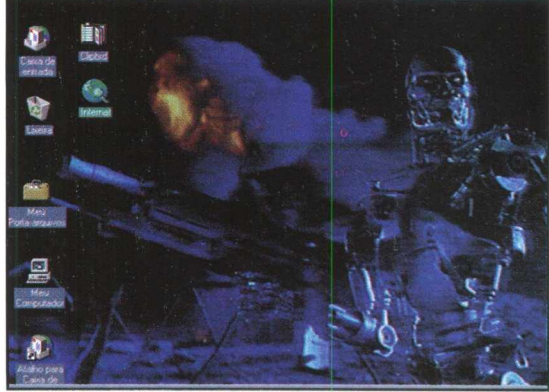

# *do Big Max* **SONS**

Clique no botão SONS que contém 493 efeitos Wave e 2 programas: o Creat Periodic Waves e o Guitar Teacher.

**WAVE** 

Os sons WAVE possuem 493 efeitos especiais para ilustrar aplicações e programas do Windows.

Para escutar tudo isso, coloque o **Big Max 6** no drive de CD e vá direto ao menu INICIAR do Win 95.

• Clique em PROGRAMAS/ARQUIVO referente à sua placa de som/WAVE

- Clique em FILE/OPEN
- Selecione d na caixa DRIVERS
- Na caixa DIRECTORY clique em SONS/WAVE
- Clique na opção Efeitos e escolha o que deseja ouvir
- Clique na tecla PLAY

## **CREAT PERIODIC WAVES**

Com esse programa você pode modificar e criar ondas sonoras. Possui 5 tipos de ondas, períodos, fases e controle de volumes harmônicos, somente para sons wave.

• Clique no botão RODAR

Para testar a alterações dos sons Wave:

- Clique com o botão direito do mouse
- Clique em TEST/PERIOD
- Na janela TEST SOUND, clique em PLAY para ouvir o som modificado.
	- **GUITAR TEACHER**

Você já imaginou poder montar acordes em uma guitarra dentro do computador? Com o Guitar Teacher isto é possível.

Com esse programa você monta acordes na guitarra exibida na tela do micro. Ele possui também acordes prontos para teste durante o uso.

- Clique no botão INSTALAR
- Siga as instruções de instalação
- Vá ao menu INICIAR
- Clique em PROGRAMAS/Guitar Teacher Clique em FILE/NEW

Do lado direito da tela aparecerá a Barra de Tarefas do Guitar Teacher onde você visualiza os acordes, combinações e mostra as posições corretas de colocar os dedos.

• Clique no ícone Mão para escutar o acorde que você montou.

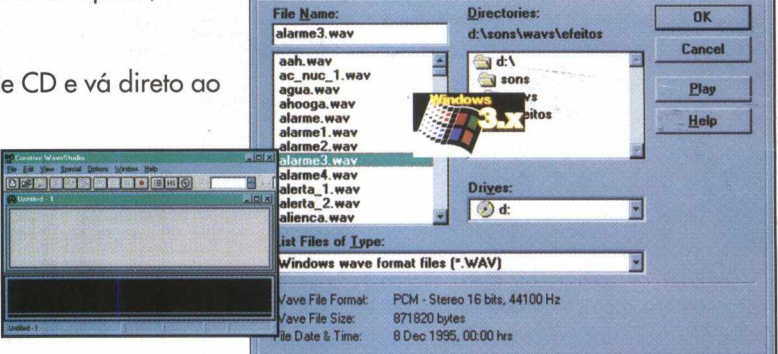

**B**indows

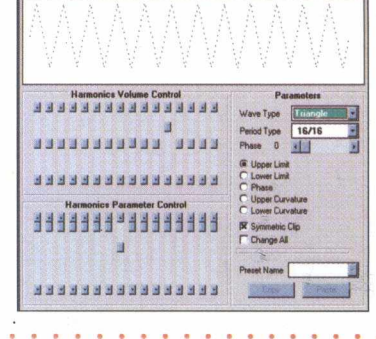

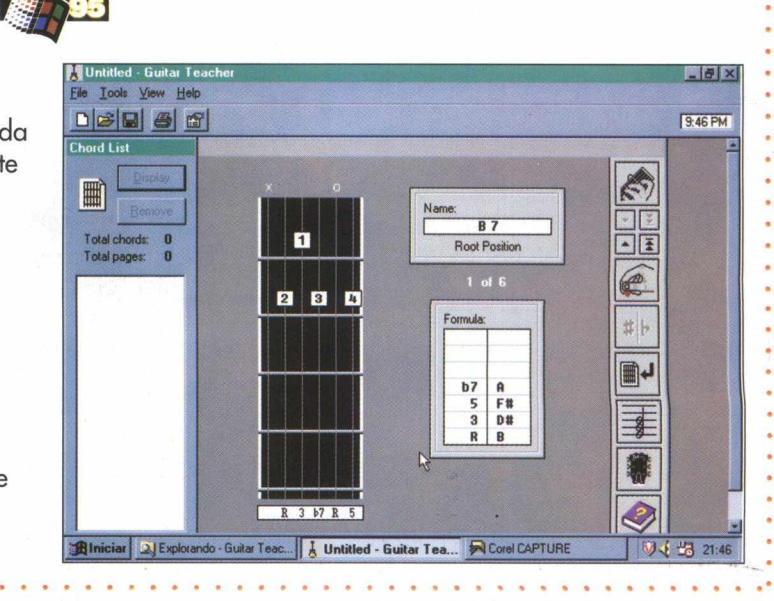

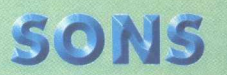

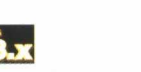

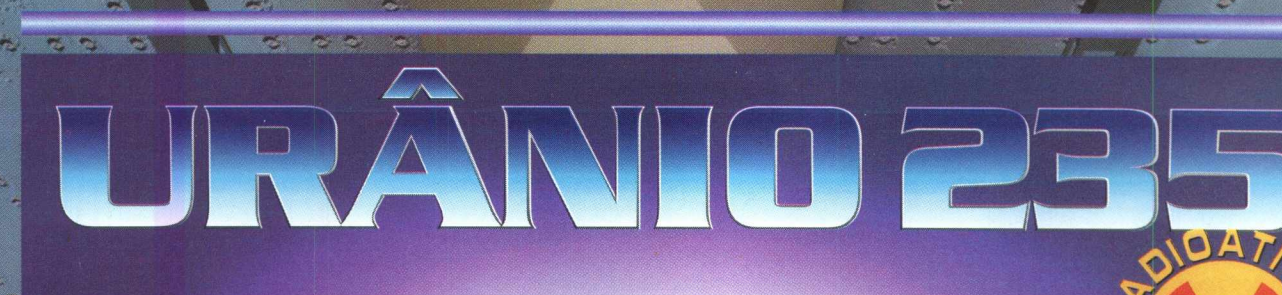

\_

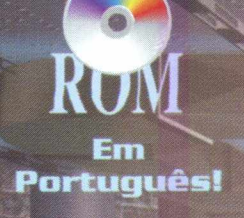

# NÃO PERCA ESSE INCRÍVEL LANÇAMENTO!!!

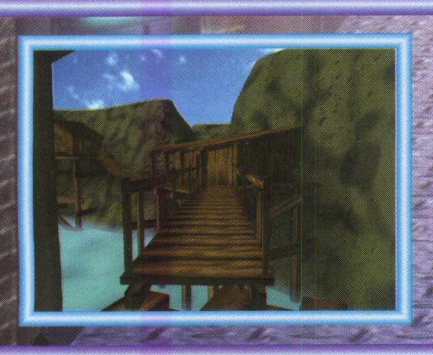

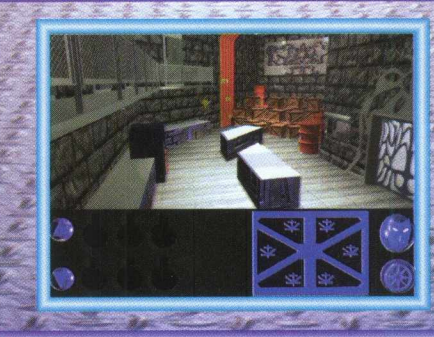

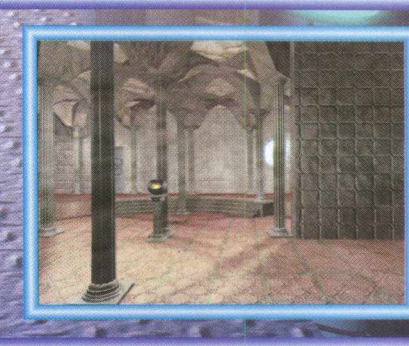

1--------1

OTAL

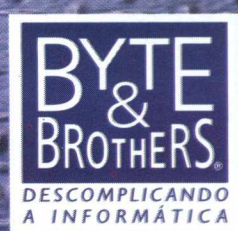

**3 (011) 862-3657**<br>Email: byteinfo@dialdata.com.br

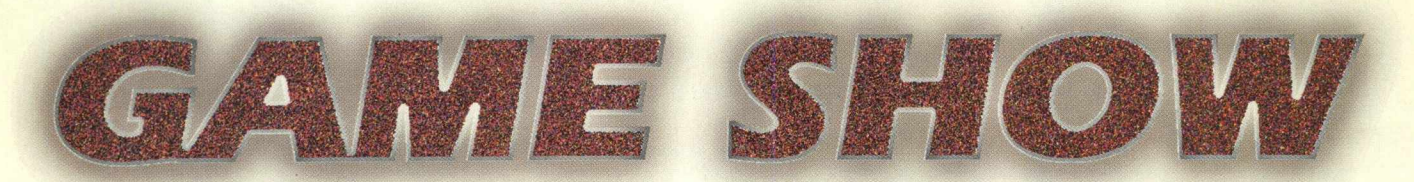

*"O ataque está começando. Você desloca suas forças em um movimento lateral para atacar os flancos do inimigo e surpreendê-lo, e quem sabe, destruir sua base antes mesmo que ele perceba o que está acontecendo. Os seus tanques e artilharia forçam a entrada na base inimiga, atropelando os soldados e destruindo as suas últimas defesas. Como golpe de misericórdia, seus engenheiros desembarcam dos transportes e tomam a usina inimiga, cortando a fonte de dinheiro do seu inimigo. O jogo está praticamente acabado."*

Ao jogarmos Command & Conquer - Red Alert, como é o meu caso, ou qualquer outro jogo, geralmente estamos ocupados demais em destruir nossos inimigos para notar alguns detalhes técnicos e bastante interessantes dele. Aliás, estes detalhes foram o que nos levaram a comprar o jogo: animações em tela cheia, sim ulação em tempo real, ação , possibilidade de jogo em rede ou modem. E o principal detalhe, sem dúvida alguma, e que corresponde a mais de 50% da qualidade do jogo são os gráficos.

Muitas vezes nos perguntamos como é que eles conseguiram fazer todas aquelas anim ações que nos maravilham tanto. Na matéria deste mês será apresentado como são feitas as anim ações para um jogo de computador, ou melhor, para qualquer tipo de produto que requeira animação, seja um comercial na TV ou um CD-ROM infantil.

Há duas formas de se fazer animação: uma é realizada totalmente através do computador, e a outra é através de animação tradicional.

Da primeira forma, você desenha um objeto no computador em todas as suas possíveis posições. No exemplo abaixo, o desenho é o de um helicóptero girando.

Nestes seus 15 quadros temos todos os desenhos necessários para que o helicóptero voe na tela. Você deve estar se perguntando "Mas como se faz para que ele voe para a esquerda ou para a direita? Nestes desenhos ele apenas parece girar." E simples: para que ele voe para a direita, deslocamos o desenho em que ele aparece virado para a direita pela tela, criando a sensação de võo. Assim, podemos fazer com que ele voe para qualquer direção, bastando deslocar o desenho ao longo da tela na direção em que ele estiver virado.

!

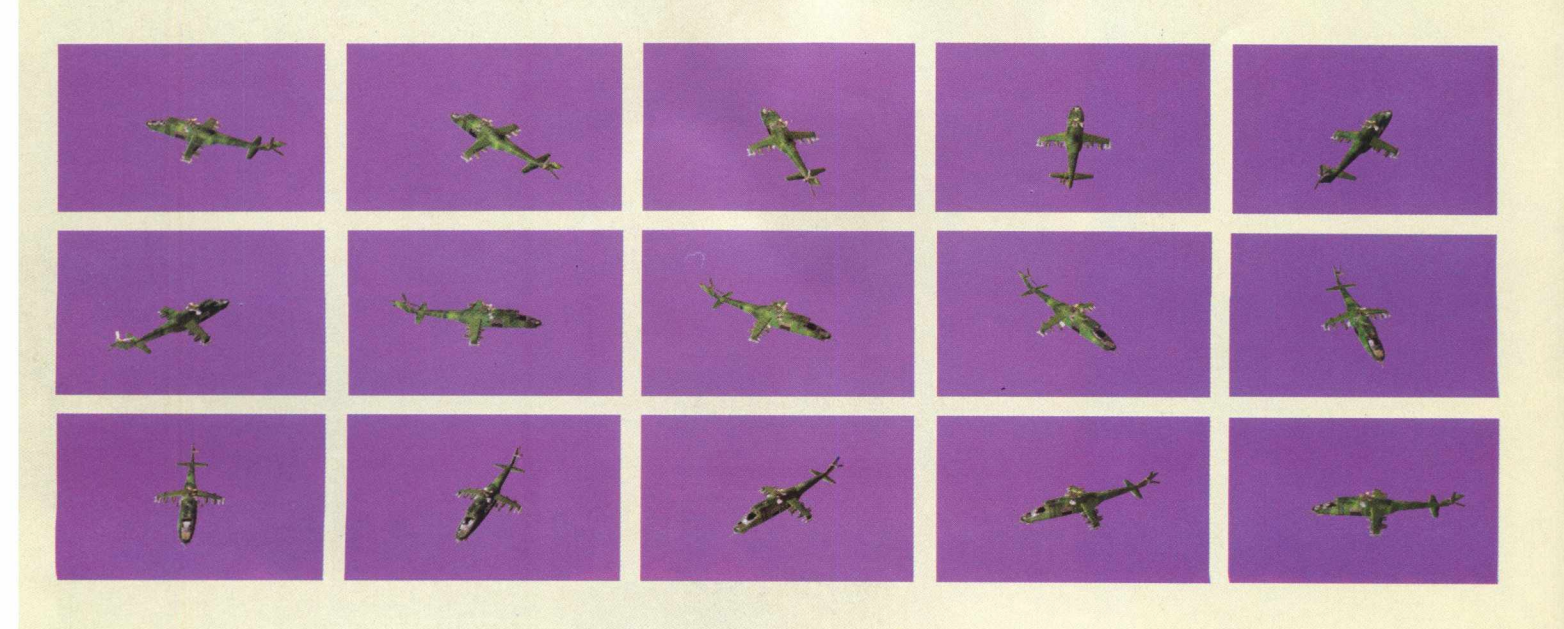

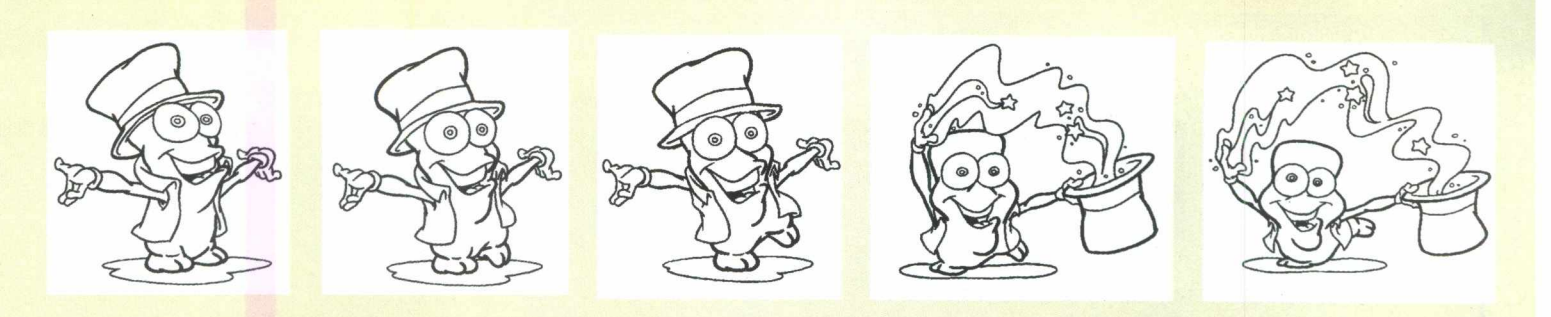

Não se surpreenda com a cor roxa do fundo dos desenhos. Geralmente utiliza-se uma cor que não aparece em nenhum outro lugar do jogo para fazerm os o efeito de transparência. Esta cor será substituída pelo cenário do jogo, para dar a sensação de que o helicóptero está voando sobre ele. Podemos até colocar uma sombra, para passar a impressão de altitude.Da mesma forma que cria mos o helicóptero, podemos criar um lutador, desenhar todos os movimentos que queremos que ele faça e criar um jogo do tipo Mortal Kombat ou Street Fighter. Também podemos desenhar ou mesmo digitalizar um vídeo e criar um jogo de aventura, como The Dig ou mesmo um jogo de estratégia como Sim City 2000. Já a segunda forma, que envolve animação tradicional, é realizada em duas partes distintas.

A primeira parte é a do desenho à mão livre, realizada por um desenhista profissional, e envolve o desenho da animação do personagem, quadro a quadro, ou seja, desenhando cada mudança que ocorre nos movimentos do desenho.

Para se ter um idéia, são necessários 24 desenhos para cada segundo de animação desejada. A animação aqui mostrada tem 11 segundos de duração, sendo necessários 264 desenhos diferentes para ela ficar pronta. Você pode ver abaixo alguns desenhos da anim ação, antes dela ser pintada e trabalhada no computador.

Estes desenhos são desenhados em papel sulfite e depois digitalizadas com um "scanner", para serem pintados e anim ados no computador.

Após digitalizarmos todos os desenhos, passamos à fase de pintura, aonde colorimos um a um estes desenhos. Geralmente são definidas, no início do projeto, as cores que cada personagem deve ter. Assim, em um programa como Animator Studio ou Animator Pro, abrimos os desenhos, selecionamos as cores que aquele personagem deve apresentar e pintamos todos os desenhos. Ao terminarmos, aqueles desenhos que estavam em branco e preto ficaram assim :

O próximo passo é juntar estes desenhos em uma animação. Para isso, os próprios programas de pintura se encarregam de juntar todos os desenhos e criar uma animação, ou como é mais conhecido, um desenho animado.

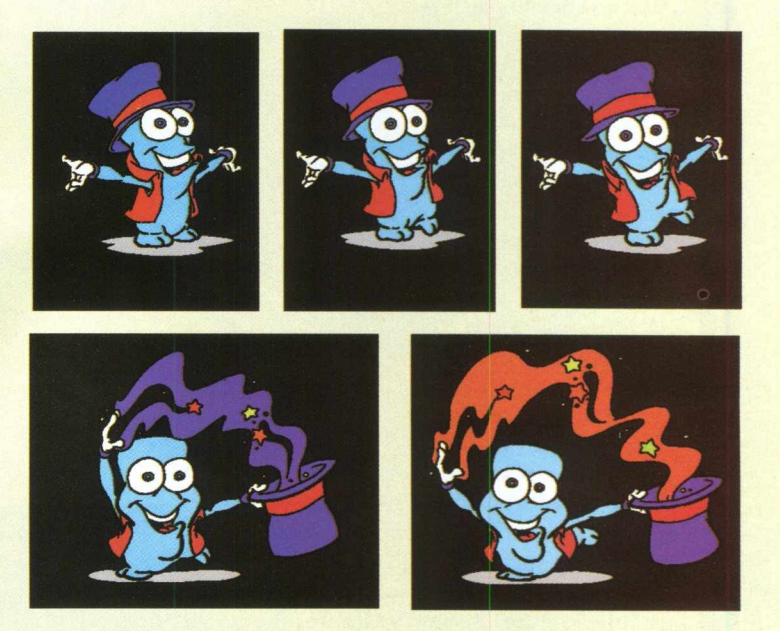

Para o desenho animado ficar completo, basta colocar uma trilha sonora, como efeitos especiais e música. Os jogos para computador são apenas uma grande coleção de desenhos muito bem feitos, com ótima trilha sonora. O que os diferencia é a forma que estas animações foram juntadas e como elas interagem entre si. No fundo de tudo estão técnicas já conhecidas de todos nós, porém muito bem planejadas e realizadas.

**Maurício Fiss Diretor Técnico da Raven Multimídia**

 $\mathbf{C}$ 

# *O Universo a Seu Alcance*

*Você é daqueles que adora ambientes espaciais e sonha viajar pelo Universo ? Então vai adorar Infonium, o planetário portátil da Minolta*

**MINOITA** 

**A partir de agora você pode curtir o céu e as estrelas dentro de sua própria casa. Como? Com o Infonium, um simulador de imagens espaciais em tempo real, desenvolvido pela em presa japonesa Minolta. Antigamente, para ter um efeito mais ou menos parecido a este produto, comprava-se cente**

**nas de carteias de estrelas, cometas, planetas e meteoros auto-adesivos que brilham no escuro. Porém,** este sistema ar**caico, gasta tempo, além de paciência para ser realizado.**

etiche • fetiche • fetiche • fetiche • fetiche • fetiche • fetiche • fetiche • fetiche • fetiche • fetiche • fetiche • fetiche • fetiche • fetiche • fetiche • fetiche • fetiche • fetiche

**O Infonium é um** verdadeiro pla**netário portátil, que permite realizar viagens fan tásticas pelo espaço. O rea-**

lismo e a alta resolução de suas imagens podem ser comparados aos plane**tários profissionais existentes, ou mesmo, com a série Cosmos do astrônomo já falecido Carl Sagan. A impressão que se tem é de estar realmente perambulando e interagindo com as milhares de galáxias existentes no Universo. Como já era de se esperar, os japoneses de lá, capricharam mesmo na tecnologia e no design do aparelho. O planetário portátil vem acoplado com um computador op-**

**cional, com um sistema de vídeo e com um laser que oferecem a você uma estrutura semelhante aos melhores e mais potentes teatros multimidia. Porém, toda essa tecnologia high tec tem o seu preço. Para adquirir o Infonium precisa-se de uma conta bancária bem recheada, pois ele custa nada mais nada menos do que a bagatela de U\$ 1,556,000. Para os afortunados que podem bancar o produto, vai uma dica da BIGMAX: escolha um lugar bem cômodo, instale o Infonium e ligue o som. Aí é só relaxar e aproveitar a viagem.**

**O aparelho também é uma excelente alternativa para quem está pensando em abrir ou redecorar um bar ou uma danceteria.**

**O efeito das imagens do Infonium é bárbaro e, com certeza, irá atrair mais e mais clientes. O Infonium** ainda não está sendo comercializado no Brasil, mas caso você deseje mais informações a seu respeito ligue para: Minolta Planetarium Company -+ 81 (6) 386 2050. Vale a pena ressaltar que **esta ligação é internacional.**

'etiche • fetiche • fetiche • fetiche • fetiche • fetiche • fetiche • fetiche • fetiche • fetiche • fetiche • fetiche • fetiche • fetiche • fetiche • fetiche • fetiche • fetiche • fetiche • fetiche • fetiche • fetiche • f

eriche • shoitaì • shoitaì • shoitaì • shoitaì • shoitaì • shoitaì • shoitaì • shoitaì • shoitaì • shoitaì • shoitaì • shoitaì • shoitai

# **COMO INSERIR FIGURAS**

Word Antes, Depois

Nesta edição a BIGMAX irá tirar toda e qualquer dúvida a respeito da inserção de figuras e objetos em documentos Word. Você pode também usar os Cliparts, Fotos e Texturas que acompanham o Super CD e aplicálos em seus trabalhos.

## **Trabalhando com Objetos no Word** Abra o programa Word

Na Barra de Menu

• Clique em **Inserir** • Em seguida, clique em **Figura.** Neste momento aparecerá uma janela com vários diretórios. Clique sobre qualquer um que possua figura, por exemplo, Clipart. Se você deseja usar os Cliparts, Fotos e Tex-

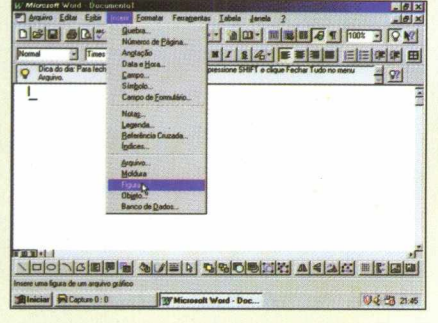

turas contidas no Super CD, selecione a unidade D, referente ao seu drive de CD e escolha um dos itens que contenham imagens.

0 0 0 0 0 0 0 0 0 0 0 0 0 0 0

•Com o mouse clique no botão **Abrir** • Escolha a figura desejada e clique em **OK**

• Para aumentar ou diminuir a figura, clique sobre ela.

Aparecerá uma margem preta.

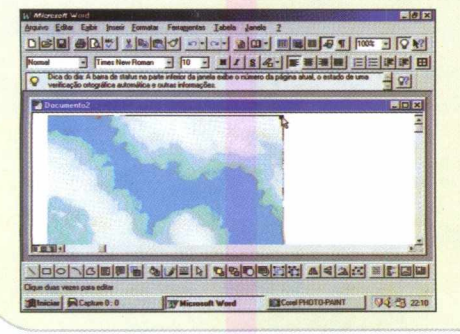

• Ao colocar a seta do mouse em uma das diagonais da margem, aparecerá uma seta para os dois sentidos. Arreste-a até chegar ao tamanho desejado.

1000 HIL

• Para mover a figura para a direita ou esquerda, para cima ou para baixo use a barra de espaço, o back space e Enter respectivamente.

• Caso deseje salvar o documento, clique em **Arquivo / salvar como**

• Coloque o nome desejado e clique em **salvar**

## **Criando e aplicando figuras**

- Repita as 4 primeiras instruções da mesma forma
- Clique em **Objeto**

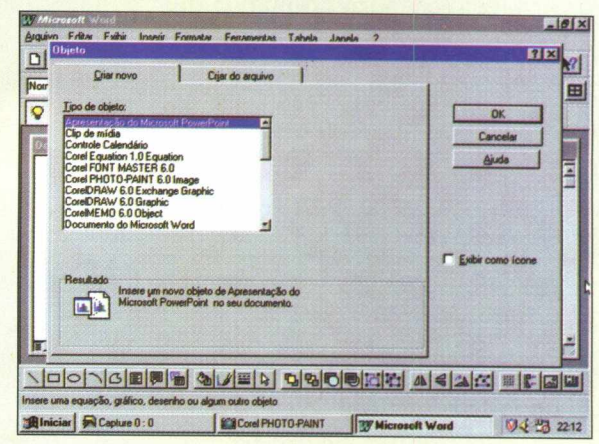

· Aparecerá uma janela com vários programas. Selecione o desejado, como por exemplo, Figura Paintbrush e clique **OK.**

 $\frac{2}{\theta}$ 

• Neste momento haverá uma conexão e outro programa será aberto.

• Surgirá uma pequena janela do programa escolhido dentro do Word, porém com suas ferramentas.

• Os demais procedimentos são iguais à forma anterior

Com essas dicas tornou-se bem mais fácil ilustrar os seus trabalhos com figuras, cliparts, texturas e fotos. E so usar a imaginação.

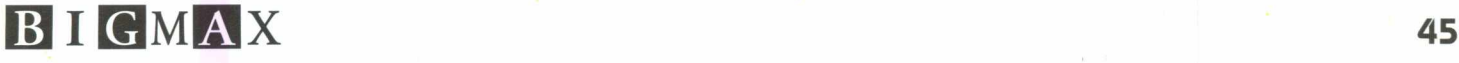

# **ALTERTIES**

## *Chegou na Internet, através do Real Audio, a nova era do rádio. Fique sintonizado.*

## *Paloma Vega*

O rádio foi e continua sendo um veículo de comunicação de massa, cuja principal característica é o imediatismo da informação. Não é à toa, que milhares de pessoas o escutam ao acordarem ou quando estão no carro dirigindo-se para o trabalho. Porém, os tempos são outros e o rádio decidiu se modernizar. Várias estações invadiram o mundo cibernético com o surgimento das tecnologias de áudio em tempo real. Dentro desse ramo, o Real Audio é a tecnologia mais difundida para se ouvir som ao vivo pela Internet.

Mais de mil estações do mundo inteiro, de tipos variados resolveram apostar nessa nova mídia criando *sites Web*. Aqui, as rádios se auto-promovem, mostram a lista das músicas de maior sucesso da atualidade e entrevistas, recebem pedidos e comentários dos ouvintes e arquivam shows.

Com o surgimento da tecnologia Real Audio da Progressive Networks o rádio pôde passar a trans-

mitir sua programação ao vivo. Com o Real Audio você consegue ouvir o que está sendo transmitido naquela hora em qualquer rádio do mundo.

Porém, todavia ainda existe uma forte limitação no que se refere à qualidade de som através da Internet. O Real Audio apesar de não se com parar ao da FM é o melhor produto que existe no ramo.

## **Onde encontrar o Real Audio 3.0**

A última versão do Real Audio foi lançada recentemente e já pode ser baixada pela Internet através do endereço **<http://www.realaudio.com>,** Esse procedimento é fácil de ser realizado, bastan-

do apenas seguir as instruções que aparecem na tela. A principal diferença entre a versão 3 .0 e as versões anteriores é que a partir de agora o som passa a ser transmitido em stereo.

O Real Audio também pode ser encontrado nas últimas versões dos principais browsers do mercado, como por exemplo, o Explorer 3 .0 da Microsoft e no Netscape 3 .0 da Netscape.

## **Super Máquina**

Para que o Real Audio tenha um bom desempenho é preciso que seu equipamento seja no mínimo, um DX4-100, tenha uma placa de som Sound Blaster 16 ou compatível, um modem de 28.800 bps e um browser. Porém o mais importante é possuir um bom provedor de acesso. Para que a transmissão seja de boa qualidade o provedor de acesso deve conectar sua chamada rapidamente. Mas quem realmente determina a qualidade de áudio é o próprio site.

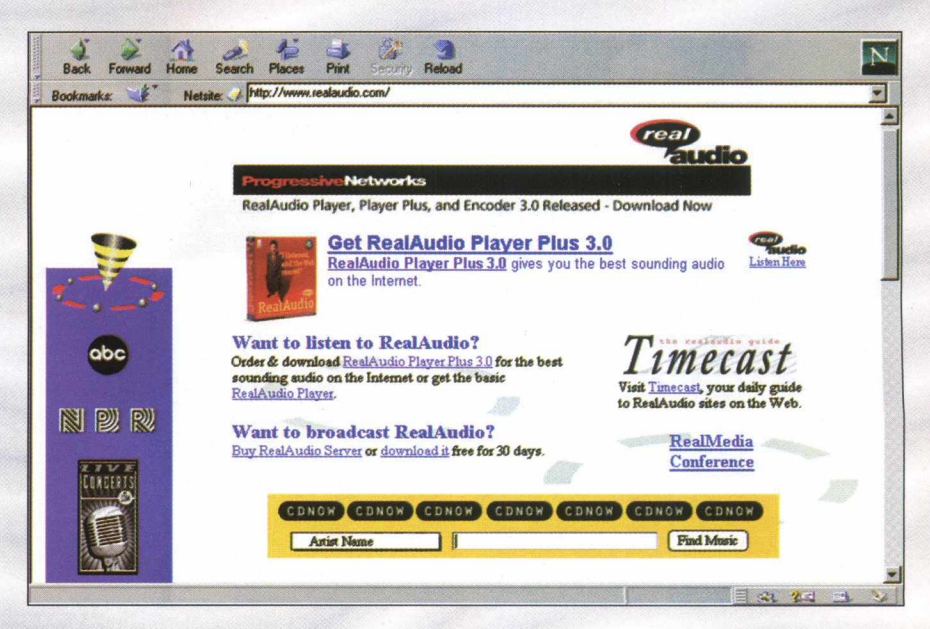

A grande vantagem desta nova mídia que está surgindo é permitir que os ouvintes on-line recebam informações da estação e interajam com ela, estabelecendo uma relação mais próxima com a emissora.

Caso você queira saber q uais são os tipos de site de transmissão, acesse o INFO-SEARCH Broadcasting Links  $(http://www.xmission.com/$ ~insearch/links.html) que oferece links para cerca de 300 sites de estações de rádio e televisão .

Já o site da estação de rádio do Massachusetts Institute of Technology (http:// wmbr.mit.edu/stations/ list.html) oferece links para mais de mil em issoras de rá dio em todo o mundo.

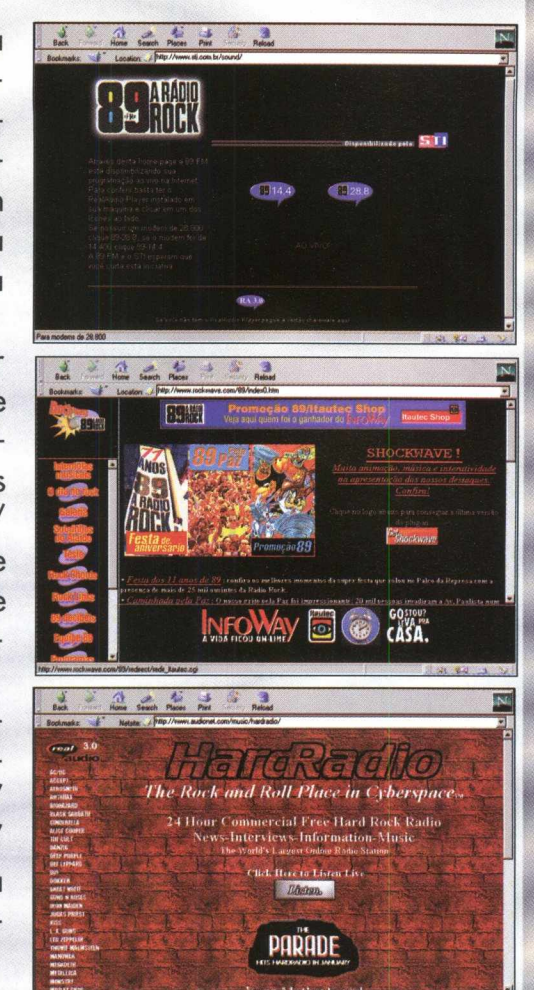

«t»

**•Rádio na Internet Brasileira Manguetronic (PE) <http://cyberlaand.recife.softex.br/manguetronic/> •89 FM A Rádio Rock / Rockwave** (SP) **http:// [www.rockwave.com/89/](http://www.rockwave.com/89/) • Rádio Brasil 2000 (SP) <http://eu.ansp.br:80/~fanhembi/fan3.html> •Rádio** 98FM (MG) **<http://www.bhnet.com.br/98fm/> •Clube FM - 100,5** Ribeirão Preto (SP) **<http://www.convex.com.br/clube/clubefm.html> • 103 FM Jaboatão dos Guararapes (PE) <http://bbs.elogica.com.br/103fm/> •90 FM São José dos Campos (SP)** http://www.iconet.com.br:80/rd90fm/ **•Ipanema FM (RS) <http://www2.plug-in.com.br/ipanema/> • Rádio Cidade FM Campos (RJ) <http://www.tecepe.com.br/hp/cidade.htm>**

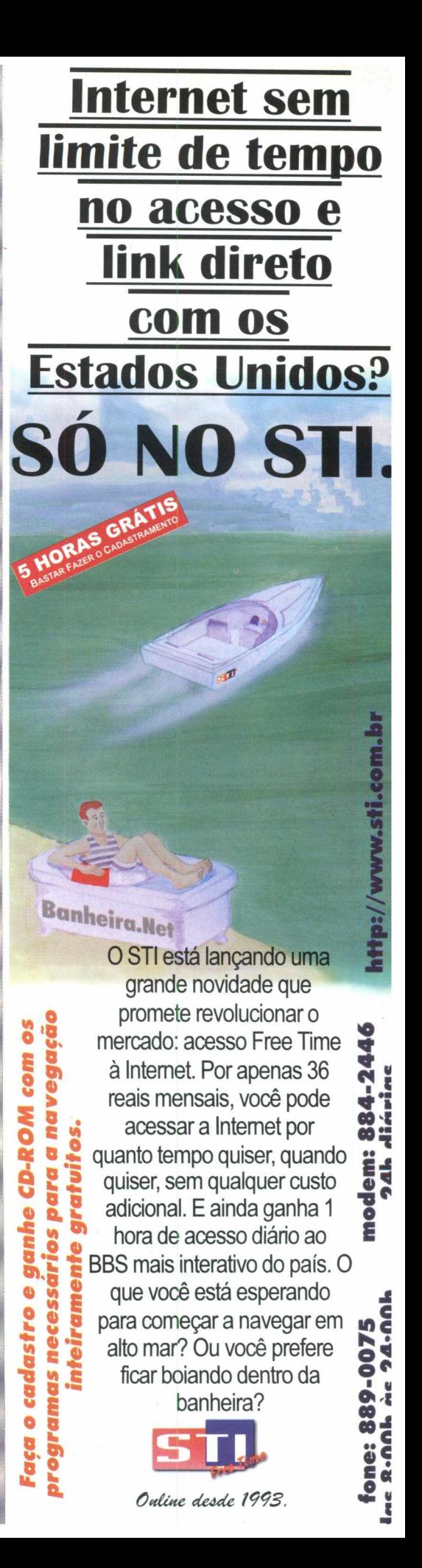

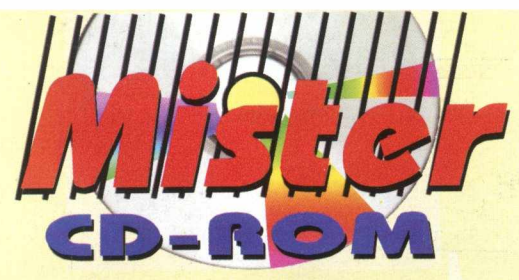

**HÁ 3 ANOS O MELHOR DA MULTIMÍDIA PARA VOCÊ** 

*<u>DERET COLLECTION</u>* 

r'i b

田能向

**Grátis** dias de Internet

iplicativos para

NEGOCIOS ION

## **Curso Windows 95 Interativo**

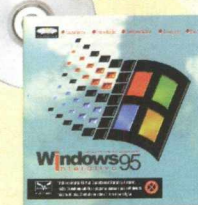

*..* **....... 0** *m elhor curso interativo, totalm ente em português, ensinando desde a instalação até o nível avançado. Bônus: os m elhores program as e utilitários para o Windows 95.* Preço sugerido R\$ 39,00

## *Mister CD-ROM Magazine*

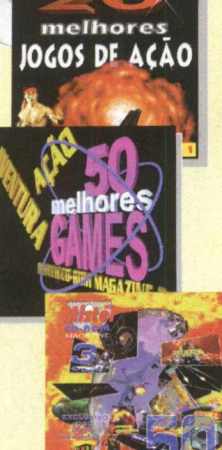

*Os m elhores jogos do m ercado, além de dicas, vídeos, fotos e com entários estão nos três núm eros da M iste r* **CD-ROM Magazine.** *No n° I você encontra*

*2 0 jogos de ação com o D O O M . N o n°2 você encontra os 5 0 m elhores jogos já lançados, como Need for Speed e m uitos outros. No n°3 você tem os últim os lançam entos do m ercado, com o Duke Nukem 3D e Indycar Racing.* 

> **Magazine 1** R\$ 18,00 Magazine 2<br>R\$ 24,00

**Magazine 3** R\$ 28,00

## *Mister CD-ROM Magazine Especial*

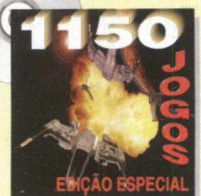

*1150 jogos com instalador e desinstalador em português. Você nunca viu tantos jogos em um m esm o C D -RO M . Passe anos se divertindo com jogos como Descent 2, Bad Mojo, Toshiden,* **Comanche, Caesar II e milhares de outros!** Preço sugerido R\$ 24,00

## *M ister CD-ROM Collection*

**COLLECTION** aplicativos para **INTERNET**

vos e programas

**GRAFICOS** 

São 7 CDs *com os m elhores aplicativos do m ercado. Você encontra program as para a Internet, Negócios, Gráficos, Anti-vírus, C om pactadores e Diagnóstico, Música, Modelos em 3D, Cliparts, Sons, ícones, Fontes* **e** muito mais! **Alter** COLLECTION

## *Sex - o jogo*

**COLLECTION** aplicativos

**e** programas **and internal and internal and strupio AUSICA <b> UTILITÁRIOS** *<b>S Preço sugerido* Anti-Virus 4 **(cada)** R\$ 18,00

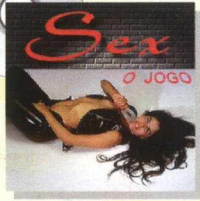

*O prim eiro CD -RO M erótico nacional. Você deve conquistar a garota dos seus sonhos nesta aventura. Em português, com m ais de 45 minutos de vídeo.* Preço sugerido R\$ 29,00

**COLLECTION** arquivos para **EXAMPLE COLLECTION** *<i>M* modelos **WINDOWS** 

 $\omega$ 

## *Peep Show*

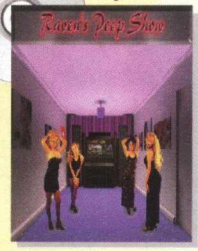

*D entro de um am biente interativo em 3D, você comanda o show m ais excitante da cidade. Com Luciana Reis, capa da* revista SEXY de out/96.

Preço sugerido R\$ 39,00

## **ESTAMOS CADASTRANDO NOVAS REVENDAS E DISTRIBUIDORES - LIGUE (011) 259-0921**

## **Distribuidores em todo o Brasil**

Sio Paulo: *Clone* (011) 418-7800 - *A uctor's* (011) 820-3079 - *M egam ídia* (011) 266-2498 Rio de Janeiro: *Acorp* (021) 532-3380 - *Rede Multimídia* (021) 595-1915 **Minas Gerais**: *Redis* (031) 226-7793 **Rio Grande do Sul**: *Incomp* (051) 334-5165 Santa Catarina: *Barbuda Editora* (048) 237-7093

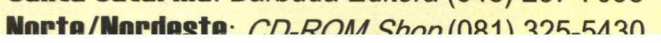

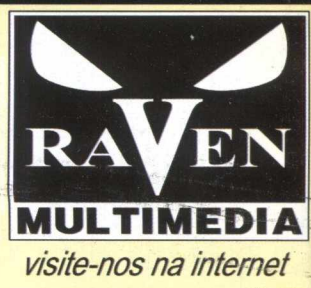

**Na volta as aulas, use softwares** educativos feitos por quem entende<br>A de educação.

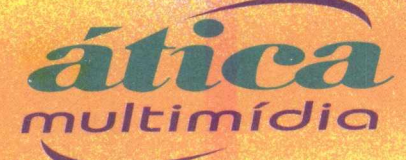

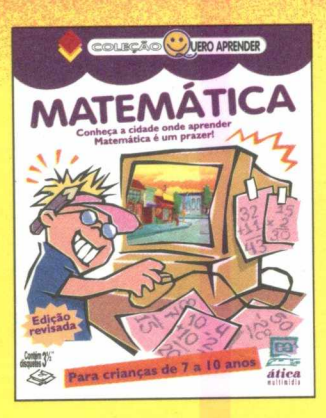

## O programa **A cidade da Matemática**

permite que as crianças fixem conceitos e resolvam problemas. Um excelente material de apoio para o aprendizado de matemática.

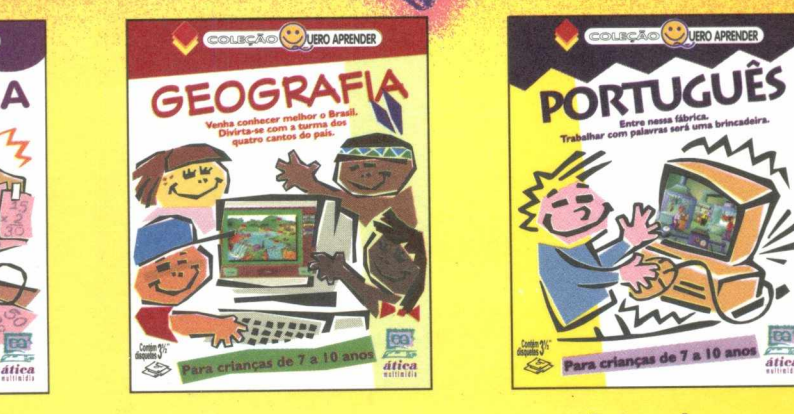

Com o programa **Quero aprender Geografia,** a criança aprenderá a posição relativa dos objetos, identificará acidentes geográficos e equipamentos urbanos e localizará vários elementos da paisagem brasileira.

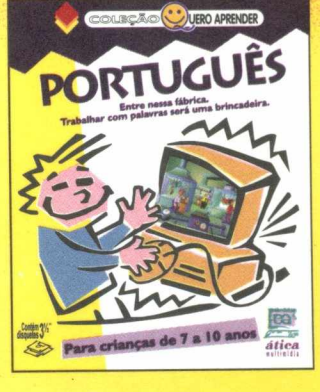

Na **Fábrica de palavras,** a criança, brincando, aprenderá a distinguir um substantivo de um verbo, um adjetivo de um advérbio, uma preposição de um artigo.

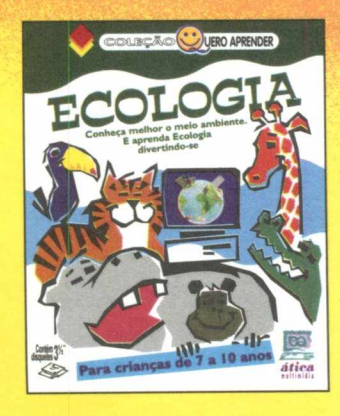

disquetes 3

Por meio de jogos, **Quero aprender Ecologia,** procura desenvolver na criança a necessidade da preservação do meio-ambiente.

**NOSSOS DISTRIBUIDORES - SP Capital** Editora Ática (011) 278-9322 Davidson (011) 743-8798 e 743-0188 Livrarias Saraiva (011) 530-1846 e 605-8111 Livrarias , j vrl 0800 110052 Livrarias Siciliano (011) 831-7411 Pluq & Use (011) 865- 2030 **SP Interior** Editora Atica (016) 625-8098 **RJ Capital** Editora Atica (021) 273-1997 Acorp (021) 532-3380 **MG** Belo Horizonte Clássica (031) 467-1144 Varginha (035) 222-1133 **Norte/Nordeste** CD-Rom Shop (081) 325\_5430 **BA Salvador** Livr OviLzaçao Brasileira (071) 359 7070 **PR** Livrarias Curitiba (041) 322-5455 **SC** Livrarias Catarinense (048) 248-6766 **RS** Distr.Dom Quixote (051) 3377-4037 Fax 337-4311 Incomp (051) *A5* a 228-5444 DF Rrasilia Rif Byte (061) 322-0110

Big Max 6 **o >** ~—

# *Conteúdo*

## **APLICATIVOS PARA WINDOWS SHAREWARE**

- Font Review reference- WIN 95
- NoteBook 2.0- WIN 95 / WIN 3X
- Ososuite Manager- WIN 95 / WIN 3X
- Power Dream WIN 95
- Tessel Mania- WIN 95
- Word Express- WIN 95 / WIN 3X
- Allchars- WIN 95 / WIN 3X
- Office Forms- WIN 95 / WIN 3X
- Calendar+- WIN 95 / WIN 3X
- Dear Diary 3.0 WIN 95
- Drag and View WIN 95
- Smart Association- WIN 95 / WIN 3X
- Creat Periodic Waves- WIN 95/ WIN 3X
- Guitar Tacher- WIN 95
- · 493 sons Wave com efeitos especiais-WIN 95/ WIN 3X
- 4 Temas completos- WIN 95
- · 3 Screen Savers de arrepiar- WIN 95/  $WIN 3X$
- The Icon Collection- WIN 95
- 150 Cursores Animados- WIN 95
- 82 Cursores Normais- WIN 95

## **DEMOS NACIONAIS**

· Toquinho- 30 Anos de Música WIN 95 / WIN 3X

## **JO G O S - DEMOS JOGÁVEIS**

096/0001-01

disc

MAXCDO

ESTE CD É PARTE INTEGRANTE DA REVISTA BIGMAX N \*4, NÃO PODE SER VENDIDO SEPARADAMENTE ISSN - 1413-9162

MANUAL DE INSTRUÇÕES E INSTALAÇÃO VEJA PÁGINA 10 DA REVISTA BIGMAX N' 4

- 78 Jogos para WIN 3X
- CyberBikes DOS
- Fifa Soccer 97 DOS
- Rally Championship-DOS
- Screamer II-DOS
- Syndicate Wars DOS
- Sonic- WIN 95
- Noisy Video Poker- WIN 95
- Cyber Gladiators- WIN 95
- Deadlock- WIN 95
- Fallen Heaven- WIN 95
- Hellbender- WIN 95
- Pac Man- WIN 95
- Scorcher- WIN 95
- Scorched Planet- WIN 95
- Virtual Squad- WIN 95

# **5 3 6 M e g a tie M u l t i m í d i a**